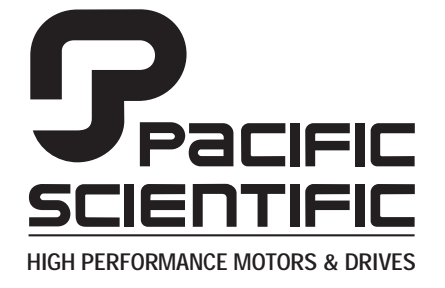

110 Fordham Road Wilmington, MA 01887 (978) 988-9800 Fax (978) 988-9940

> Part# MA6430 List Price \$30 U.S. January, 1999 Rev 2

# **MA6440**

# **6440 I n d e x e r / D r i v e**

User Manual

This document is copyrighted by Pacific Scientific Company. It is supplied to the user with the understanding that it will not be reproduced, duplicated, or disclosed in whole or in part without the express written permission of Pacific Scientific Company.

# **WARRANTY AND LIMITATION OF LIABILITY**

### Includes software provided by Pacific Scientific

Pacific Scientific warrants its motors and controllers ("Product(s)") to the original purchaser (the "Customer"), and in the case of original equipment manufacturers or distributors, to their original consumer (the "Customer") to be free from defects in material and workmanship and to be made in accordance with Customer's specifications which have been accepted in writing by Pacific Scientific. In no event, however, shall Pacific Scientific be liable or have any responsibility under such warranty if the Products have been improperly stored, installed, used or maintained, or if customer has permitted any unauthorized modifications, adjustments, and/or repairs to such Products. Pacific Scientific's obligation hereunder is limited solely to repairing or replacing (at its option), at its factory any Products, or parts thereof, which prove to Pacific Scientific's satisfaction to be defective as a result of defective materials or workmanship, in accordance with Pacific Scientific's stated warranty, provided, however, that written notice of claimed defects shall have been given to Pacific Scientific within two (2) years after the date of the product date code that is affixed to the product, and within thirty (30) days from the date any such defect is first discovered. The products or parts claimed to be defective must be returned to Pacific Scientific, transportation prepaid by Customer, with written specifications of the claimed defect. Evidence acceptable to Pacific Scientific must be furnished that the claimed defects were not caused by misuse, abuse, or neglect by anyone other than Pacific Scientific.

Pacific Scientific also warrants that each of the Pacific Scientific Motion Control Software Programs ("Program(s)") will, when delivered, conform to the specifications therefore set forth in Pacific Scientific's specifications manual. Customer, however, acknowledges that these Programs are of such complexity and that the Programs are used in such diverse equipment and operating environments that defects unknown to Pacific Scientific may be discovered only after the Programs have been used by Customer. Customer agrees that as Pacific Scientific's sole liability, and as Customer's sole remedy, Pacific Scientific will correct documented failures of the Programs to conform to Pacific Scientific's specifications manual. PACIFIC SCIENTIFIC DOES NOT SEPARATELY WARRANT THE RESULTS OF ANY SUCH CORRECTION OR WARRANT THAT ANY OR ALL FAILURES OR ERRORS WILL BE CORRECTED OR WARRANT THAT THE FUNCTIONS CONTAINED IN PACIFIC SCIENTIFIC'S PROGRAMS WILL MEET CUSTOMER'S REQUIREMENTS OR WILL OPERATE IN THE COMBINATIONS SELECTED BY CUSTOMER. This warranty for Programs is contingent upon proper use of the Programs and shall not apply to defects or failure due to: (i) accident, neglect, or misuse; (ii) failure of Customer's equipment; (iii) the use of software or hardware not provided by Pacific Scientific; (iv) unusual stress caused by Customer's equipment; or (v) any party other than Pacific Scientific who modifies, adjusts, repairs, adds to, deletes from or services the Programs. This warranty for Programs is valid for a period of ninety (90) days from the date Pacific Scientific first delivers the Programs to Customer.

THE FOREGOING WARRANTIES ARE IN LIEU OF ALL OTHER WARRANTIES (EXCEPT AS TO TITLE), WHETHER EXPRESSED OR IMPLIED, INCLUDING WITHOUT LIMITATION, ANY WARRANTY OF MERCHANTABILITY OR OF FITNESS FOR ANY PARTICULAR PURPOSE, AND ARE IN LIEU OF ALL OTHER OBLIGATIONS OR LIABILITIES ON THE PART OF PACIFIC SCIENTIFIC. PACIFIC SCIENTIFIC'S MAXIMUM LIABILITY WITH RESPECT TO THESE WARRANTIES, ARISING FROM ANY CAUSE WHATSOEVER, INCLUDING WITHOUT LIMITATION, BREACH OF CONTRACT, NEGLIGENCE, STRICT LIABILITY, TORT, WARRANTY, PATENT OR COPYRIGHT INFRINGEMENT, SHALL NOT EXCEED THE PRICE SPECIFIED OF THE PRODUCTS OR PROGRAMS GIVING RISE TO THE CLAIM, AND IN NO EVENT SHALL PACIFIC SCIENTIFIC BE LIABLE UNDER THESE WARRANTIES OR OTHERWISE, EVEN IF PACIFIC SCIENTIFIC HAS BEEN ADVISED OF THE POSSIBILITY OF SUCH DAMAGES, FOR SPECIAL, INCIDENTAL, OR CONSEQUENTIAL DAMAGES, INCLUDING WITHOUT LIMITATION, DAMAGE OR LOSS RESULTING FROM INABILITY TO USE THE PRODUCTS OR PROGRAMS, INCREASED OPERATING COSTS RESULTING FROM A LOSS OF THE PRODUCTS OR PROGRAMS, LOSS OF ANTICIPATED PROFITS, OR OTHER SPECIAL, INCIDENTAL, OR CONSEQUENTIAL DAMAGES, WHETHER SIMILAR OR DISSIMILAR, OF ANY NATURE ARISING OR RESULTING FROM THE PURCHASE, INSTALLATION, REMOVAL, REPAIR, OPERATION, USE OR BREAKDOWN OF THE PRODUCTS OR PROGRAMS, OR ANY OTHER CAUSE WHATSOEVER, INCLUDING NEGLIGENCE.

The foregoing shall also apply to Products, Programs, or parts for the same which have been repaired or replaced pursuant to such warranty, and within the period of time, in accordance with Pacific Scientific's date of warranty.

No person, including any agent, distributor, or representative of Pacific Scientific, is authorized to make any representation or warranty on behalf of Pacific Scientific concerning any Products or Programs manufactured by Pacific Scientific, except to refer purchasers to this warranty.

# **Table of Contents** <u>. adic of contents</u>

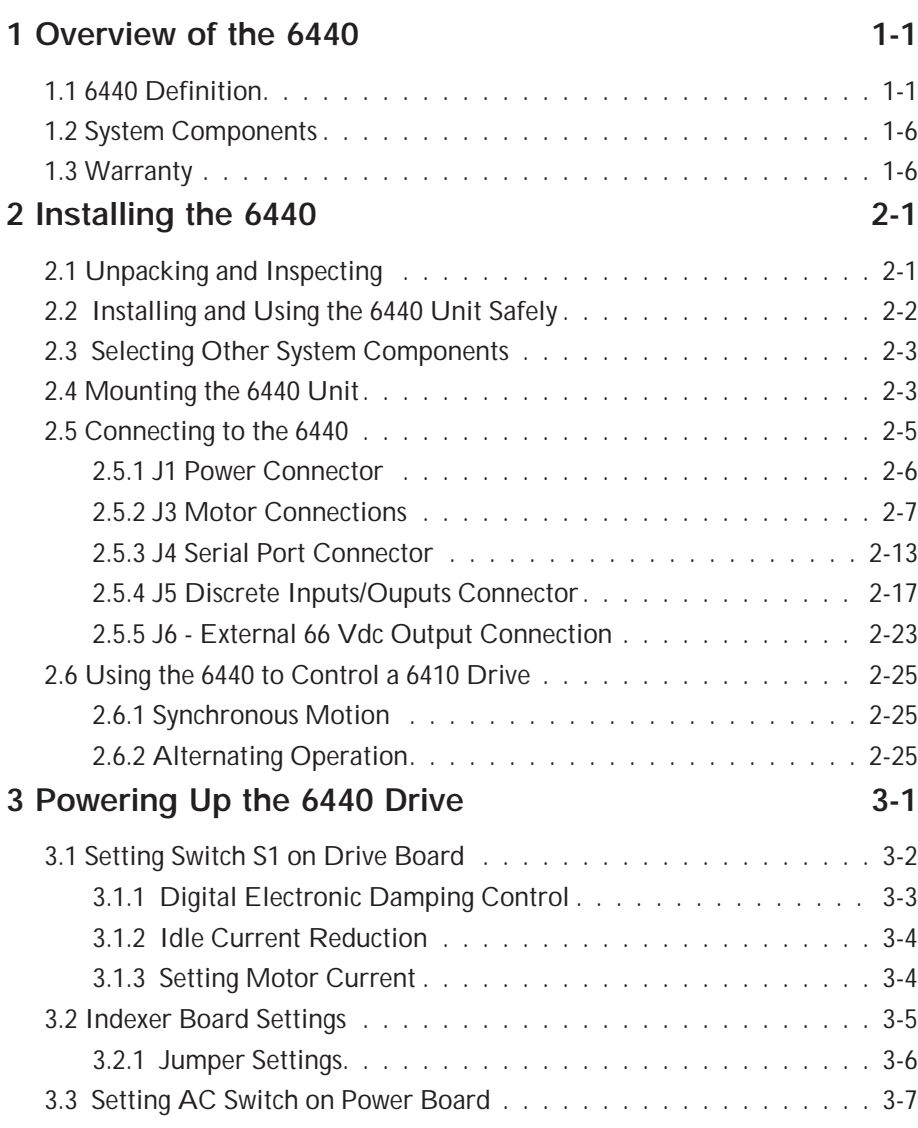

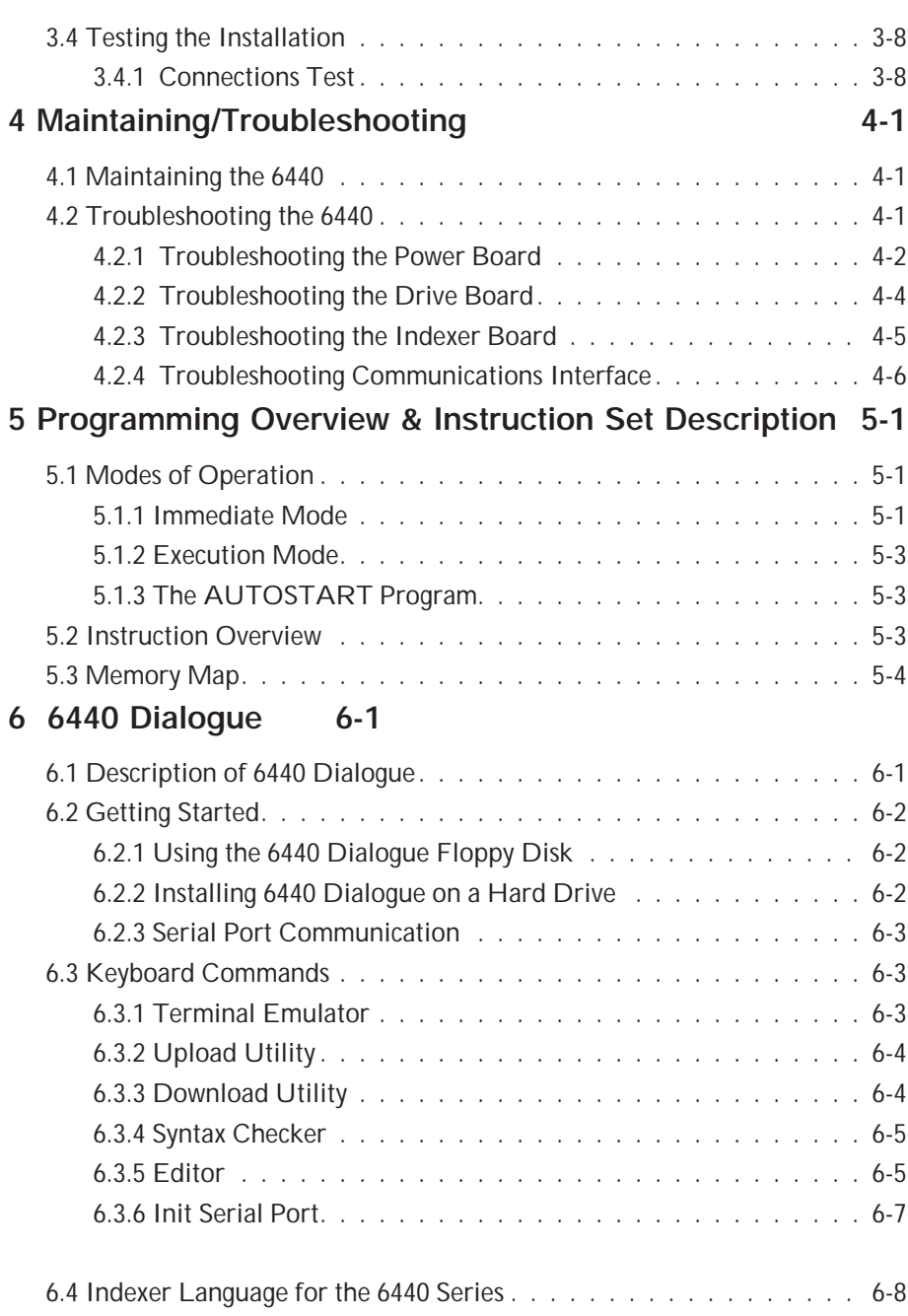

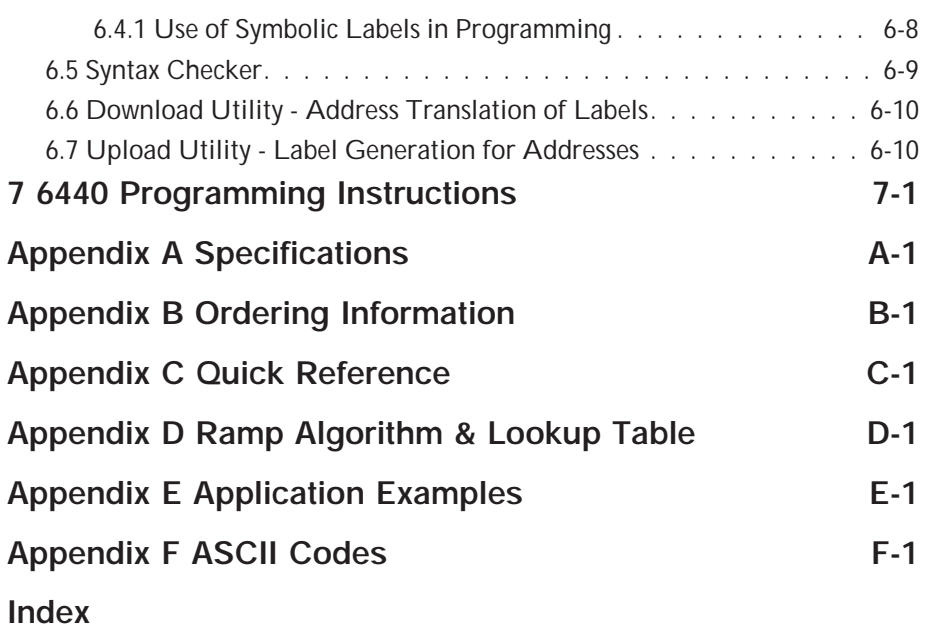

# **Overview**Overview

# **1 Overview of 6440**

### **In this chapter** This chapter introduces the 6440 Indexer/Drive. Topics covered are:

- **•** 6440 definition
- **•** Other system components
- **•** System diagram
- **•** Warranty information

# **1.1 6440 Definition**

**Introduction** The 6440 Microstepping Indexer/Drive provides economical microstepping control with a simple mnemonic programming interface. Operation is programmed via the serial communications port. A combination of dedicated and user-programmable I/O provides motor control, status indication and sensor feedback.

> Simple, single-letter mnemonics are used to specify a wide variety of motion commands. A terminal or PC with terminal software can be used to familiarize oneself with 6440 operation. Various motion parameters can be modified and motion executed immediately from the command line or from on-board non-volatile memory. Many applications can take advantage of the simplicity of developing programs for on-board execution. If more versatility is required, the user can write a custom program running on a host computer issuing immediate motion commands to the 6440.

> The output current of the 6440 is dip switch selectable from 0.625A rms (0.88A peak in microstep mode) to 5A rms (7.1 A peak in microstep mode).

The Pacific Scientific 6440 can be powered from 120 or 240 Vac (60/50 Hz). This input is switch selectable for either 120 or 240 Vac. An internal PWM switching power supply provides up to 300 W  $\pm$  10% of power to the stepper drive.

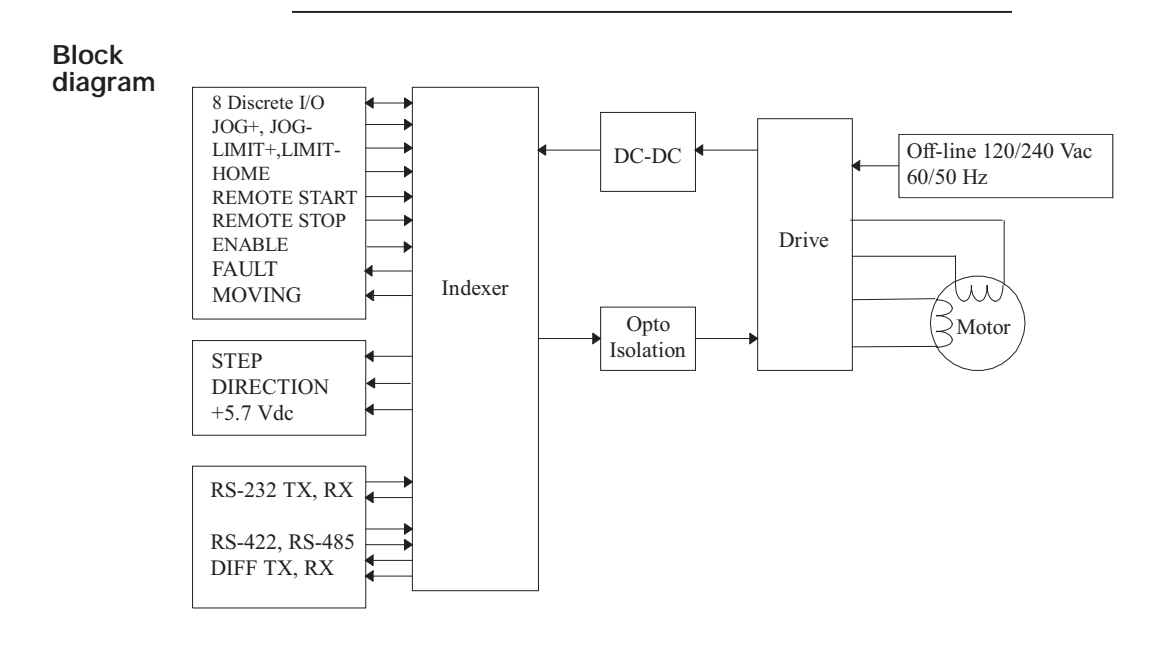

The 6440 can communicate with RS-232, RS-422 or RS-485 serial protocols. Discrete I/O lines provide external start/stop and motor enable control, home and limit switch testing, motor jogging, slave drive interface and eight programmable bi-directional discrete I/O lines. The eight programmable bi-directional discrete I/O lines are individually jumper configurable for input or output. Immediate command line instructions can read back and write all eight bits.

**Fixed resolution mode** The unit operates in one of two modes, either Fixed Resolution Mode or Variable Resolution Mode. In Fixed Resolution Mode the resolution can be set from 200 steps/rev to 51,200 steps/rev. The minimum and maximum step rate range in value from 0.08 to 19,000 steps/sec and vary depending on the resolution. Of course, the finer step sizes result in high shaft resolution at the expense of shaft speed. The motion profile is trapezoidal with programmable initial and final speeds. The acceleration and deceleration rates are specified by a single command in terms of acceleration and deceleration factors ranging in value from 1 to 255.

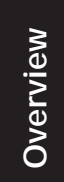

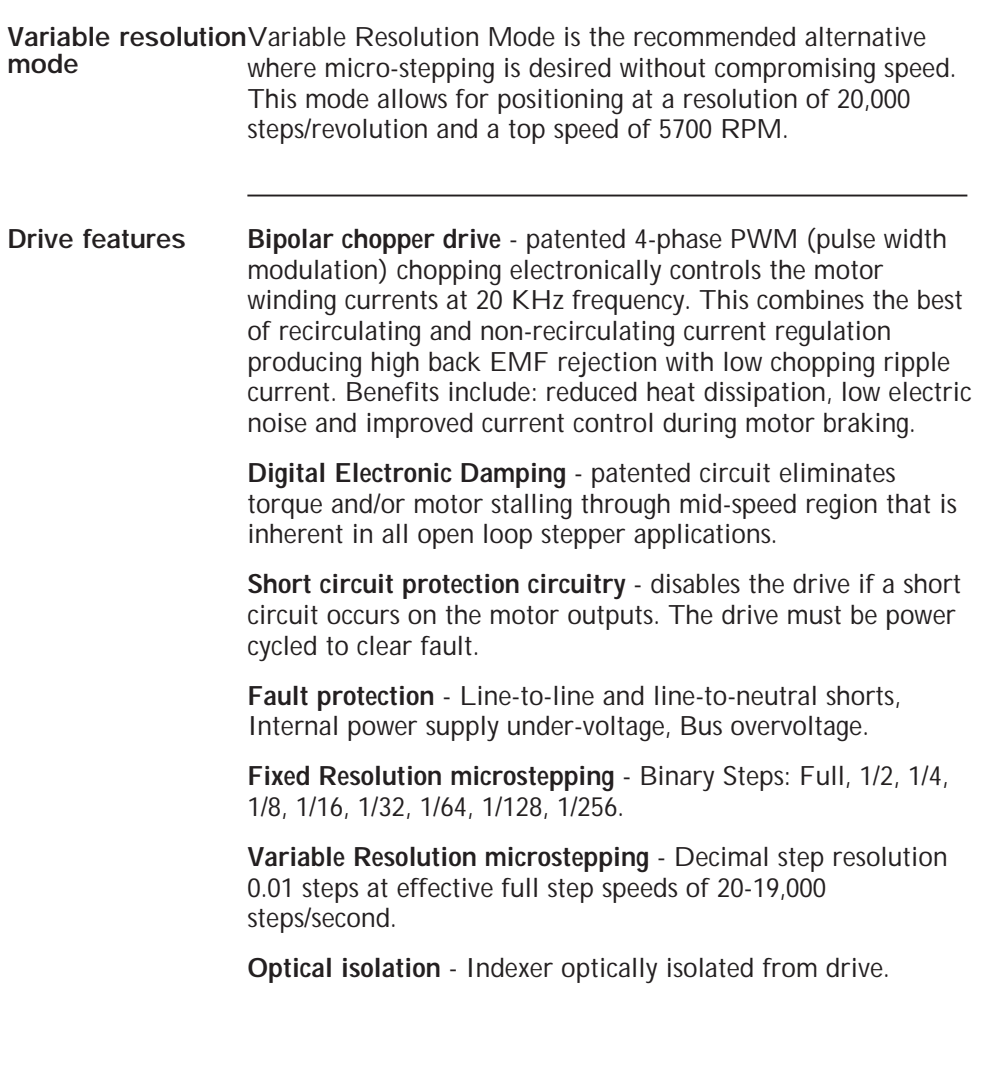

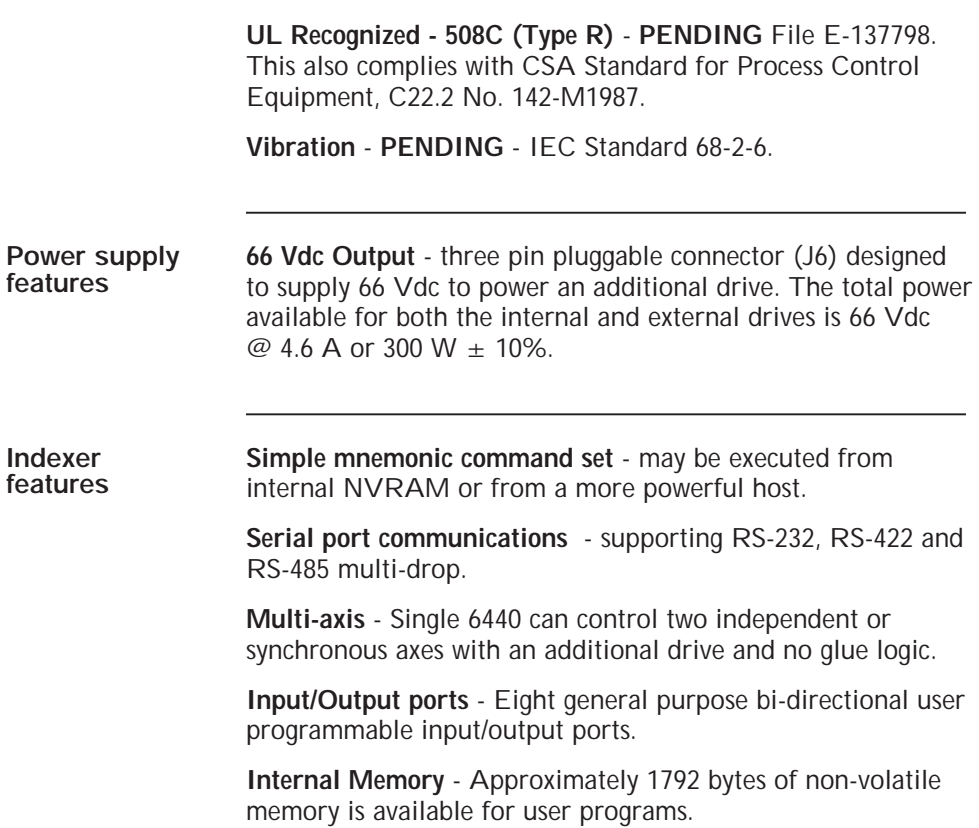

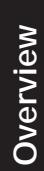

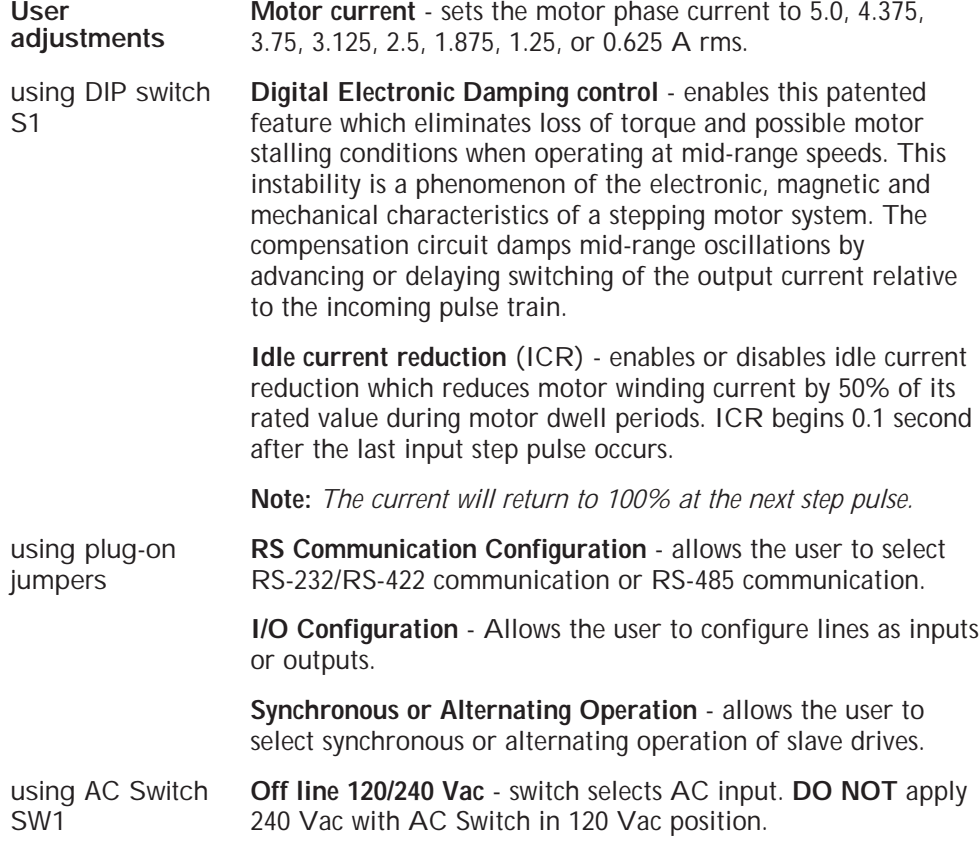

### **Typical applications**

Typical applications for the 6440 include:

- **•** Clutch Brake Replacement
- **•** Labeling Machines
- **•** Packaging/Specialty Machinery
- **•** Semiconductor Wafer Polishing
- **•** Constant Speed Applications

# **1.2 Other System Components**

**Overview** The other components that, along with the drive comprise a complete motor control system are:

**•** Motor

Installation guidelines for these components are described in Chapter 2, "Installing the 6440."

# **1.3 Warranty**

The Pacific Scientific 6440 Indexer/Drive has a **two year warranty** against defects in material and assembly. Products that have been modified by the customer, physically mishandled or otherwise abused through miswiring, incorrect switch settings and so on, are exempt from the warranty plan.

# **2 Installing the 6440**

## **In this chapter** This chapter explains how to install the 6440 Indexer/Drive. Topics covered are:

- **•** Unpacking and inspecting the 6440
- **•** Installing and using the 6440 unit safely
- **•** Selecting other system components
- **•** Mounting the 6440 in your installation
- **•** Connecting input/output cables

# **2.1 Unpacking and Inspecting the 6440**

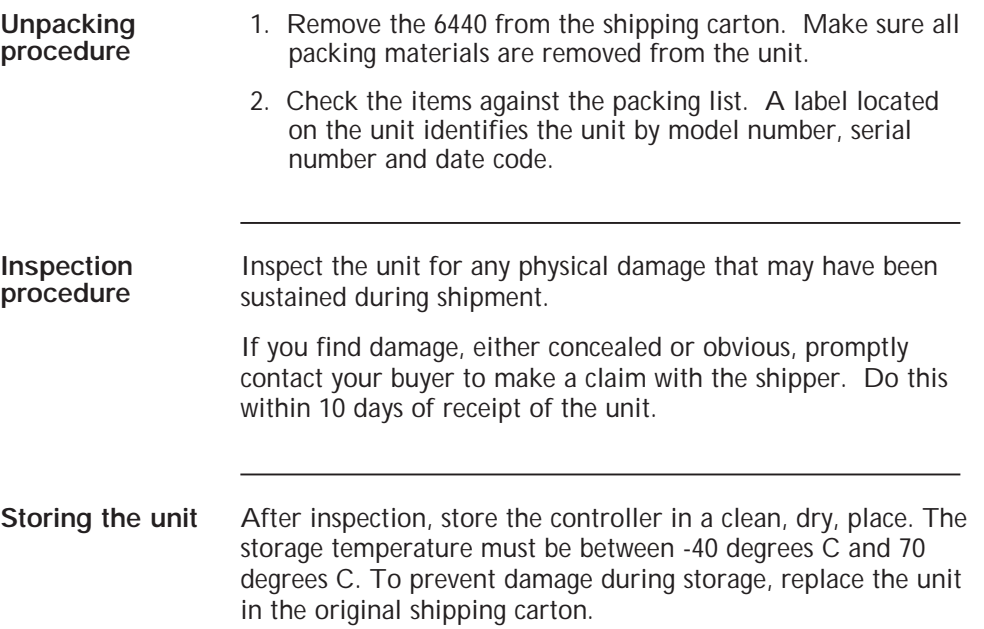

# **2.2 Installing and Using the 6440 Unit Safely**

**Your responsibility** As the user or person applying this unit, you are responsible for determining the suitability of this product for any application you intend. In no event will Pacific Scientific Company be responsible or liable for indirect or consequential damage resulting from the misuse of this product.

**Note:** *Read this manual completely to effectively and safely operate the 6440 unit.*

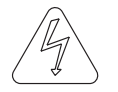

### *Warning*

*The circuits in the 6440 drive are a potential source of severe electrical shock. Follow the safety guidelines to avoid shock.*

**Safety guidelines**

To avoid possible personal injury whenever you are working with the 6440 unit:

**•** Do not operate the drive without the motor case tied to earth ground.

**Note:** *This is normally done by connecting the motor's case to J3-5 of the 6440 and connecting J1-3 of the 6440 to earth ground. These pins are marked by a*  $\overline{AT}$  *symbol on the silk-screen and are shown on the diagram on page 2-5.*

- **•** Do not make any connections to the internal circuitry. The input and output signals are the only safe connection points.
- **•** Always remove power before making or removing connections from the unit.
- **•** Be careful of the J3 motor terminals when disconnected from the motor. With the motor disconnected and power applied to the drive, these terminals have high voltage present, even with the motor disconnected.
- **•** Do not use the ENABLE input as a safety shutdown. Always remove power to the drive for a safety shutdown.

# **2.3 Selecting Other System Components**

**Selecting a motor**

The 6440 is designed for use with Pacific Scientific's line of hybrid stepper motors or most other 2 phase stepper motors. The drive works with either the standard line or the enhanced high performance line of stepper motors. The motor winding current rating must be compatible with the output current of the drive package.

Refer to the Torque/Speed Curves in the Pacific Scientific "Motion Control Solutions Catalog" or contact your local Pacific Scientific distributor for sizing and motor compatibility assistance.

# **2.4 Mounting the 6440 in Your Installation**

**Cabinet selection** Select a standard 8-inch (205 mm) or deeper NEMA (National Electrical Manufacturers Association) enclosure appropriate for industrial applications.

### *Caution*

*The internal operating temperature should not exceed 50° C. If the cabinet is ventilated by filtered or conditioned air, make sure to prevent the accumulation of dust and dirt on the unit's electronic components. The air should also be free of corrosive or electrically conductive contaminants.*

**Mounting guidelines** Your installation should meet the following guidelines:

- **•** Vertical orientation for the unit
- **•** Flat, solid surface capable of supporting the approximate 6.0 lb. weight (2.7 kg. mass) of the unit.
- **•** Free of excessive vibration or shock.
- **•** Minimum unobstructed space of 4 inches (10 cm) above and below the unit.
- **•** Maximum ambient temperature of 50°C

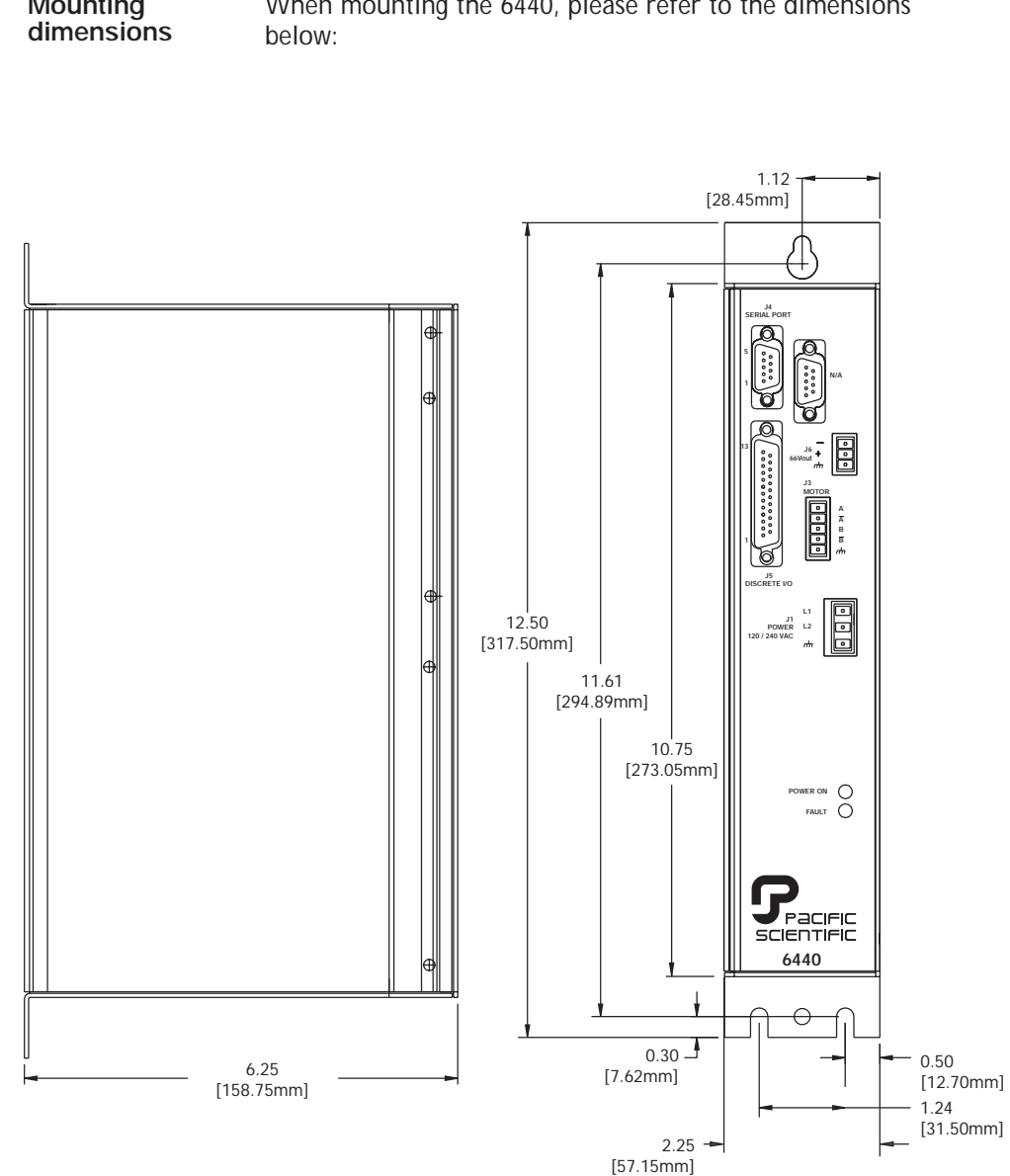

**Mounting**

When mounting the 6440, please refer to the dimensions

# **2.5 Connecting the Five Input/Output Cables**

**Introduction** The five input/output cables are:

- **•** J1 Power
- **•** J3 Motor
- **•** J4 Serial port
- **•** J5 Discrete inputs and outputs
- **•** J6 66 Vdc Out

**Note:** *J12 Connector is NOT USED.*

**Connection**

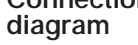

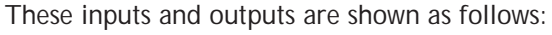

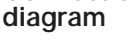

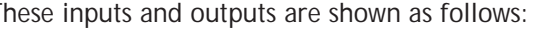

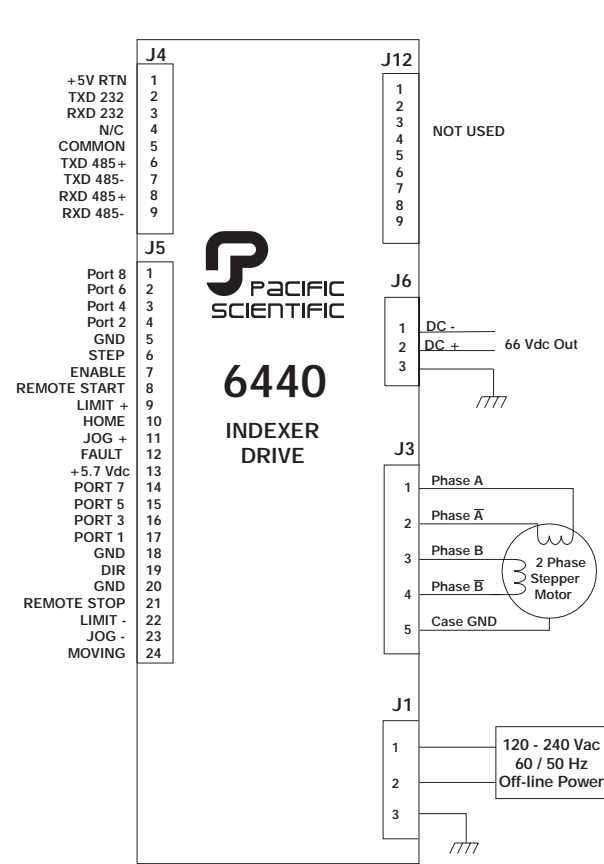

**Installation**

Installation

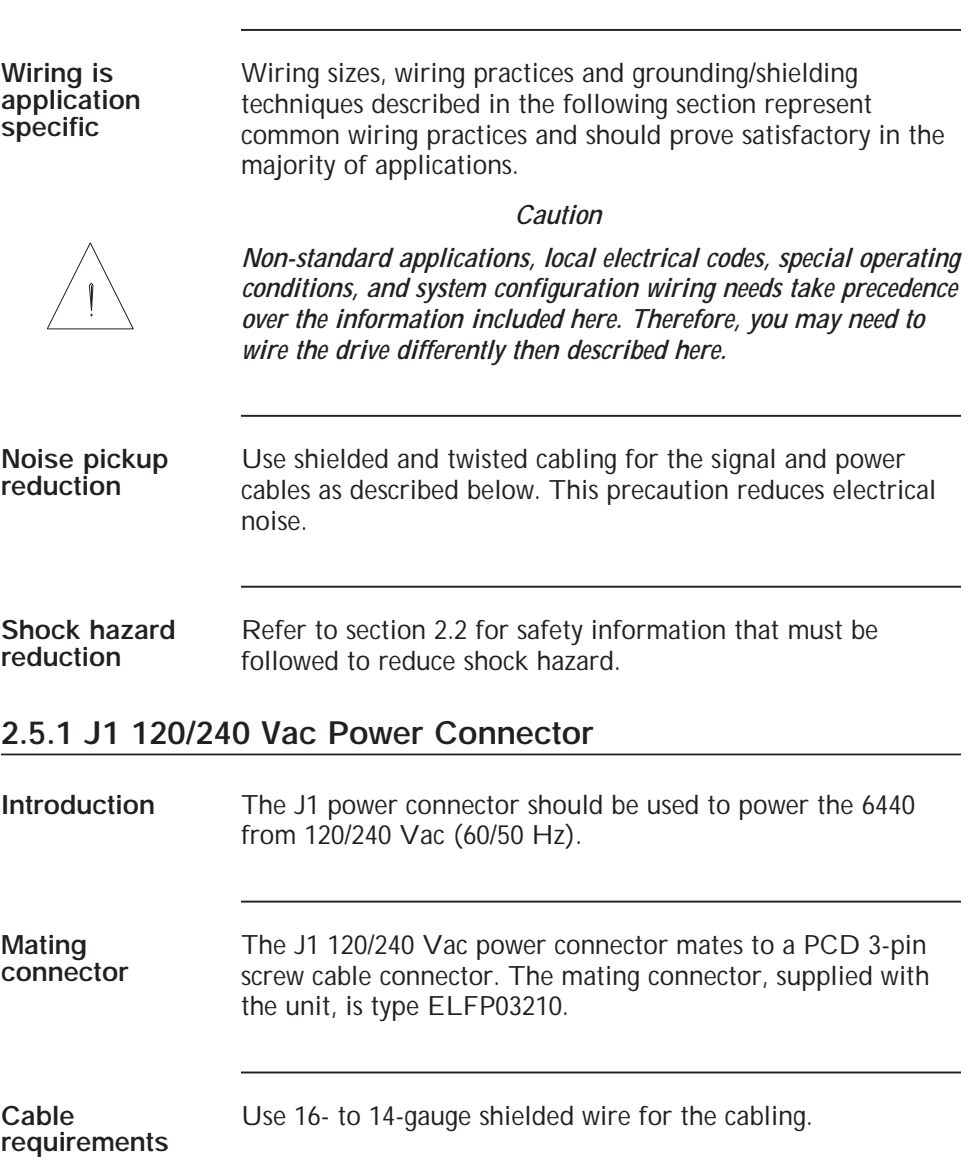

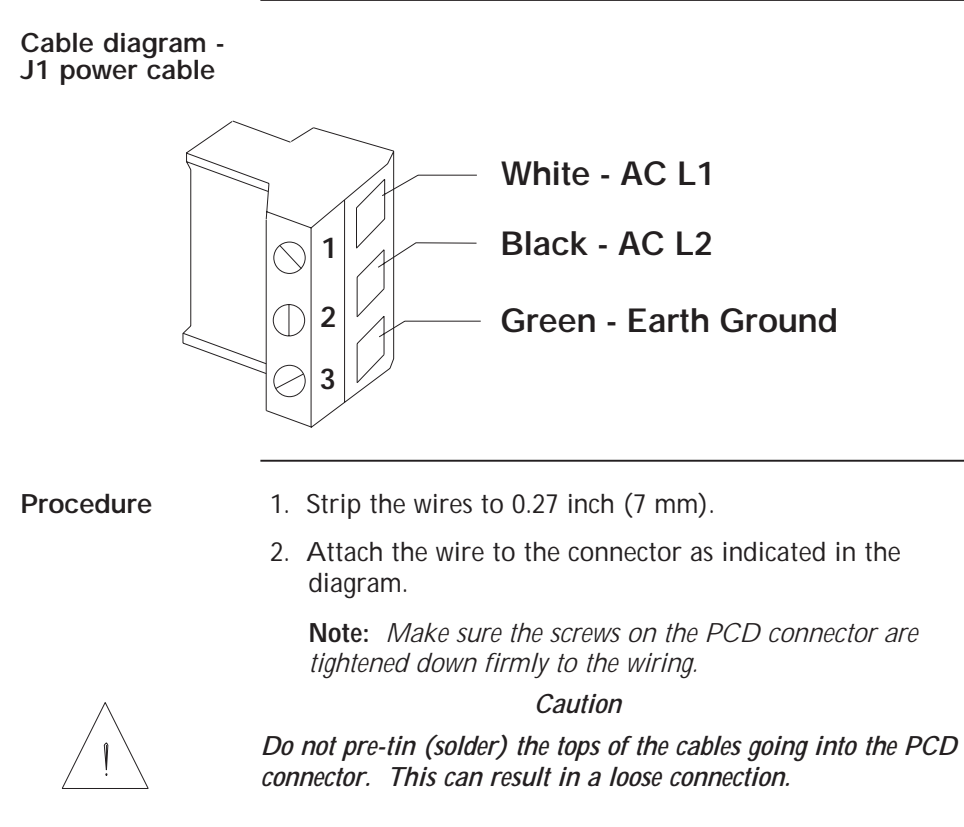

# **2.5.2 J3 - Motor Connection**

**Introduction** The J3 motor cable connects the drive to the motor windings. Motor cables are available from Pacific Scientific, or you can make your own.

**Installation**

Installation

### **Pacific Scientific cable** Pacific Scientific makes cables that connect directly from J3 to our system motors. To order the cable from Pacific Scientific, use the order number SPC-xxx-6410, where "xxx" is the length, in feet (one-foot increments) up to 50 feet. For example, SPC-050 is a 50 feet long cable.

Pacific Scientific makes cables for both E and H series stepper motors (SPC-xxx-6410) and K and N series stepper motors (SPC-xxx-6410-KN). Please refer to the correct diagram on the following page.

### **Pacific Scientific cabling diagram**

If you are using Pacific Scientific **E** and **H** series motor cable, with the mating connectors already attached, install as follows:

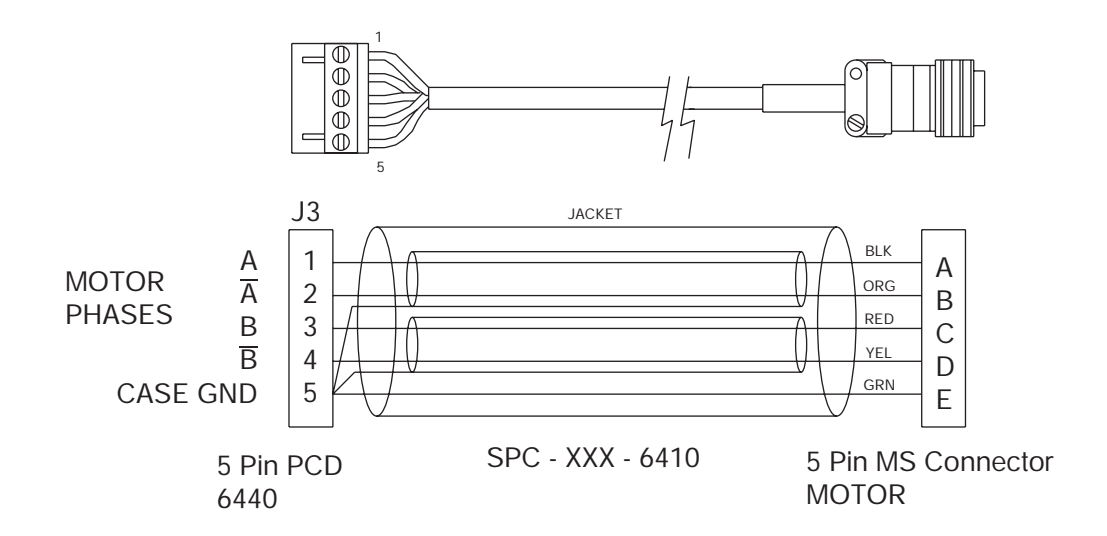

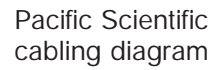

If you are using Pacific Scientific's **K** or **N** series stepper motors, install as follows:

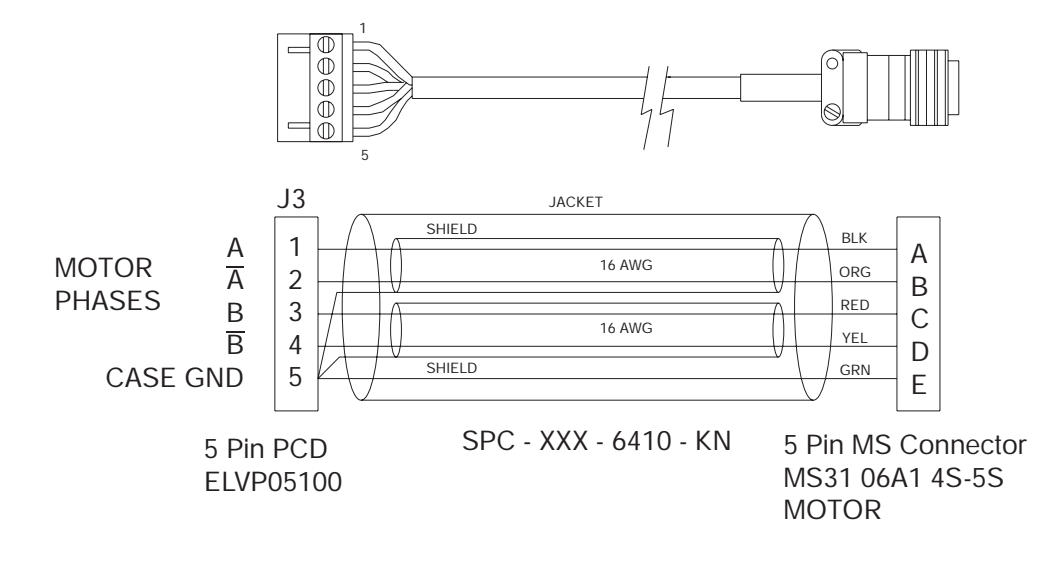

Installation **Installation**

**Making your own cable**

To make your own motor cable, follow the guidelines given below for wiring to the J3 mating connector. Depending on your motor configuration, refer to the appropriate diagram at the end of this section to determine the motor connections required.

### **J3 connection table**

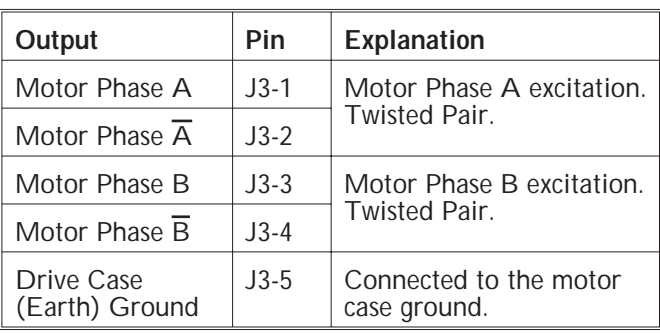

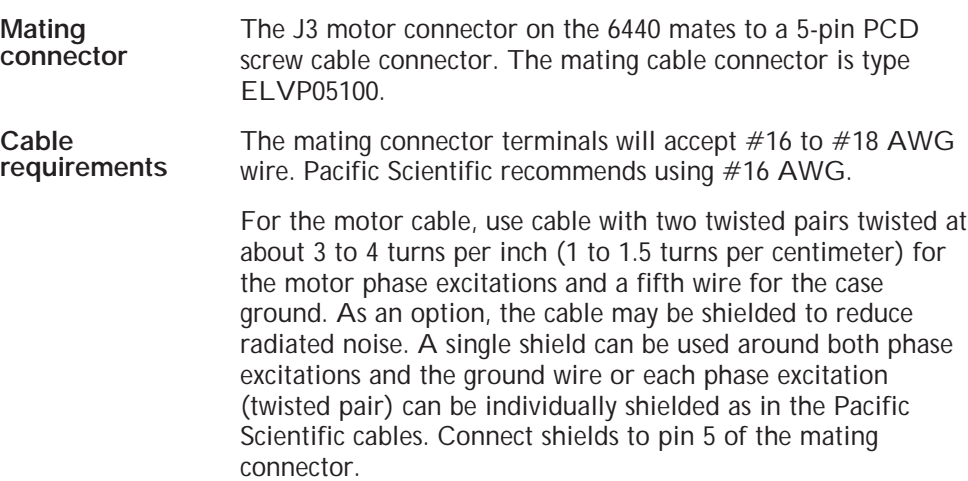

### **Cable diagram - J3 motor**

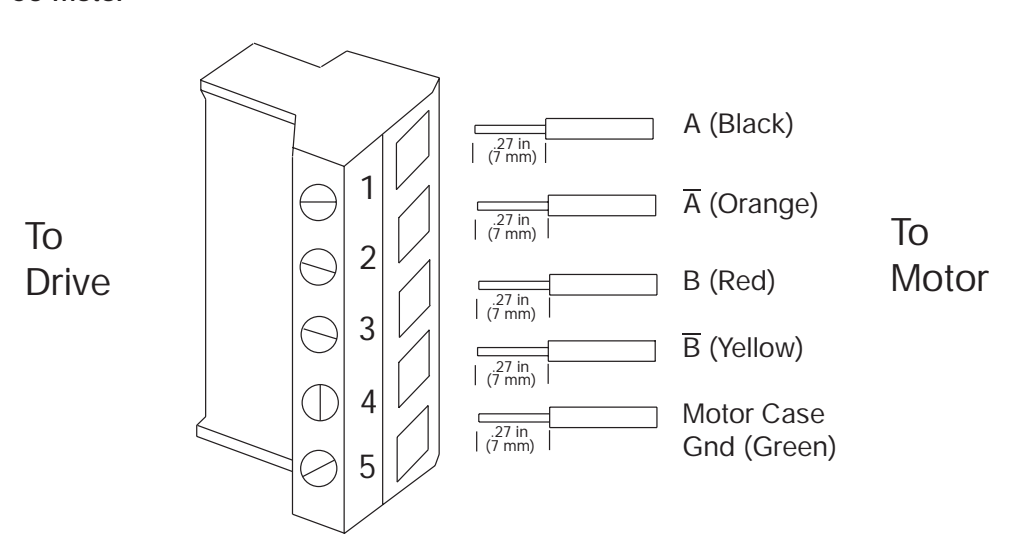

Installation **Installation**

**Note:** *The colors in the diagram follow the Pacific Scientific stepper motor cable color code.*

- **Procedure** 1. Strip the wires to 0.27 inch (7 mm).
	- 2. Attach the wire to the connector as indicated in the diagram.

**Note:** *Make sure the screws on the PCD connector are tightened down firmly to the wiring.*

*Caution*

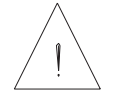

*Do not pre-tin (solder) the tops of the cables going into the PCD connector. This can result in a loose connection.*

**Procedure (cont'd)**

3. Remove power from the 6440.

### *Warning*

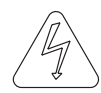

*Always remove power before making or removing connections to the unit. The motor terminals have high voltage present when the 6440 is On.*

- 4. Plug the mating connector firmly into the 6440.
- 5. Connect the cable shield to 6440 ground, if applicable.
- 6. Plug the other mating connector into the motor.
- 7. Switch On the 6440.

## **2.5.2.2 8-Lead Motor, Series Connected**

**Introduction** For an 8-lead motor to be wired in series, build and install the cable as follows:

Building 8-lead series motor cable stepper motor color coding is shown below: The connector assembly using standard Pacific Scientific

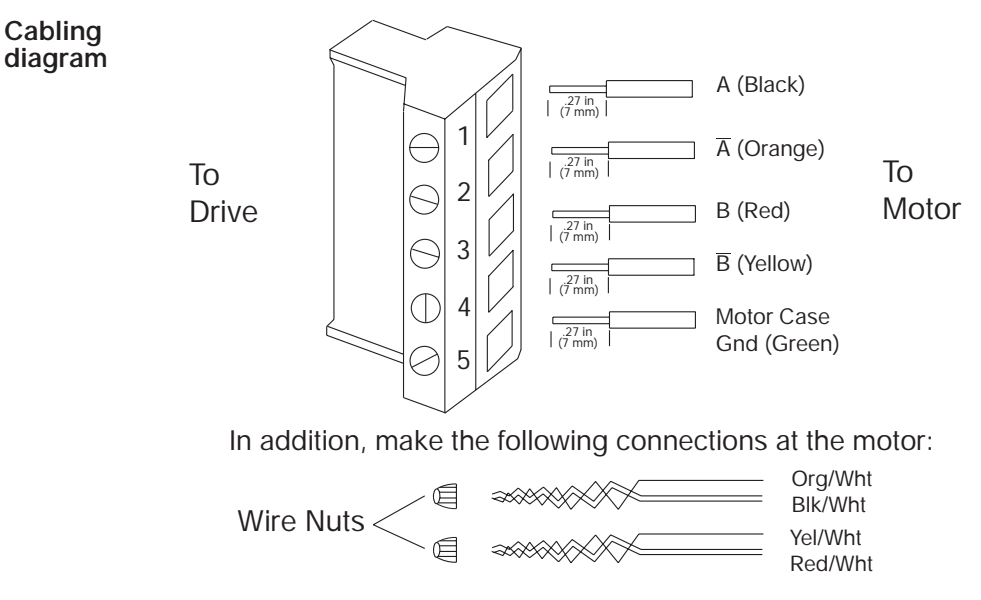

# **2.5.2.1 8-Lead Motor, Parallel Connected**

**Introduction** For an 8-lead motor to be wired in parallel, build and install the cable as follows:

Building 8-lead parallel motor cable stepper motor color coding is shown below: The connector assembly using standard Pacific Scientific

### **Cabling diagram**

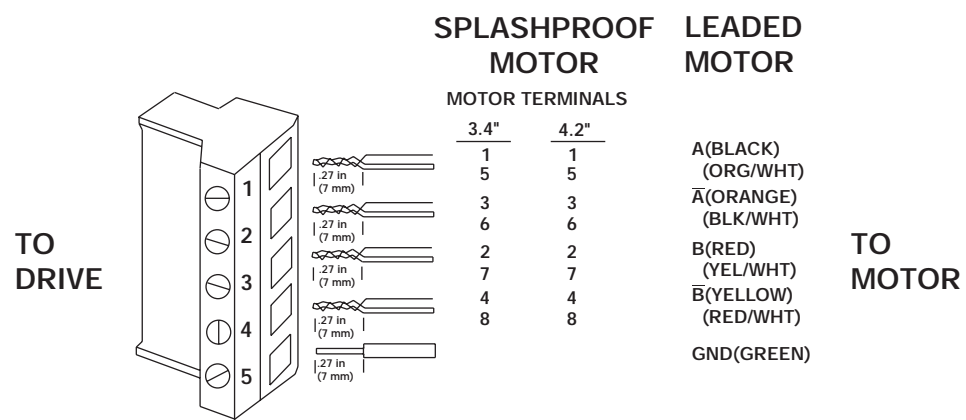

# **2.5.3 J4 - Serial Port Connection**

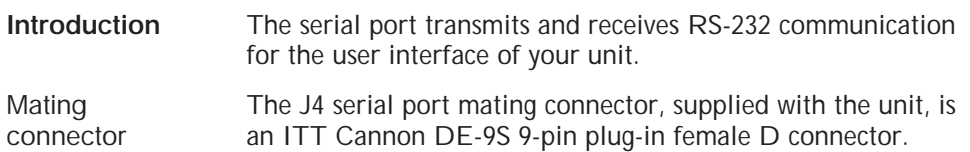

**Baud rate** The 6440 supports single-unit RS-232, RS-422 and multi-unit RS-485 communication protocols running at 9600 BPS, 1 start bit, 1 stop bit. RS-232 and RS-422 mode selection is automatic dependent upon whether connections are made to the single-ended RS-232 TX and RX lines or to the differential TX and RX lines. RS-485 mode is jumper selected and allows up to 32 units on a single differential RS-485 communications link. The host computer is the bus master and always initiates packet transfers. External termination may be required in some installations. The unit is factory configured for RS-232 protocol. The table below shows the Serial Port pin designations.

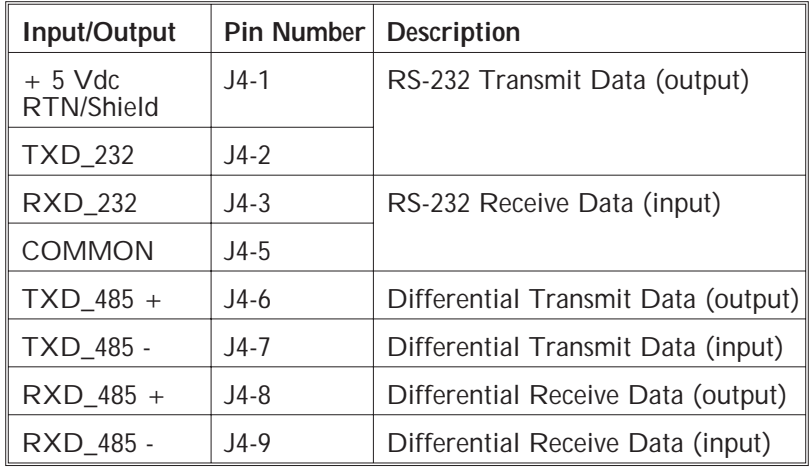

## **2.5.3.1 Single-unit RS-232 Connection**

Solder connections to TXD\_232 (output), RXD\_232 (input) and COMMON. After installing the power and serial communications cable you can quickly test the unit by applying power and pressing  $\langle$  Esc $\rangle$  and then the space bar. You should see the Pacific Scientific sign-on message and copyright notice.

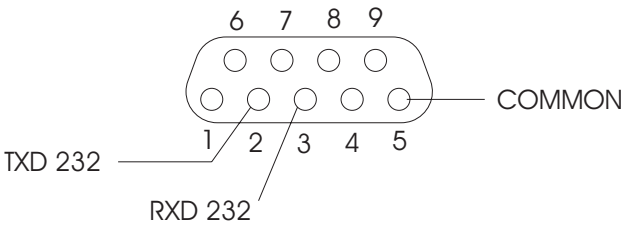

## **2.5.3.2 Single-unit RS-422 Connection**

Solder connections to TXD\_485 $\pm$  and RXD\_485  $\pm$ differential lines. After installing the power and serial communications cable you can quickly test the unit by applying power and pressing <Esc> and then the space bar. You should see the Pacific Scientific sign-on message and copyright notice.

Build the cable to connect to your computer or terminal by referring to the documentation for the device.

**Note:** *Pinouts vary among computer manufacturers. Check your computer*'*s hardware reference manual before wiring.*

## **2.5.3.3 Multi-unit RS-485 Connection**

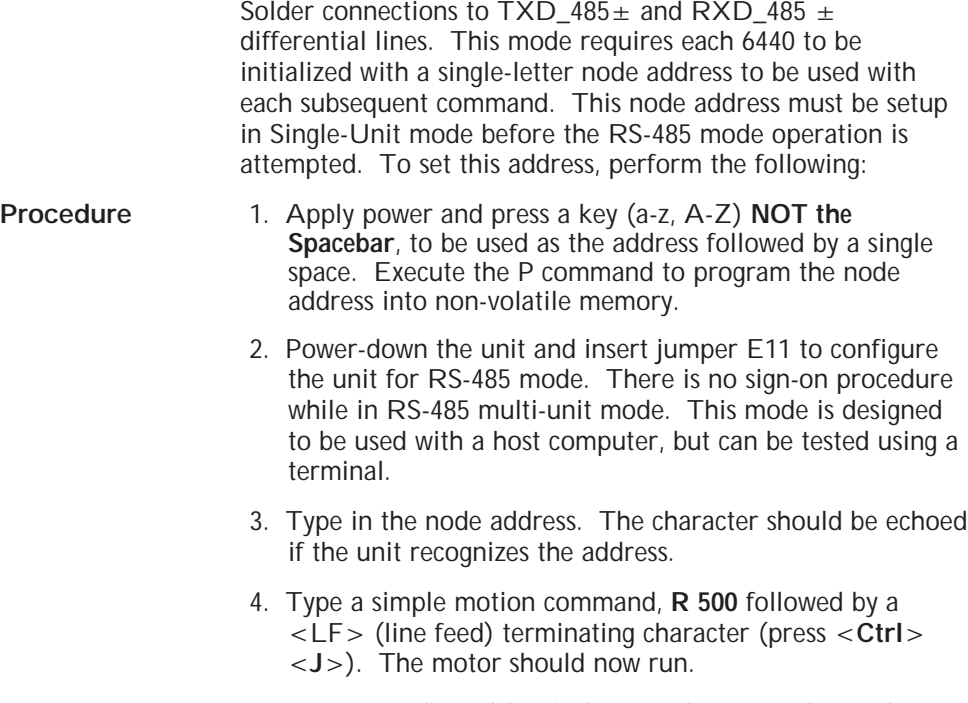

**Note:** *Units configured for single-unit RS-232 or RS-422 always have the serial drive lines enabled. Therefore, avoid connecting one of these units into a chain of RS-485 configured units.*

# **2.5.4 J5 - Discrete Inputs/Outputs Connection**

**Introduction** The 6440 features 8 user-programmable discrete input/output lines. Input/output selection for Port 1 to 8 is configured by jumpers E3 to E10 respectively. To enable a port as an input, remove the respective jumper. To enable as an output, install the jumper. Always remove the external cabling when making I/O configuration changes to ensure that an external low impedance input is not driving an I/O Port configured as an output The block diagram of a single I/O bit is shown below.

**Block diagram**

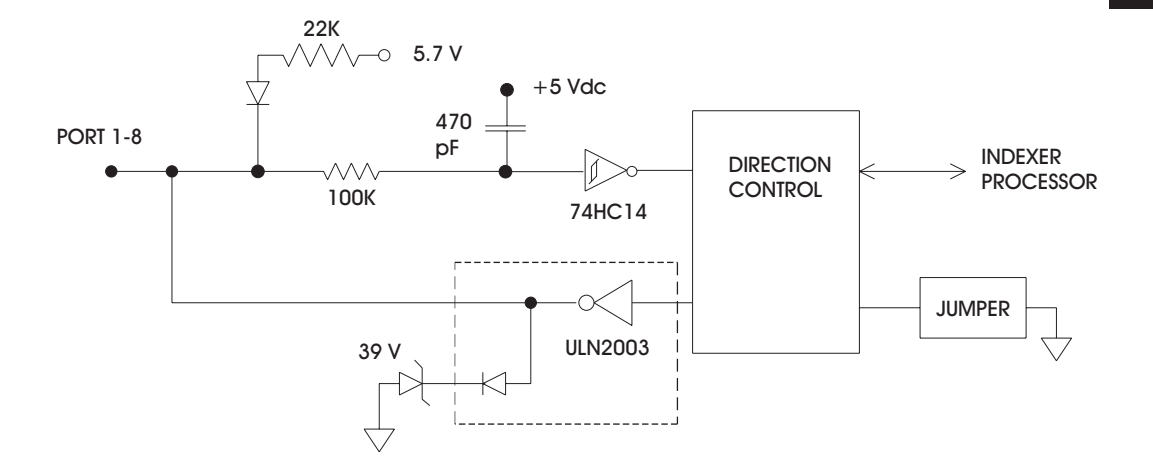

**Note:** *Inputs accept 0-30 VDC max, where Vin* ≤ *.8V is a logic low and Vin* ≥ *3.7V is a logic high. All outputs are Open Collector 30 VDC, 70 ma sink,*  $V_{\text{sat}} \le 1.0V$ *. All I/O signals are active low.* 

**Note:** *If a bit is desired to be an input, the jumper must be out and an inactive level (low) written to the bit using the Y command. Otherwise, as a consequence of the wired "AND" design of the indexer, a logic "1" written to a bit configured as an input will always be read back as a "1." Programs executing from non-volatile memory can only output to these discrete bits, reading is not allowed.*

**Installation**

Installation

**J5 Discrete I/O** The J5 connector pin designations are shown below:

| Port           | <b>Pin Number</b> | Jumper         | I/O                   |
|----------------|-------------------|----------------|-----------------------|
| 1              | $J5-17$           | F <sub>3</sub> | Input 1 OR Output 1   |
| 2              | $J5-4$            | F4             | Input 2 OR Output 2   |
| 3              | $J5-16$           | E5             | Input 3 OR Output 3   |
| 4              | $J5-3$            | F6             | Input 4 OR Output 4   |
| 5              | $J5-15$           | E7             | Input 5 OR Output 5   |
| 6              | $J5-2$            | F8             | Input 6 OR Output 6   |
| $\overline{7}$ | $J5-14$           | E9             | Input 7 OR Output 7   |
| 8              | $J5-1$            | E10            | Input 8 OR Output 8   |
| <b>GND</b>     | $J5-5$            | N/A            | Ground return for I/O |
| GND            | $J5-18$           |                | signals.              |
| GND            | J5-20             |                |                       |

**Note:** *The Discrete I/O connector has its own ground points, completely isolated from the unit's bus power.*

The minimum requirement to operate the unit is to enable motor current by connecting J5-7 (ENABLE) to one of the three J5 ground points (J5-5, J5-18, or J5-20).

## **2.5.4.1 Dedicated Discrete Input/Output Lines**

**Introduction** The 6440's operation is controlled by several input lines. These lines are active low. Input lines are RC filtered and passed to a 74HC14 Schmidt Trigger. The block diagram of input and output lines are shown below.

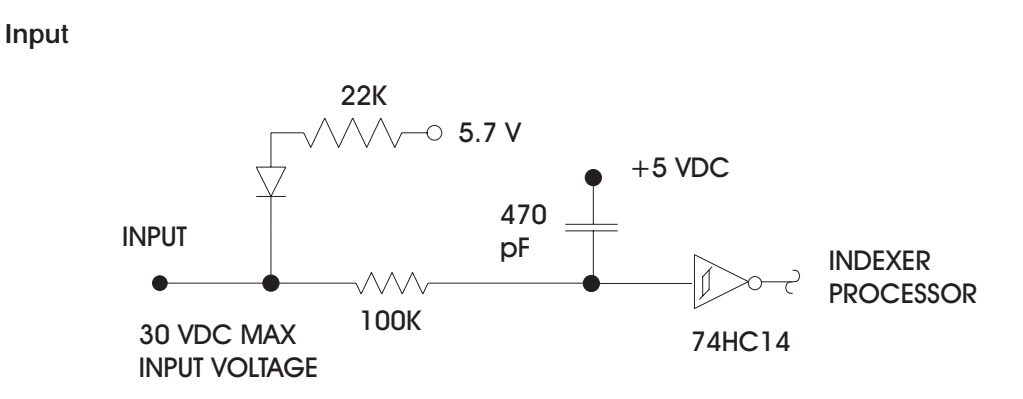

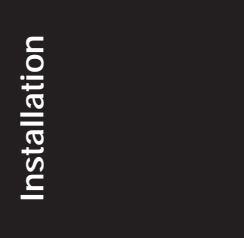

**Note:** *Inputs accept 0-30 VDC max, where V<sub>in</sub> ≤ .8V is a logic low and*  $V_{in} \geq 3.7V$  *is a logic high.* 

The 6440's outputs are open-collector Darlington ULN2003 drives. Inductive kickback protection is provided by the built-in diode and 39 V Zener diode.

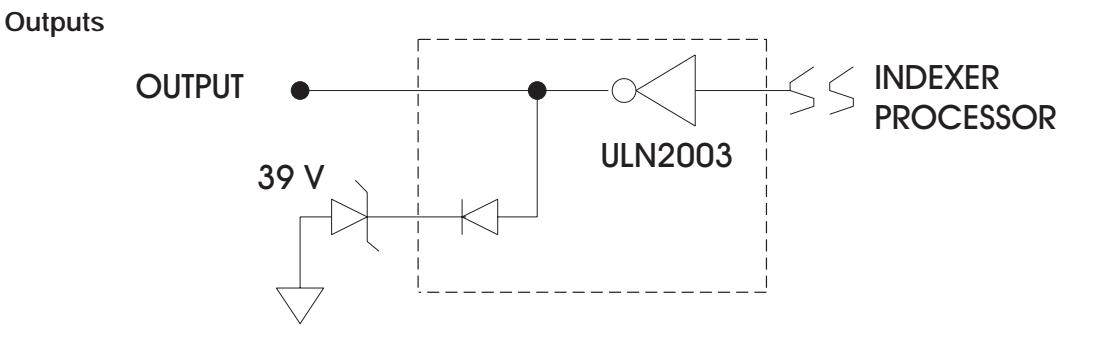

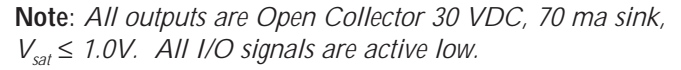

# **2.5.4.2 Dedicated Input/Output Pin Designations - J5**

**Introduction** The pin definitions for all 6440 control lines are shown below:

### **J5 Discrete I/O table**

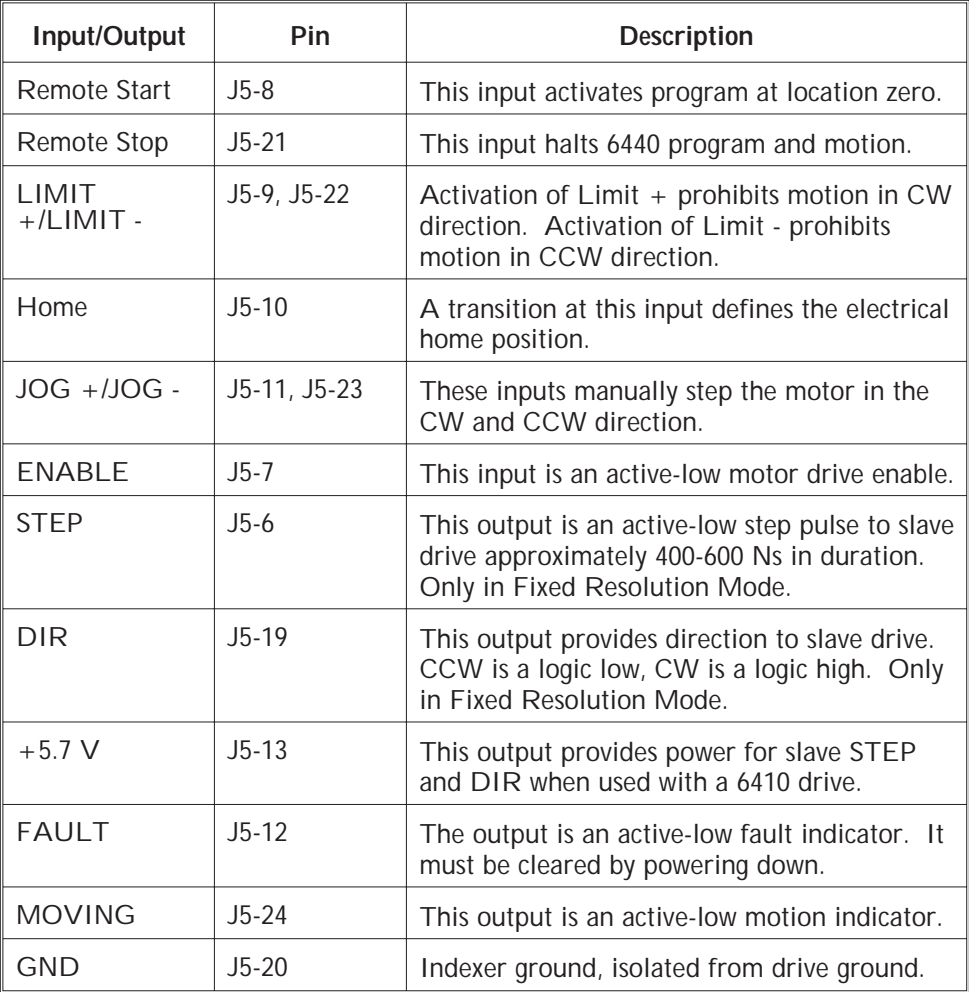

# **2.5.4.3 Input Interface Suggestions**

These are examples of driving regular inputs and I/O pins configured as inputs. The input lines pull down to ground and the internal 22k ohm resistor through a 1N914 diode pulls up to 5.7 Vdc. The input is designed such that the user can actively drive the inputs with a low impedance source from 0 to 30 Vdc.

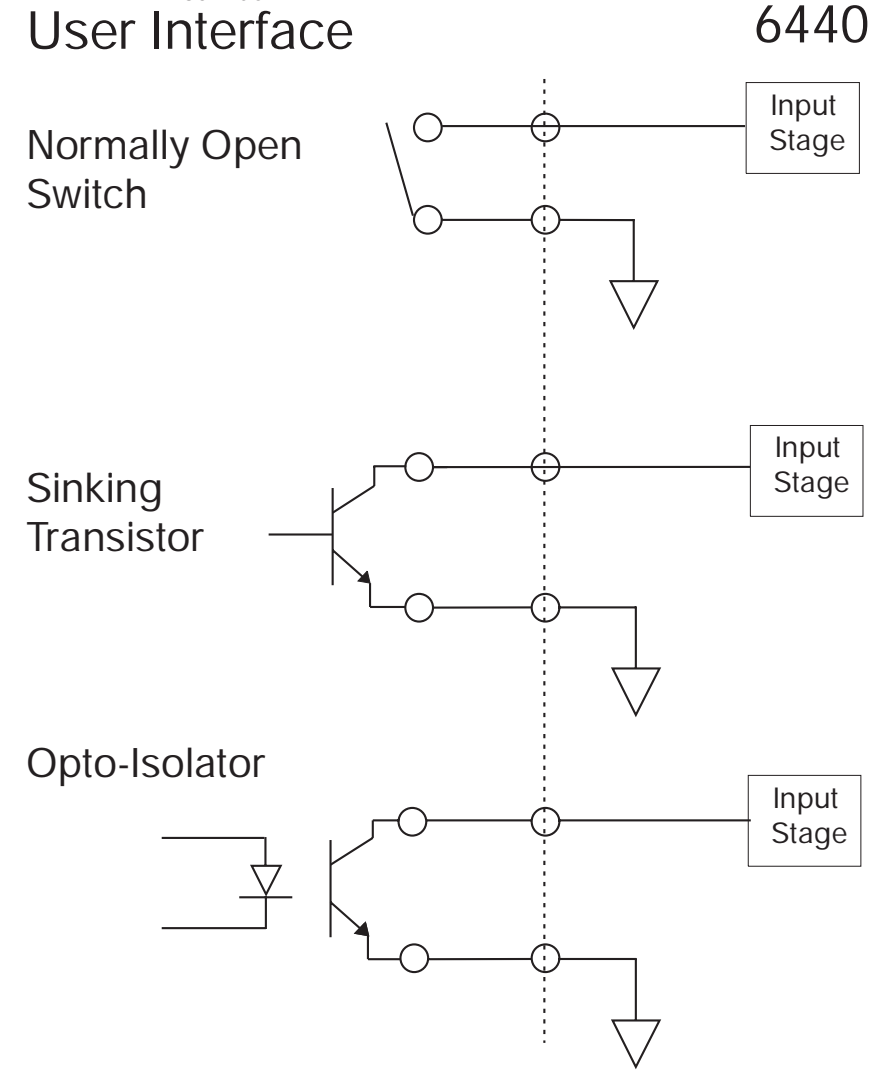

Installation **Installation**

## **2.5.4.4 Output Interface Suggestions**

The output stage is a Darlington sink to ground. The user generally supplies the  $+V$  power. However, the 6440 can provide up to 200 mA from the 5.7 Vdc intended for the slave 6410 interface, for applications such as driving 5 Volt nominal Opto 22 devices.

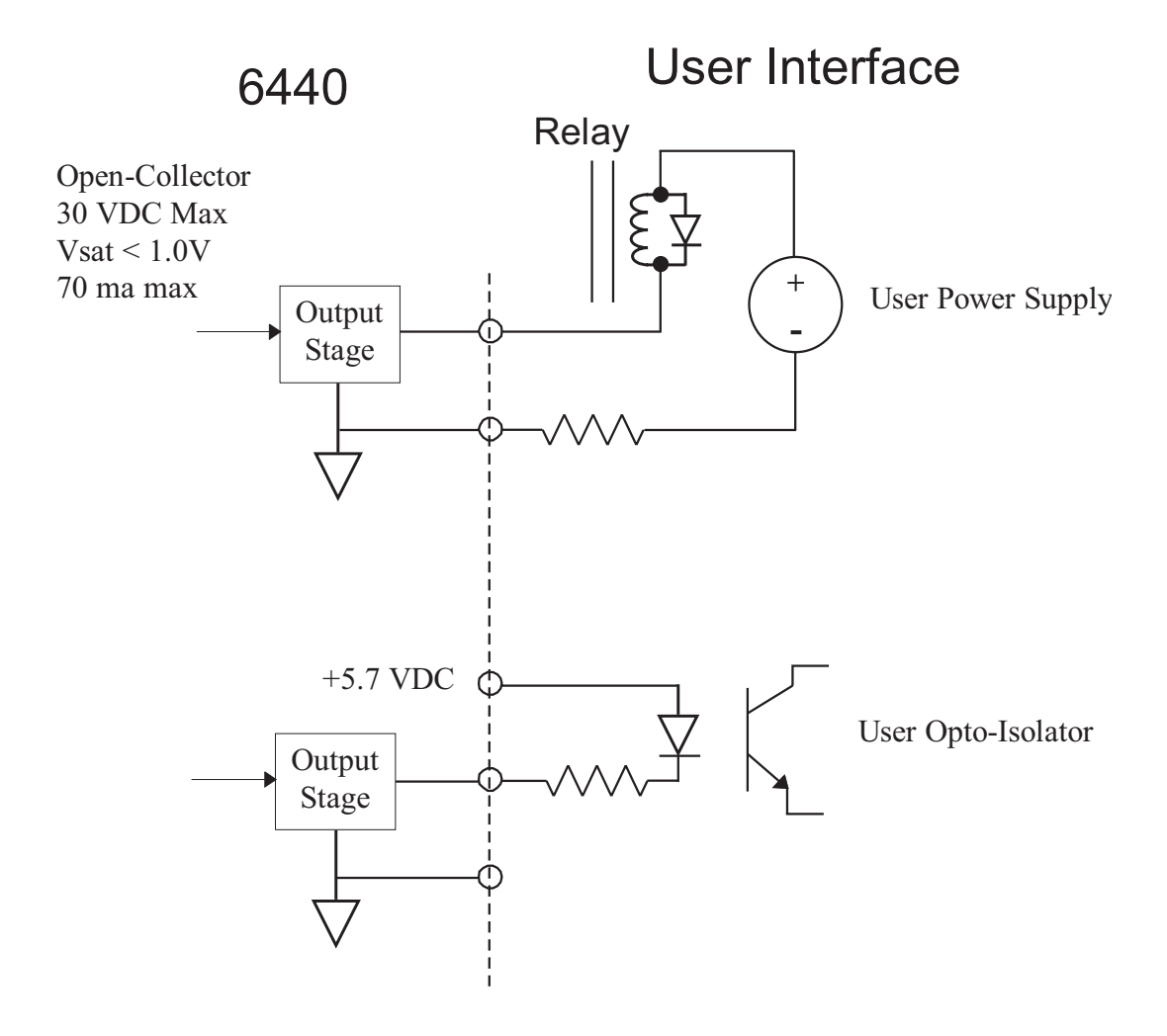

# **2.5.5 J6 - External 66 Vdc Output Connection**

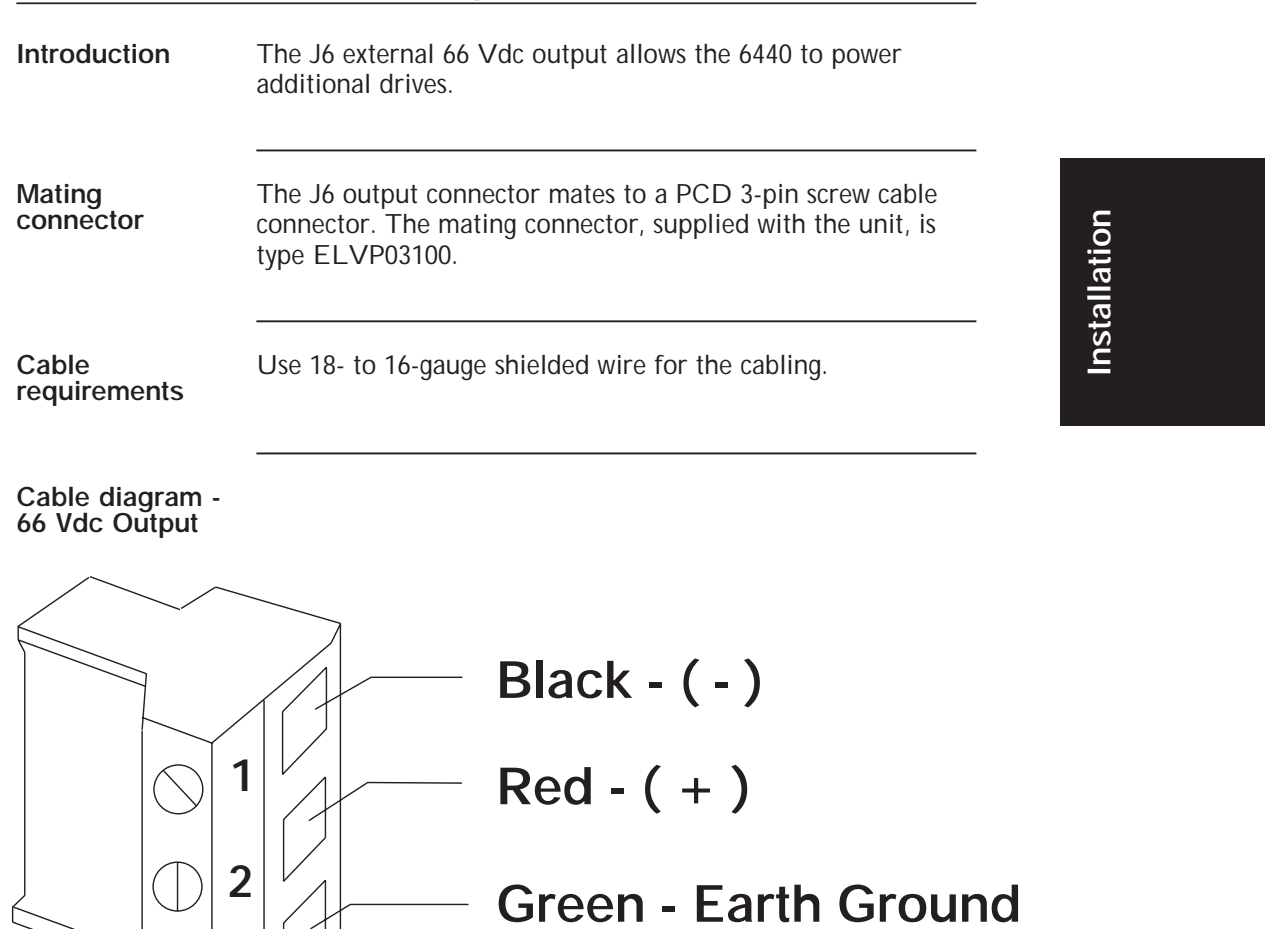

**3**
#### **Connection diagram**

In multi-axis applications, if additional 6410s are added, it is preferable to run each power connection from the J6 DC output to the 6440 as shown below. **DO NOT** daisy-chain the power connections.

**Note:** *The total power available for both the internal and external drives is 66 Vdc @ 4.6 A or approximately 300 W*  $\pm$  *10%. If the two drives are running simultaneously and require more than 4.6 A, the voltage will drop. The power supply has a low voltage protection circuit that will fault the drive if the voltage is < 55 Vdc.*

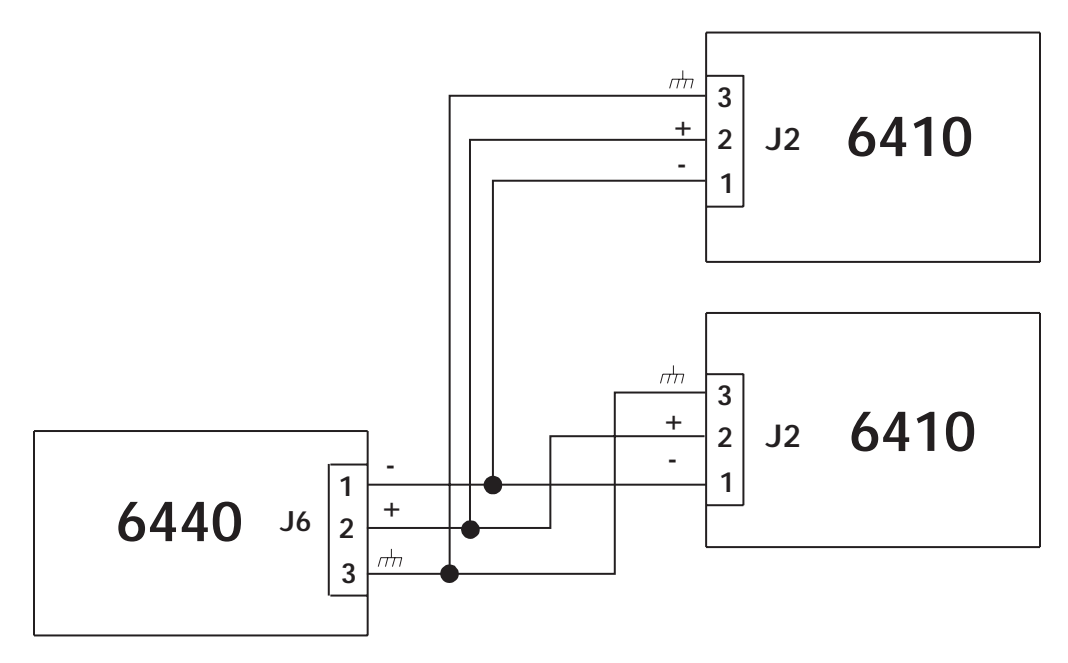

**Note:** *If the 6430 is powering additional 6410s with J6, a total of 1000* µ*f (maximum) 100 Vdc aluminum electrolytic capacitor, rated for 2A ripple current or greater @ 10 KHz and 105*°*C, must be installed at the 6410 (as close to the 6410 as possible) if the cable length is over 3 feet. DO NOT exceed 1000* µ*f total on J6 external connector.*

#### **2.6 Using the 6440 to Control a 6410 Drive**

**Introduction** A single 6440 can be used to control two axes in either synchronous or alternating fashion. The 6440 Indexer/Drive must be in Fixed Resolution mode. The slave 6410 drive is usually set for the same step resolution but doesn't necessarily have to be. Jumpers E12 and E13 are used to configure these modes.

#### **2.6.1 Synchronous Operation - E12 OUT, E13 IN**

The T command, with  $enb = 1$  enables step pulses to both master and slave. Issuing  $T$  with enb = 0 disables step pulses to both master and slave.

#### **2.6.2 Alternating Operation - E12 IN, E13 OUT**

The T command, with enb  $= 1$  enables step pulses to the master and disables the slave. Issuing  $T$  with enb = 0 disables the master and enables slave.

**Note:** *Do not insert both E12 and E13 at the same time.*

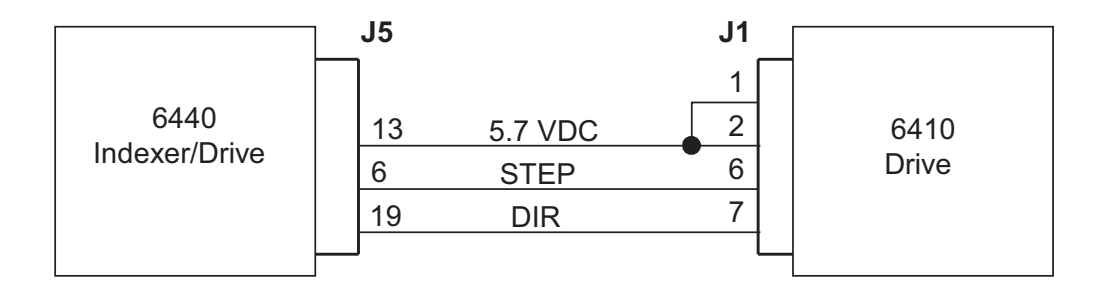

**Note:** *All slave 6410 jumpers and DIP switches must be properly set.*

# **3 Powering up the 6440**

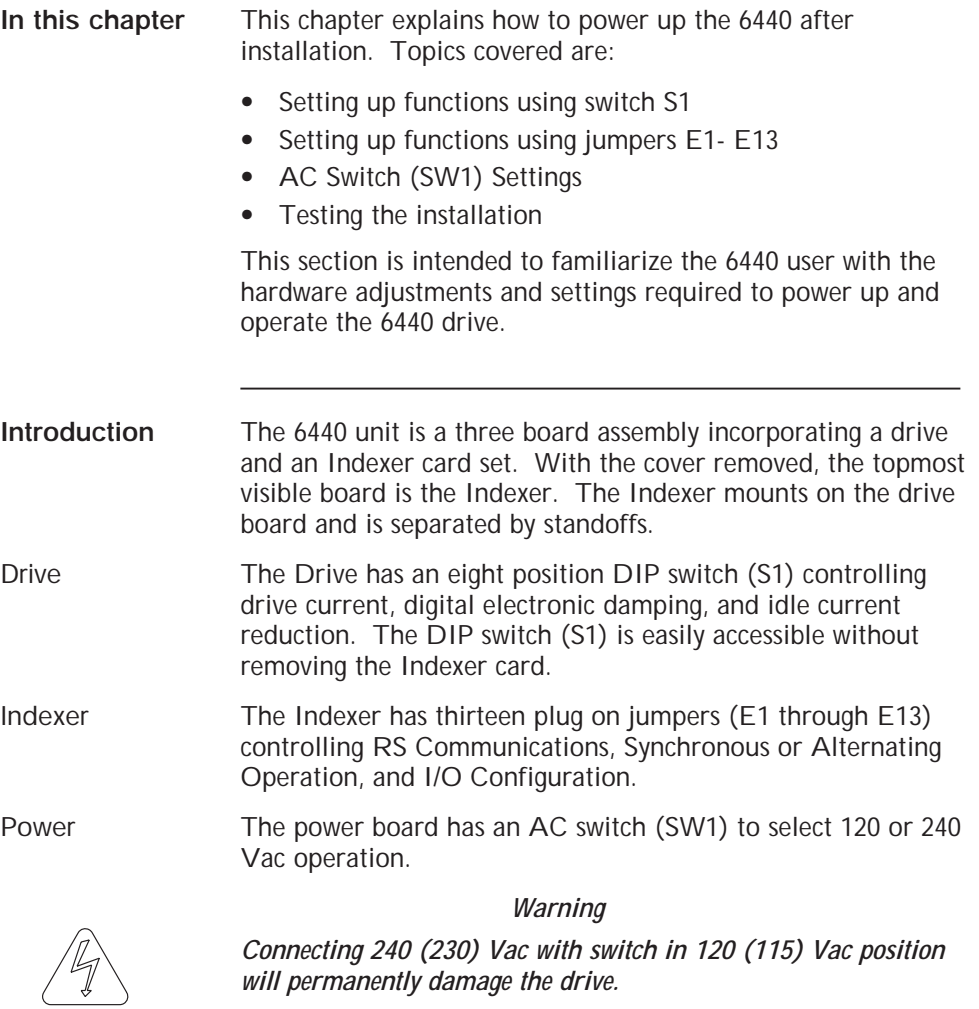

Powering Up **Powering Up**

#### **3.1 Setting Switch S1 on Drive Board**

**Introduction** DIP switch S1 sets the following:

- **•** Motor current level
- **•** Digital electronic damping ON/OFF
- **•** Idle current reduction

**Location of S1**

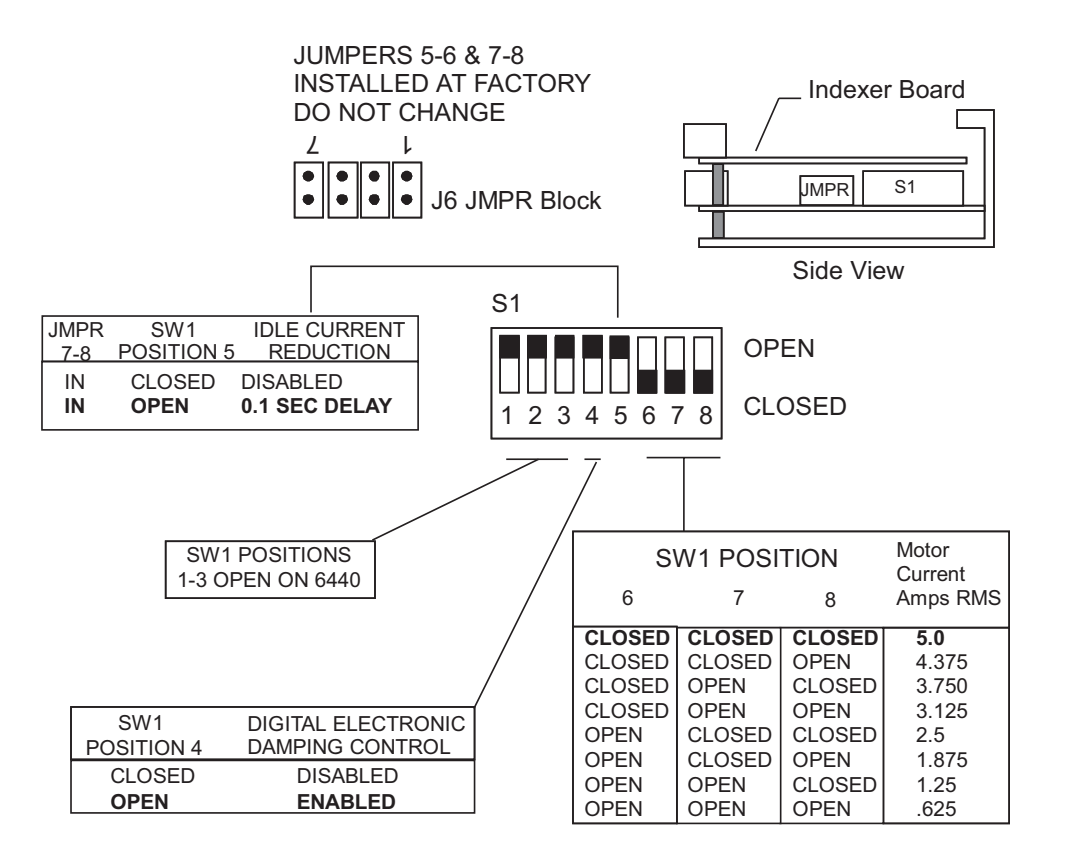

#### **3.1.1 Digital Electronic Damping Control**

**Definition** Mid-speed instability and the resulting loss of torque occurs in any step motor/drive system due to the motor back EMF modulating the motor winding currents at certain speeds. Mid-speed instability can be explained as a region of potential instability that occurs as a result of the electronic, magnetic, and mechanical characteristics of any stepping motor system. The circuitry used to control this phenomenon does so by advancing or delaying the switching of the output current with respect to the incoming pulse train. This should be taken into account if the user is attempting to employ pulse placement techniques.

> Enable the digital electronic damping function by placing DIP switch S1 position 4 in the open position as shown. This is the default position and should be used for most applications if your application is affected by loss of torque at mid-range speeds. If pulse placement techniques are being used, disable the digital electronic damping function by placing DIP switch S1 position 4 in the open position.

**Benefit** This feature controls torque loss at mid-range speeds. When enabled, the motor maintains torque at mid-range operation, provided the torque load does not exceed motor torque ratings.

Powering Up **Powering Up**

#### **3.1.2 Idle Current Reduction**

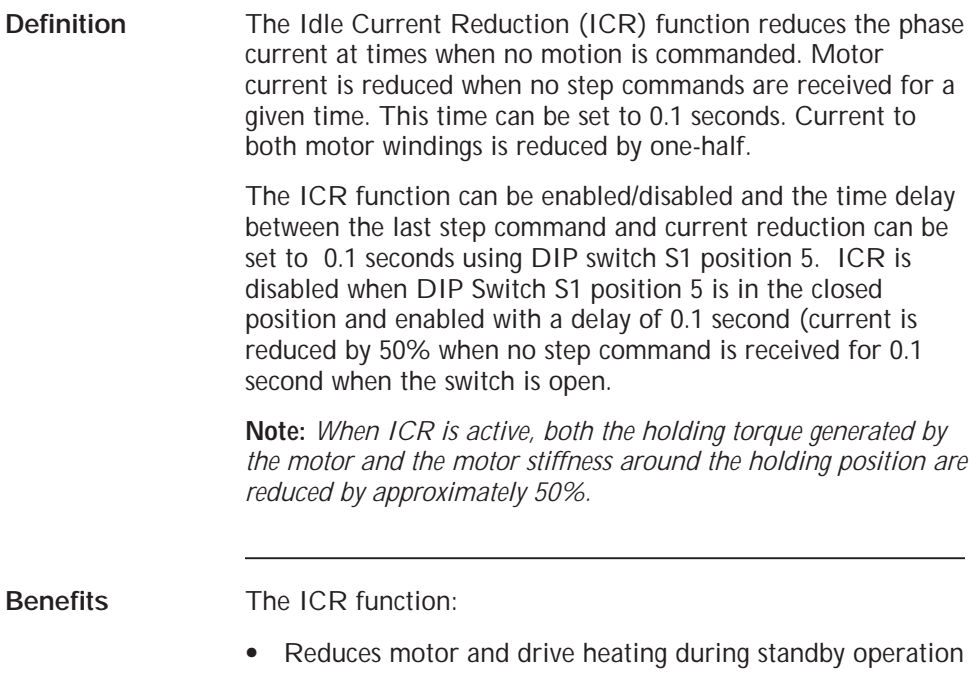

#### **3.1.3 Setting Motor Current**

Motor current can be set using DIP Switch S1 positions 6, 7, and 8 as shown on page 3-2. Current should be compatible with motor current ratings.

#### **3.2 Indexer Board Settings**

**Indexer** The Indexer has thirteen plug on jumpers (E1 through E13) controlling RS Communications, Synchronous or Alternating Operation, and I/O Configuration.

#### **Jumper location**

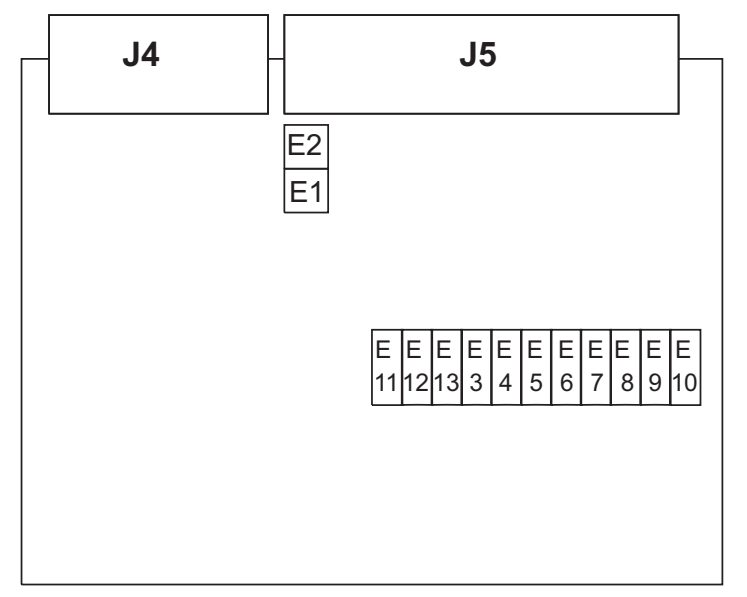

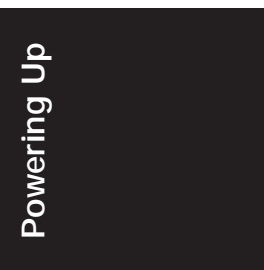

#### **3.2.1 Jumper Settings**

**E1 and E2 Note:** *These jumpers should NOT be modified by user.*

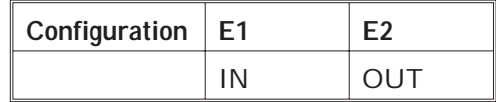

**E11**

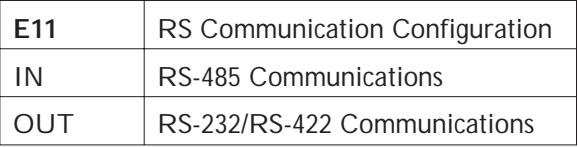

**Note:** *The factory default is Jumper OUT enabling RS-232 and RS-422 communications.*

**E12 and E13**

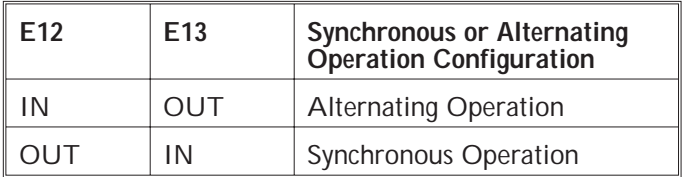

**Note:** *Factory default setting is E12 OUT, E13 IN.*

**E3 to E10** Jumpers E3 to E10 control discrete I/O bit directions.

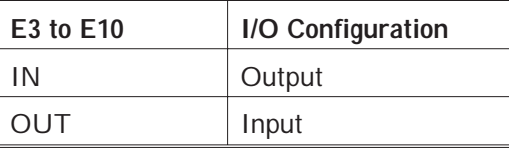

**Note:** *Factory default settings are all jumpers OUT configuring all lines as INPUTS.*

#### **3.3 Setting AC Switch on Power Board**

**Introduction** The AC Switch (SW1) on the 6440 power board allows the user to select 120 OR 240 Vac.

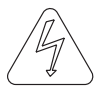

*Warning!*

*Connecting 240 (230) Vac with switch in 120 (115) Vac position will permanently damage the drive.*

#### **Location of AC Switch**

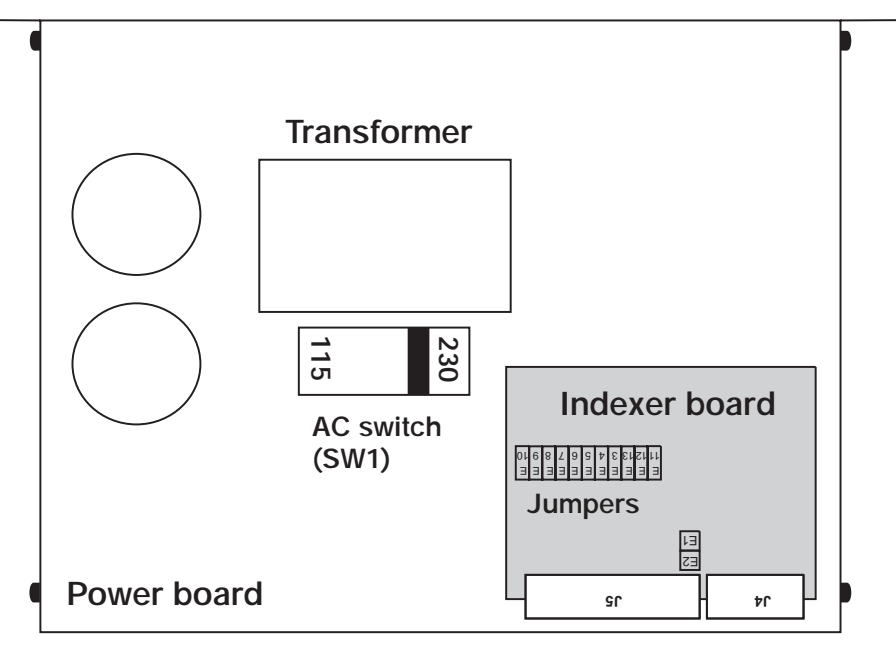

Powering Up **Powering Up**

**Note:** *AC Switch is preset at the factory in the 230 Vac position.*

### **3.4 Testing the Installation**

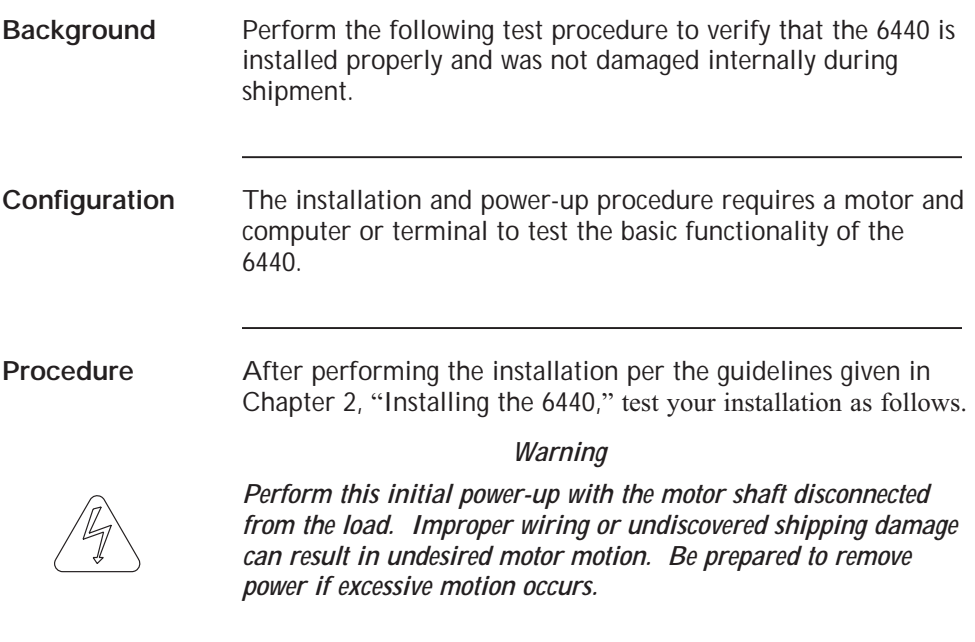

#### **3.4.1 Connections test**

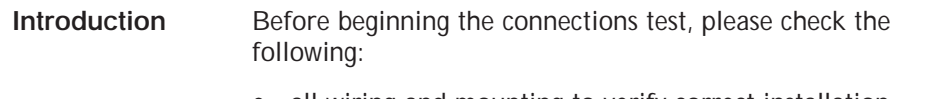

- **•** all wiring and mounting to verify correct installation
- **•** specifications to ensure that voltages being applied do not exceed the voltages specified.

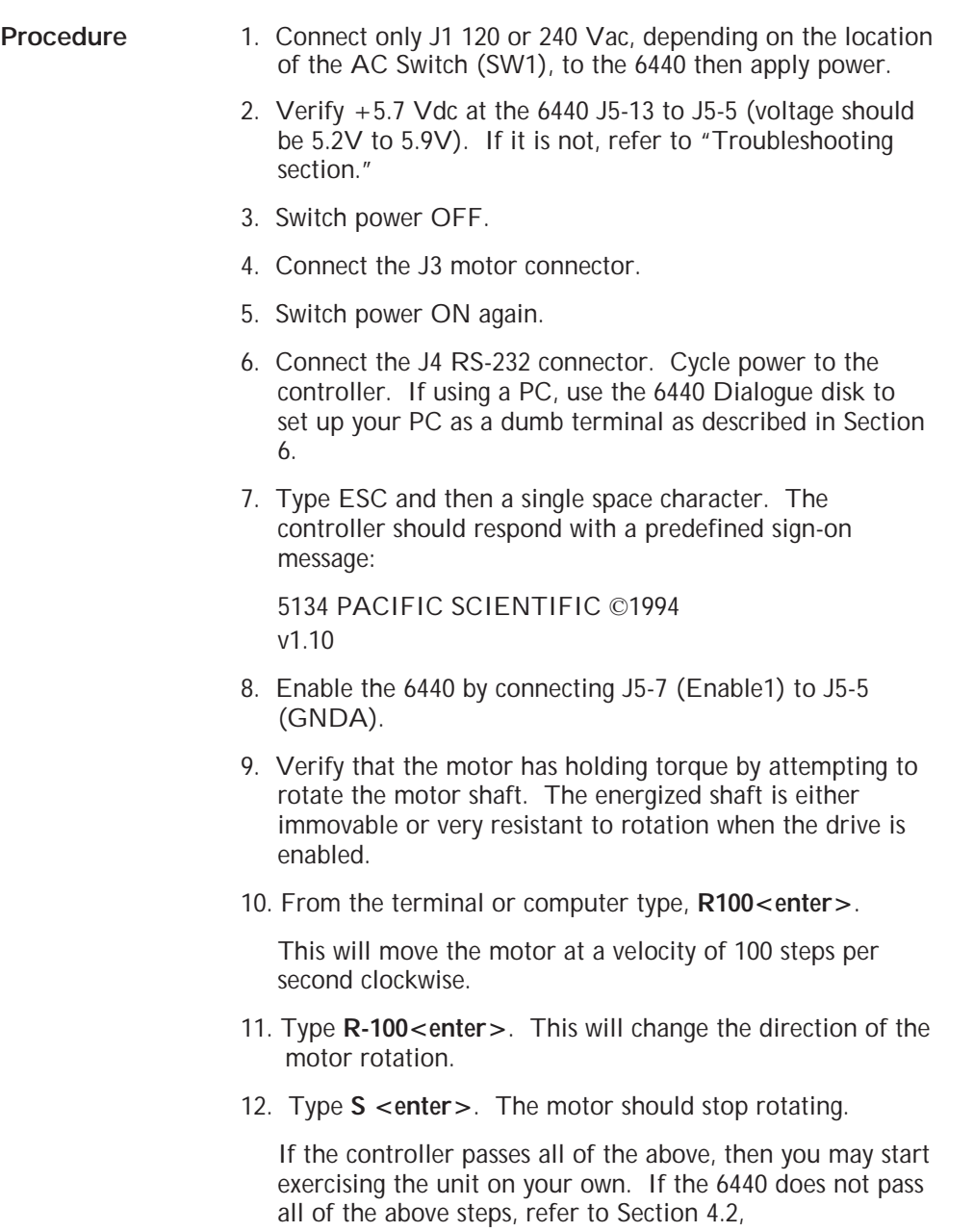

"Troubleshooting."

Powering Up **Powering Up**

# **4 Maintaining\Troubleshooting**

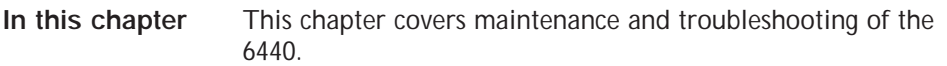

#### **4.1 Maintaining the 6440**

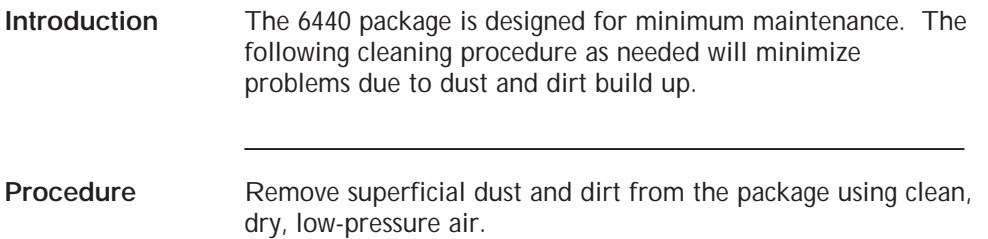

#### **4.2 Troubleshooting the 6440**

**Introduction** Use the following tables to diagnose and correct most problems. If you are unable to achieve satisfactory operation, contact your local Pacific Scientific distributor or Applications Engineering Department.

**Maintenance Maintenance**

### **4.2.1 Troubleshooting the Power Board**

**Corrective action table** Use the following table to trouble shoot the 6440's power supply.

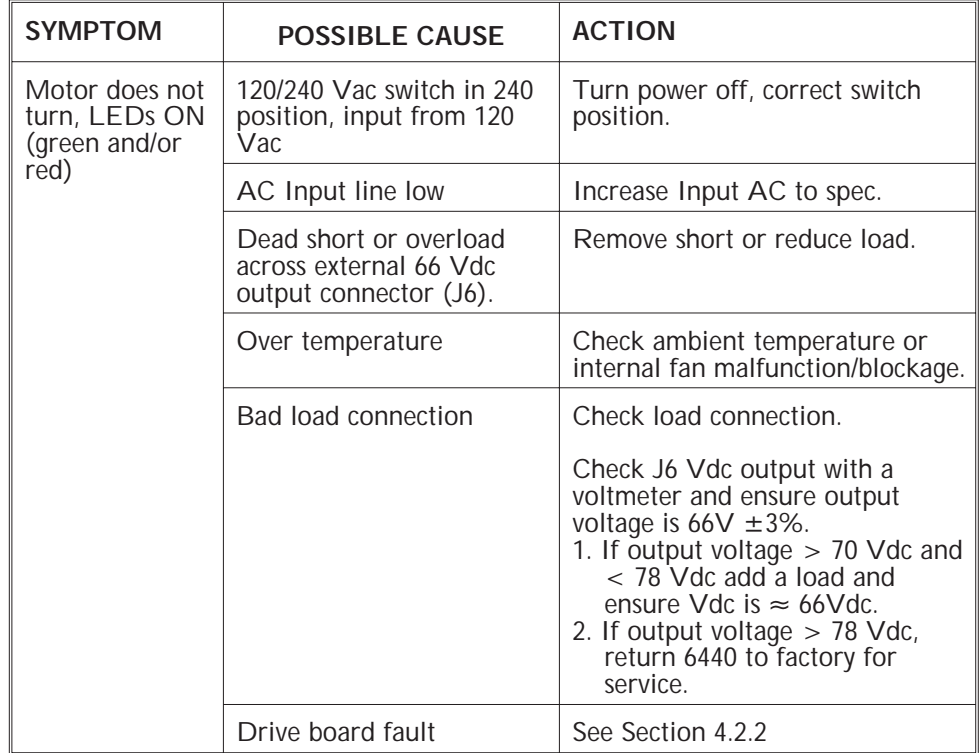

#### **Table (cont'd)**

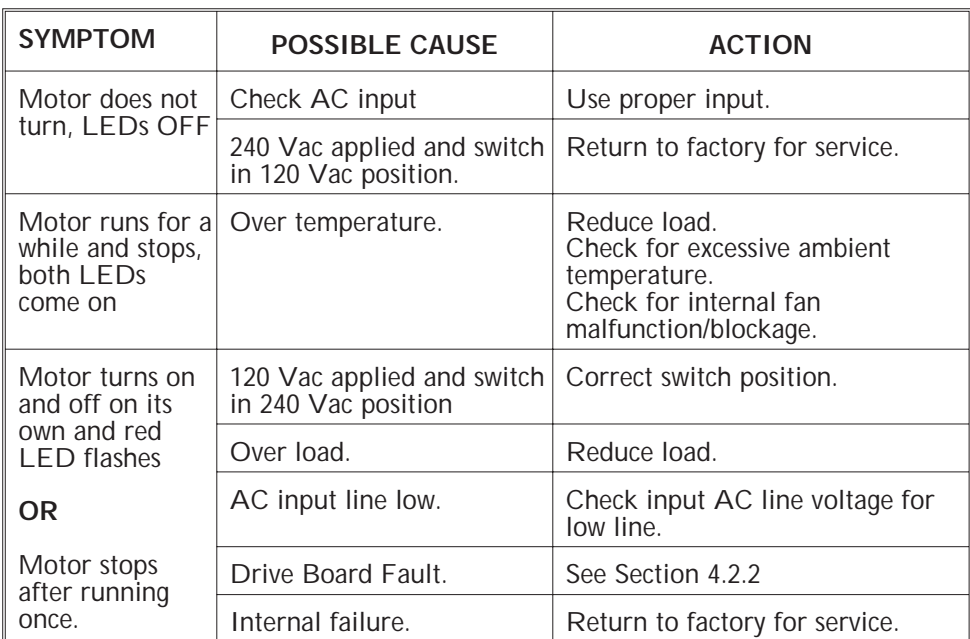

Maintenance **Maintenance**

### **4.2.2 Troubleshooting the Drive Board**

**Corrective action table** Use the following table to troubleshoot the drive board.

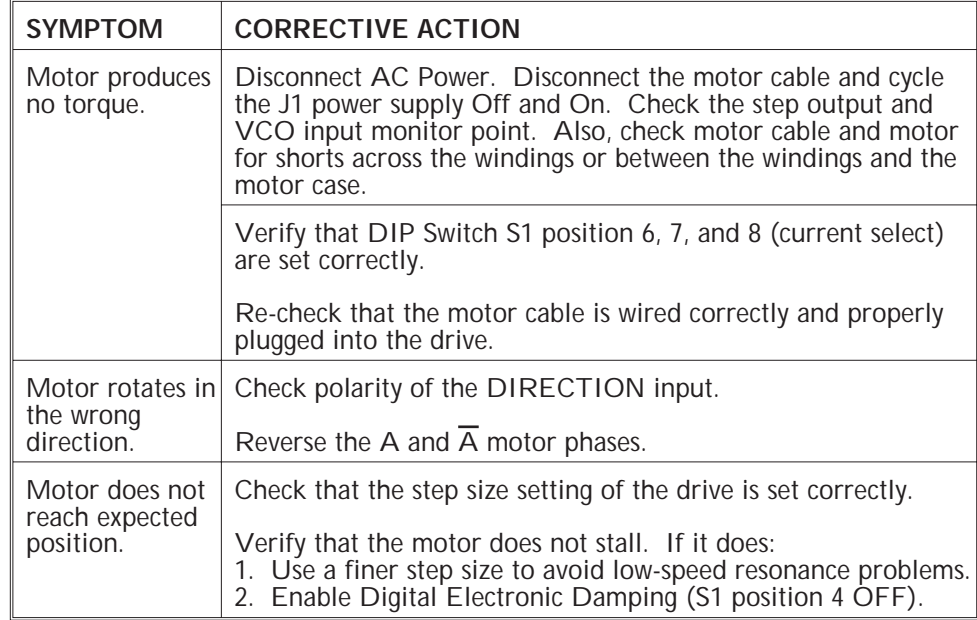

### **4.2.3 Troubleshooting the Indexer Board**

**Corrective action table** Use the following table to troubleshoot the indexer board.

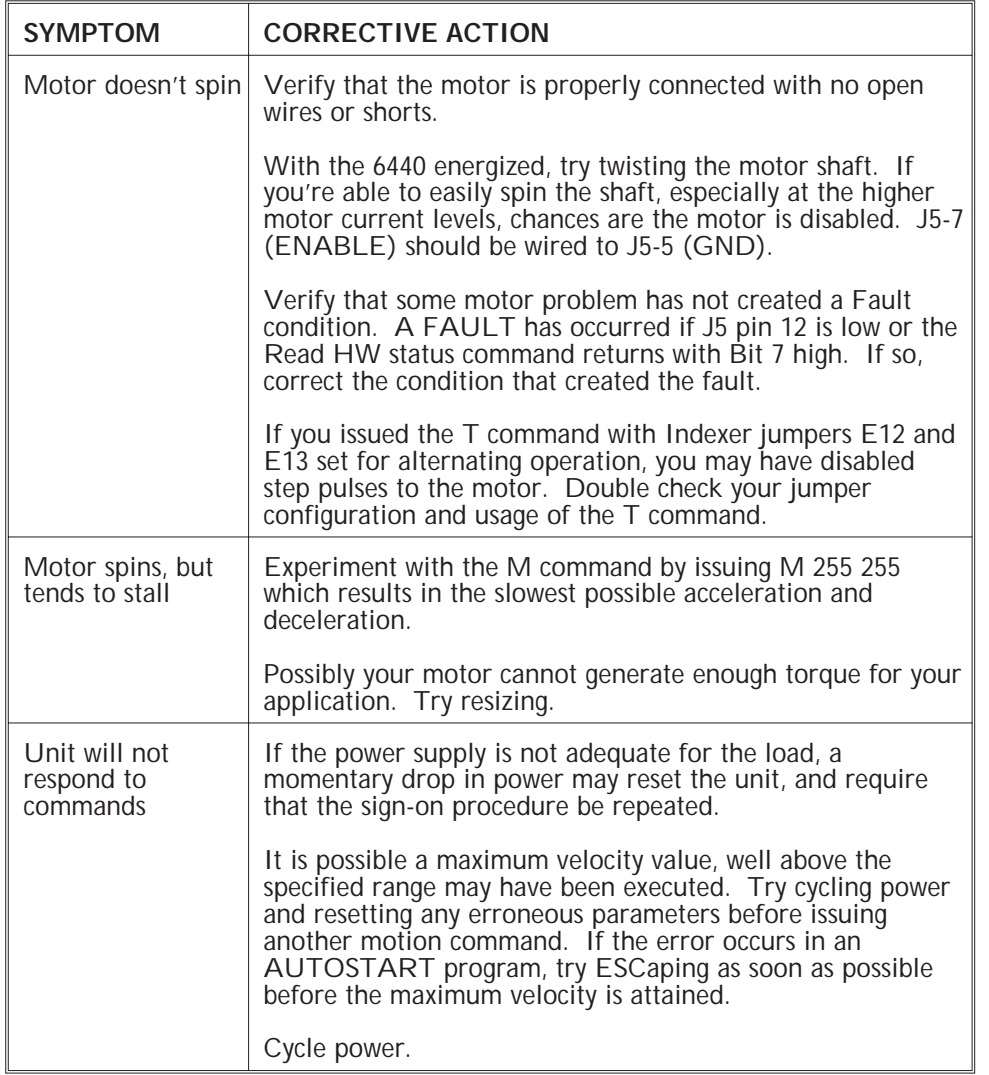

Maintenance **Maintenance**

### **4.2.4 Troubleshooting Communications Interface**

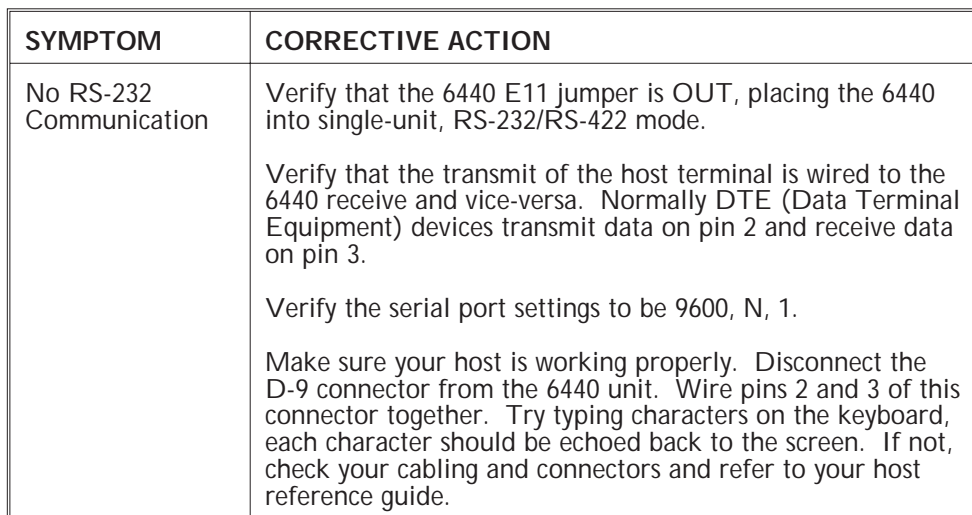

**Corrective action table** Use the following table to troubleshoot the communications.

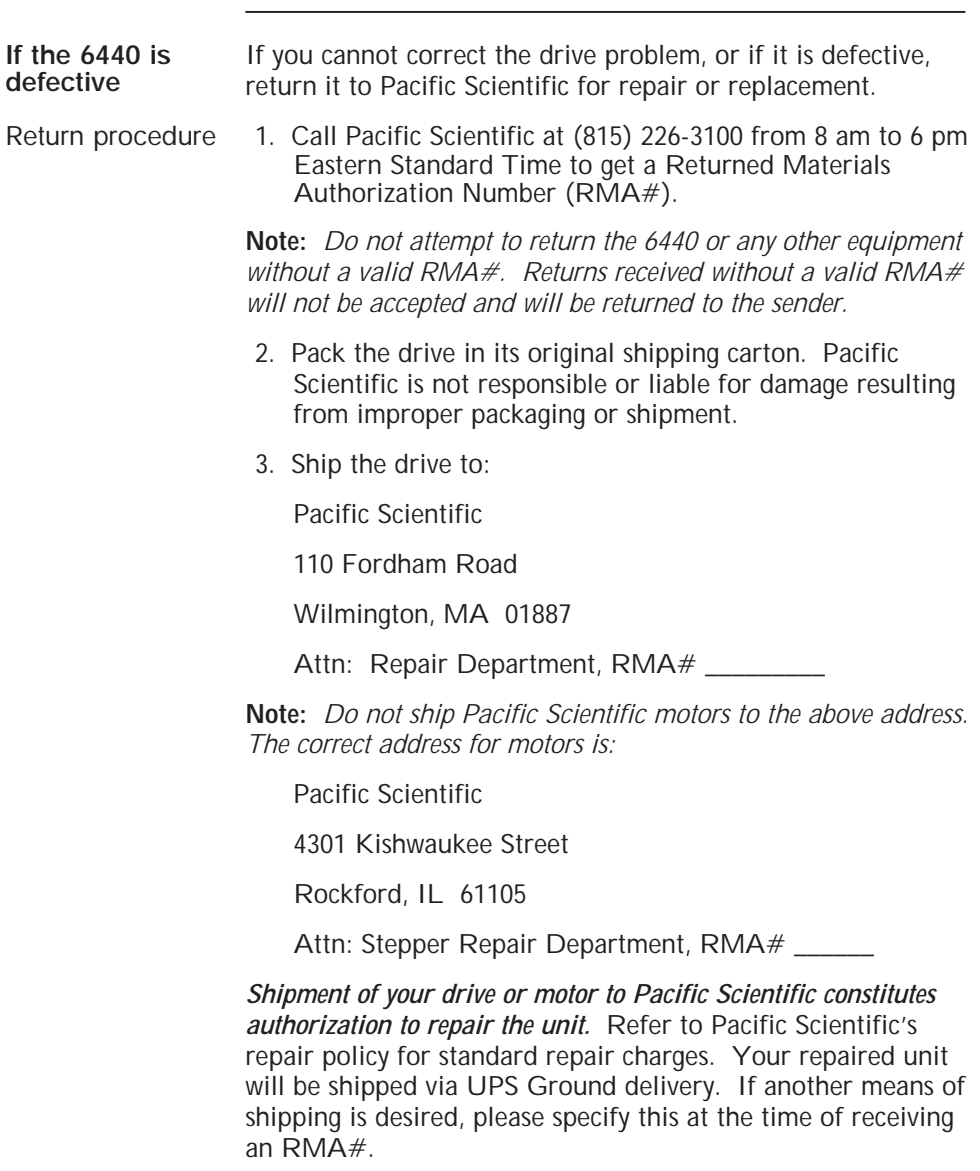

## **5 Programming Overview and Instruction Set Description**

#### **5.1 Modes of Operation**

**Introduction** The 6440 can operate in Immediate or Execution Mode. Immediate Mode is an interactive, command line mode where commands are entered and immediately executed. Immediate Mode is used during program development or when controlling the unit with a host computer. Execution Mode is used when the 6440 is executing a program out of its non-volatile memory, usually when used as a standalone Indexer. During power-up if the AUTOSTART program is found at location 1600 in non-volatile memory, execution will begin at 1600. If the REMOTE START line is activated (LOW) in Immediate Mode, the unit will start executing the program at location 0 in memory.

#### **5.1.1 Immediate Mode**

After power-up, providing that neither REMOTE START nor the AUTOSTART are active, the 6440 will be in Immediate Mode. If the 6440 is configured for RS-232/RS-422 serial communications, it will wait for one ESC and one space character and then respond with the Pacific Scientific sign-on message and copyright notice. Commands are sent via the serial link and are terminated with a carriage return <CR>. The 6440 responds with any requested data followed by a  $<$ CR $>$ <LF $>$ . Only one command can be sent at a time. Motion commands will immediately echo a <CR><LF> and carry out the motion in the background. If a second motion command is sent to the 6440 while another is in progress, the  $<$ CR $>$ <LF $>$  response will be delayed until the original command is complete.

Programs can be entered into non-volatile memory while in Immediate Mode. Either a terminal emulator program or the Pacific Scientific "6420 Dialogue" can be used to facilitate program development. The E address command allows you to edit a program starting at the location specified by address. The starting address is echoed indicating where the command will go in memory. You can continue to enter successive commands line by line. If an entry error occurs before <CR>, the backspace or delete key can be used to correct the error. If the error is noticed sometime later, leave the edit mode by entering  $E < CR$  and start editing at the line where the error was made by entering E error\_address followed by <CR>. If you want to selectively change only the line where the error was made, enter the new command followed by  $\langle CR \rangle$  as you normally would do, but leave the edit mode by pressing the ESC key instead of  $E < CR$ . If you inadvertently enter the E  $<$  CR $>$  combination, the next command in the program will be over-written with an invisible program termination code and you will have to go back and selectively replace this line. If you want to continue editing the program from this point on, continue to do so and conclude editing with  $E < CR$ . You can test the program by using the G address command to execute the code. The program will continue to execute until it completes or you press the ESC key.

If the 6440 is configured for multi-unit RS-485 communication, no sign-on message will appear. Commands are sent to individual units based on a pre-assigned node address (assigned in single-unit mode as described in the "Serial Communications Port - J4" section) followed by the command, terminated by a line feed <LF> character. Once a unit recognizes it's single-letter node address, that address character and commands entered up to the <LF> will be echoed back to the user.

#### **5.1.2 Execution Mode**

Once the program starts it will continue to execute until it is done, aborted with the S0 command embedded in the program, is aborted by the ESC or S keys or by the REMOTE STOP line.

#### **5.1.3 The AUTOSTART Program**

During power-up if a program is found at location 1600 in non-volatile memory, that program (the AUTOSTART program) will be executed. This program can be aborted by pressing the ESC or S keys, both forcing the unit back to the power-up state, waiting for the ESC and space character sign-on sequence.

#### **5.2 Instruction Overview**

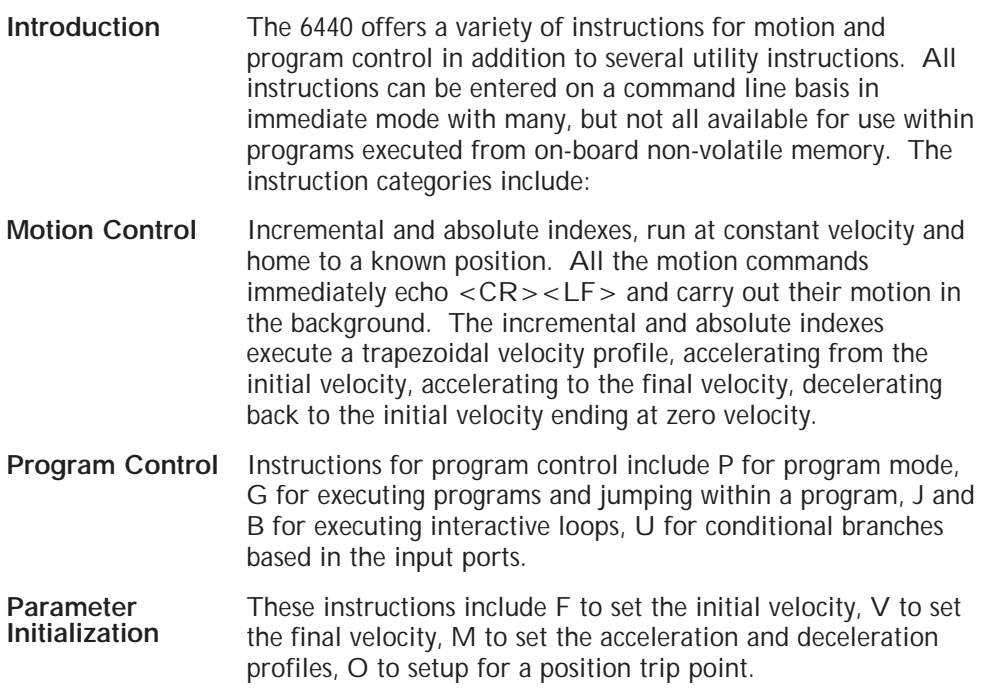

Programming<br>Overview **Programming Overview**

**Initialization and Utility** Utility<br>Commands These commands include A to initialize memory, P to store current parameter values, E to edit a program.

#### **5.3 Memory Map**

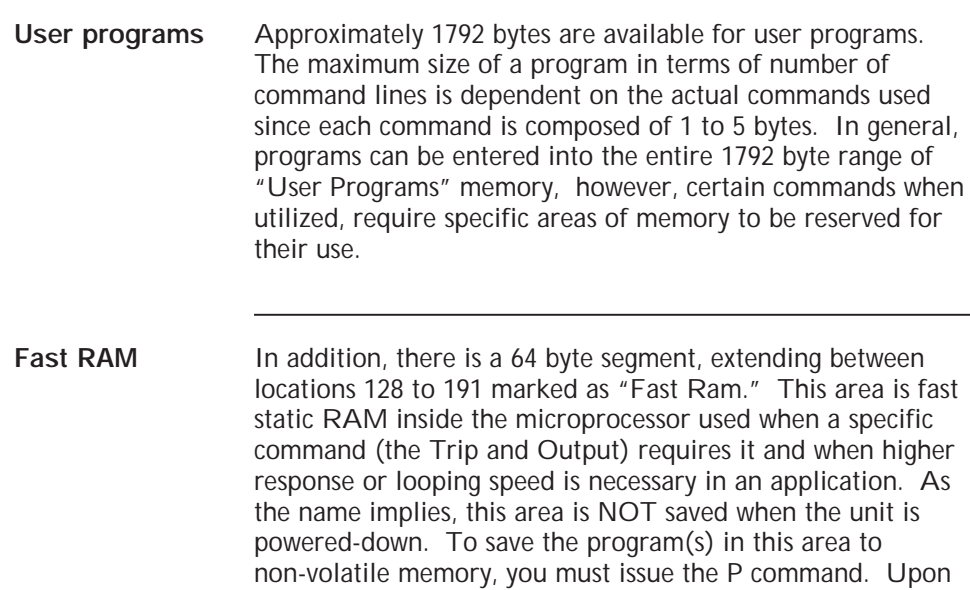

power-up the contents will be restored automatically.

#### **Memory Map Details**

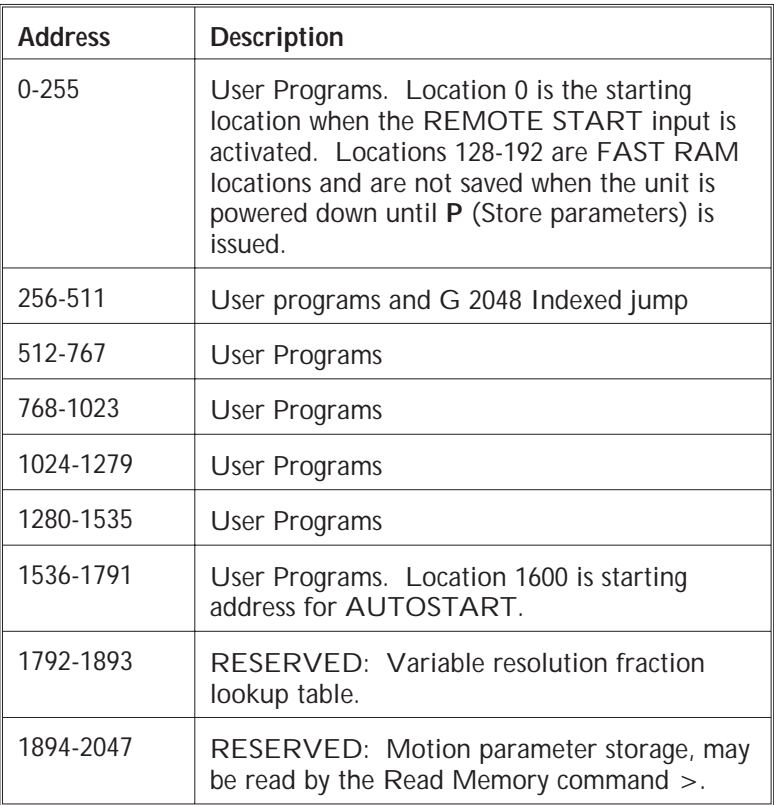

Programming<br>Overview **Programming Overview**

## **6 6420 Dialogue**

#### **6.1 Description of 6420 Dialogue**

#### **Introduction** 6420 Dialogue is a menu driven software package that contains several software utilities to aid in the use of Pacific Scientific Digital Motion Control Products. These utilities are designed to run on an IBM compatible PC and interface to the Pacific Scientific 6440 via an RS-232 serial link. The Main Menu summarizes the tools available:

- 1) Terminal Emulator
	- **•** The Terminal Emulator utility allows the PC to be used as a dumb terminal. In this mode, the PC is acting as a terminal and allows the generation and editing of programs directly on the hardware (i.e. on-line).
- 2) Upload Utility
	- **•** The Upload Utility allows files to be read out of the controller's memory into a file on the PC's floppy or hard disk drive.
- 3) Download Utility
	- **•** The Download Utility allows files to be taken from the PC's disk drive and transferred into the position controller's memory.
- 4) Syntax Checker
	- **•** The Syntax Checker allows programs to be checked for errors before transferring them to the controller.
- 5) Editor
	- **•** The Editor allows the creation and editing of programs. Programs can be created and edited without the controller being connected to the PC (i.e. off-line). The resulting program can be stored on the PC's disk drive for downloading to the controller at a convenient time. Also, programs can be read from the hardware using the Upload Utility and be modified using the Editor.
- 6) Init Serial Port
	- **•** The Init Serial Port option allows the user to select a COM Port for serial communication.

6420 Dialogue is contained on a single 3-1/2 inch diskette.

#### **6.2 Getting Started**

6420 Dialogue can be executed directly from the 6420 Dialogue disk supplied or it can be installed on the PC's hard disk. If 6420 Dialogue is to be executed directly off the disk supplied, it is recommended that a backup copy be made and stored in a safe place.

#### **6.2.1 Using the 6420 Dialogue Floppy Disk**

Follow the steps below to use the 6420 Dialogue floppy disk:

- 1. Boot up the PC
- 2. Set the PC to directory A:
- 3. Insert the 6420 Dialogue floppy disk into drive A
- 4. Type 6420 **<enter>**

6420 Dialogue will be loaded and the Main Menu screen will appear. 6420 Dialogue is now running and you can select the tool desired.

#### **6.2.2 Installing 6420 Dialogue on a Hard Drive**

The 6420 Dialogue disk is supplied with an installation program. This program will create a sub-directory named \6420 on the hard drive and copy the 6420 Dialogue files from the floppy disk into the sub-directory. The installation program assumes that the hard drive is designated C:.

To install 6420 Dialogue on the PC's hard drive, follow the steps below:

- 1. Boot up the PC
- 2. Insert 6420 Dialogue disk in drive A
- 3. Type A: INSTALL *<***Enter***>*

6420 Dialogue is now installed on the hard disk. To run 6420 Dialogue get to the 6420 directory, and type 6420 *<* **Enter** *>*.

#### **6.2.3 Serial Port Connections**

6420 Dialogue can be used to generate programs off-line. However at some point programs have to be downloaded or uploaded between the PC and the motion control hardware. The RS-232 serial link is used to communicate between the PC and the hardware.

Many PCs have two serial communication ports, COM1 and COM2. One of these must be wired to the motion control hardware. Refer to the PC's Hardware Reference Manual and the Instruction Manual provided with the motion control hardware for wiring information. Use the Init Serial Port tool on the Main Menu to select the correct COM port and to set the serial link parameters.

**Note:** *Default Serial Link Parameters for the 6440 are displayed.*

#### **6.3 Keyboard Commands**

The choices from a main menu are highlighted by typing the **<Up >** or **<Down>** arrow keys. Selection of the highlighted item is made by entering the choice with the **<Enter >** key. This selection will bring up a prompt, a list and/or a sub-menu. Choices are made from a sub-menu or list using the **<Up>** key to move up, or the **<Down >** key to move down, then entering a choice with the **<Enter >** key.

Typing the **<Esc>** key will abort the current operation, and return to the previous menu, or exit the program. The **<Esc>** key is also used to exit from the Editor. To exit from a Terminal Emulator session, type **<Ctrl><E>**.

The keyboard command definitions are displayed in appropriate places on the screen to assist the user.

#### **6.3.1 Terminal Emulator**

The PC can be used as a dumb terminal to communicate with the selected controller. The PC's serial port is initialized when 6420 Dialogue is started. The parameters can be changed with the Init Serial Port utility.

To exit the Terminal Emulator at any time, type **<Ctrl><E>**, which returns to the Main Menu.

#### **6.3.2 Upload Utility**

After selecting this utility, the user is prompted for what filename to name the uploaded file. By default, the uploaded file will be created in the current directory. If the user selects a filename that already exists, then it will be overwritten, thus it is good practice to use a different extension or filename for the uploaded file. In particular, the filename.ext of the source file that was downloaded should not have the same filename.ext as the uploaded file, or the source file contents will be replaced with the uploaded file. When choosing extensions for filenames, the use of ".LST" should be avoided. The ".LST" extension is used by the 6420 Dialogue program for the listing files created by the Syntax Checker.

**Note:** *The Upload Utility will not function properly if voids (empty addresses) exist between sections of code in the memory*. *Contact the factory for additional information.*

After a file has been successfully uploaded, the message "Upload completed" is displayed. If the **<Path>**\filename.ext is unacceptable, then the message "Couldn't open file" is displayed.

When uploading a file, labels will be generated for any branch to address command. Note that for a program that has been downloaded, the symbolic labels and references are stripped out and replaced with numeric addresses. At uploading, these have been replaced with numeric sequential labels. It is good practice to use a different extension or filename for uploaded files. Label generation for Pacific Scientific Indexer Language is covered in Section 6.7, "Upload Utility."

#### **6.3.3 Download Utility**

After selecting this utility, the user is prompted for a **<Path>**\filename.ext which can be typed in or selected from the current directory list. If the download is successful, the message "Download completed" is displayed.

#### **6.3.4 Syntax Checker**

By using the Syntax Checker, programs can be checked for syntax validity, prior to downloading or running.

Syntax Checker creates a listing file with the extension ".LST" given to the file that was sent to Syntax Checker or sent to the Download Utility (which automatically calls the Syntax Checker). If the syntax check is successful, the message "No syntax error(s) detected" is displayed and the listing file with the message "NO ERRORS FOUND" is sent to the display. If errors are found, then the message "Syntax error(s) detected" is displayed, and the listing file, containing the program code and syntax error messages, is displayed. The Editor can be used to review the syntax errors listed in the .LST file. The syntax checking for Pacific Scientific Indexer Language is discussed in Section 6.4.

To reposition the syntax error dialog box, press **F2** and then use the arrow keys to move to the desired position. Once the dialog box is positioned, press **F2** or <**Enter**> to see errors. To edit a line, you must return to the editor.

#### **6.3.5 Editor**

After selecting this utility, the user is prompted for a**<Path>**\filename.ext which can be typed in or selected from the current directory's file listing. If the filename does not exist, the user is prompted with "Create?" to which the response is **Y** (yes) or **N** (no). If answering "no", the system responds with the message "can't load file" (it doesn't exist), after which, a **<Enter>** returns to the Main Menu level. If answering "yes" to the prompt, the user is put into the Editor.

When exiting the Editor (typing **<Esc>** ), the user is prompted with the question, "Save file (y/n) ?" Answering n **<Enter >** , returns to the Main Menu, without saving the file, and any edits are lost. Answering y **<Enter>** will bring up a prompt for the filename. The current file being edited can then be saved under the existing filename by typing **<Enter>** , or, the name can be changed by typing over the current filename, followed with **<Enter>** .

While using the Editor, many operations such as justify, cut, paste, etc. are available. These operations are assigned to various keys:

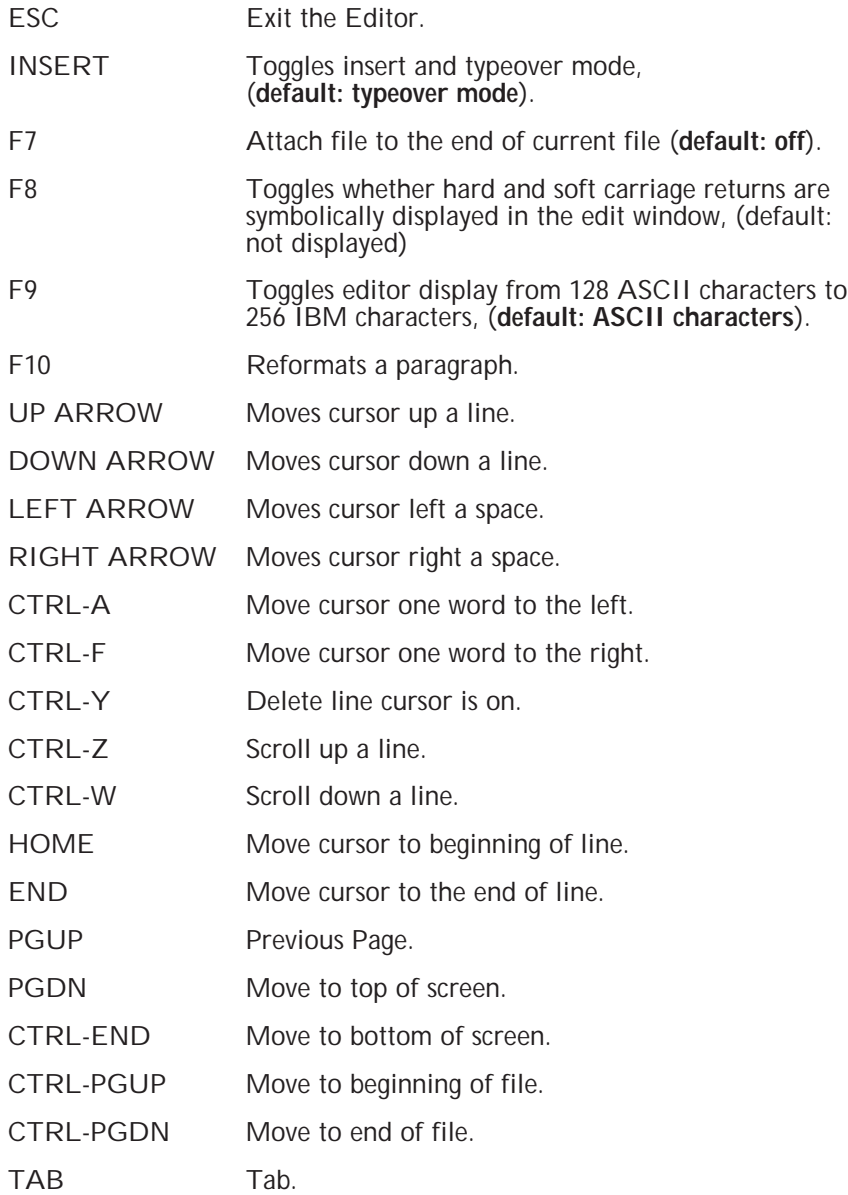

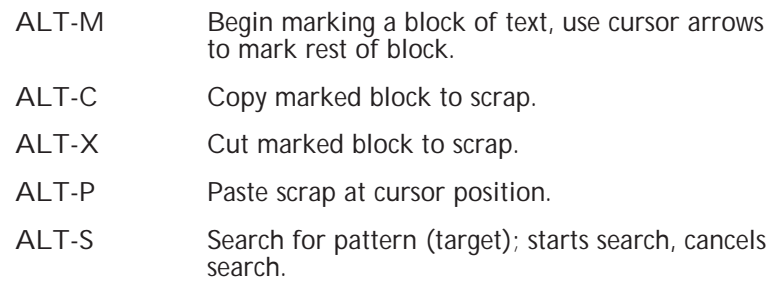

#### **6.3.6 Init Serial Port**

After selecting this utility, the serial port parameters can be initialized or changed. If the parameters do not need to be changed, then type **<Esc>.** Typing **<Esc>** at any point in the Init Serial Port menu will exit without saving any changes to the parameters.

The parameters are selected by using the up or down arrow keys. As each parameter is highlighted, its sub-menu displays the list of each parameter's values. The choices can be selected with the <Up> and <Down> keys. A parameter and its value are entered with a **<Enter>**.

To exit the Init Serial Port menu after making changes to any parameters, type **<Enter>** after the last parameter in the menu. Any changes made to the parameters are saved to a disk file in the current directory after exiting the Init Serial Port menu, and thus are used as the default settings, upon the next invocation of 6420 Dialogue. These default settings are stored in a binary data file named 'PORT.CFG'.

6420 Dialogue **6420 Dialogue**

#### **6.4 Indexer Language for the 6440 Series**

**Introduction** Pacific Scientific Indexer Language is a modified form of the program language of the Pacific Scientific Model 5240 Stepping Motor Indexer/Drive.

> The language for the 6440 has been modified so that symbolic labels can be used as the operand for branch to address commands, for example "J", the JUMP command. Syntax checking is done on the Indexer Language, and labels are translated to their target address by the Syntax Checker before a program is downloaded. When a program is uploaded, labels are generated for the operands of branch to address commands.

#### **6.4.1 Use of Symbolic Labels in Programming**

A line of program code has this format:

<LABEL> COMMAND OPERAND1 OPERAND2

where LABEL is optional, and OPERAND2 exists for some commands. One or more blanks must be used between a label and a command, or between operands, but blanks are not necessary between the command and OPERAND1. Tabs may be used in place of blanks. The branch to address commands, "G" (GOTO), "J" (JUMP) and "U" (LOOP), may have a label or an address for OPERAND1. The label reference in OPERAND1 must have a matching label somewhere in the program, or a syntax error is generated. Duplicate label names are not allowed and will cause a syntax error to be generated.

The format for a label is:

 $$ <$  STRING  $>$ 

where there are no blanks between the dollar sign (\$) and the string. The string is limited to eight characters composed of any sequence of digits and letters (including the underscore). Any variation from this format will generate a syntax error. The maximum number of labels allowed for any program is 200.

**Note:** *Labels are only used in the Editor Mode.*

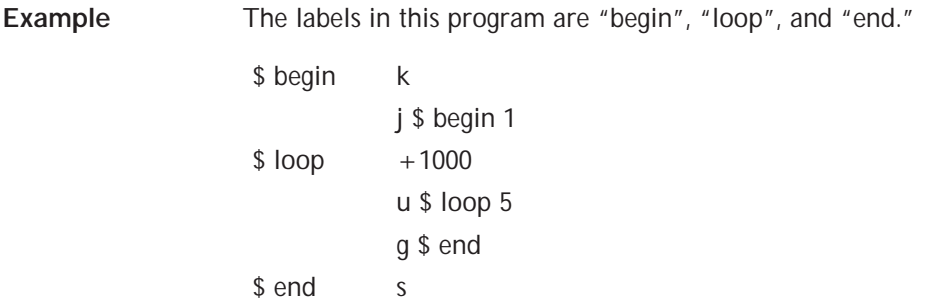

#### **6.5 Syntax Checker**

The Syntax Checker checks for valid syntax for each line of code. If no syntax errors are found, the Syntax Checker takes out all symbolic labels and label references, and inserts the target address for each label reference, (a label reference is a label used as the operand for a branch to an address command).

If an error is found, the program and error messages are put into a listing file which is displayed. The possible error messages are listed below:

- 1. "invalid input; label or program command expected"
- 2. "invalid label; expecting alphanumeric after delimiter"
- 3. "invalid label or, expecting valid command after label"
- 4. "invalid operand; digit '1' expected"
- 5. "invalid operand; expecting digit"
- 6. "EOL encountered; expecting operand"
- 7. "invalid input;no operand required"
- 8. "invalid input; expecting EOL character"
- 9. "invalid input; expecting valid number or label"
- 10. "illegal for this command to have a label reference"
- 11. "invalid number; input number is out of range"

6420 Dialogue **6420 Dialogue**

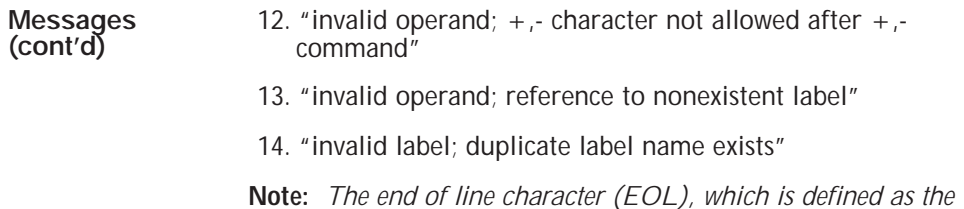

#### **6.6 Download Utility - Address Translation of Labels**

Before a 6440 program is downloaded, it is automatically syntax checked. If there are no syntax errors, the Syntax Checker takes out all labels from the program and translates the label references to address. The program thus contains only commands and numeric operands, and is downloaded to the controller.

*linefeed character, is expected at the end of each line of code.*

#### **6.7 Upload Utility - Label Generation for Addresses**

When a 6440 program is uploaded, labels are generated for the operands of branch to address commands. The labels are then inserted in the appropriate places in the program. The labels generated have the form \$Lxxx, where the labels are sequentially generated starting with \$L000.

**Note:** *If a 6440 program is written off-line on the PC with labels and then downloaded, when the program is uploaded the labels will take the form described above. The labels used in the program prior to downloading will exist only in the original file on the PC.*

To avoid confusion when developing 6440 programs, it is recommended that the labeling scheme used by the Upload Utility be followed. That is, when writing a 6440 program on the PC, use labels of the form \$Lxxx starting with \$L000 and progressing sequentially through the program. By following this practice, a program will not change labels when downloaded and then uploaded.

# **7 6420 Programming Instructions**

**In this chapter** This chapter contains detailed descriptions of the 6420 commands. The command and the mode of operation where it can be used is listed at the top of the page. Commands are then described using the following format:

**Purpose** - purpose of the instruction

**Syntax** - exact format of the command

**Programming guidelines** - pertinent information about using the command

**Example** - showing use of the instruction in a program segment

**Programming Instructions**ramm **6420**

### **A (Clear and Restore)**

 $\parallel$ 

**A** *opcode*

**Immediate**

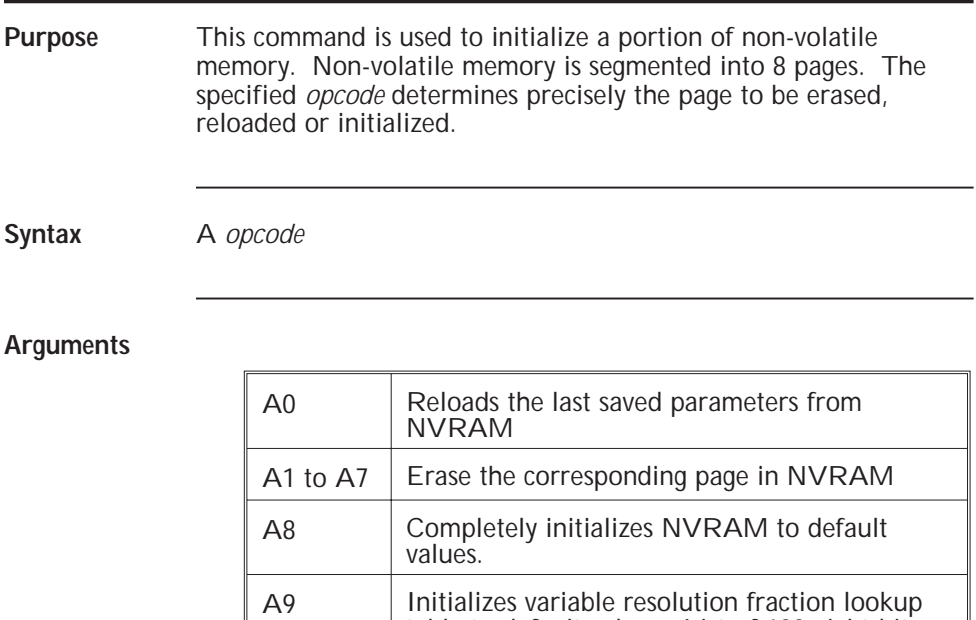

table to default values. List of 100 eight-bit values starting at location 1792 in NVRAM

#### **Programming guidelines** Memory Map Details:

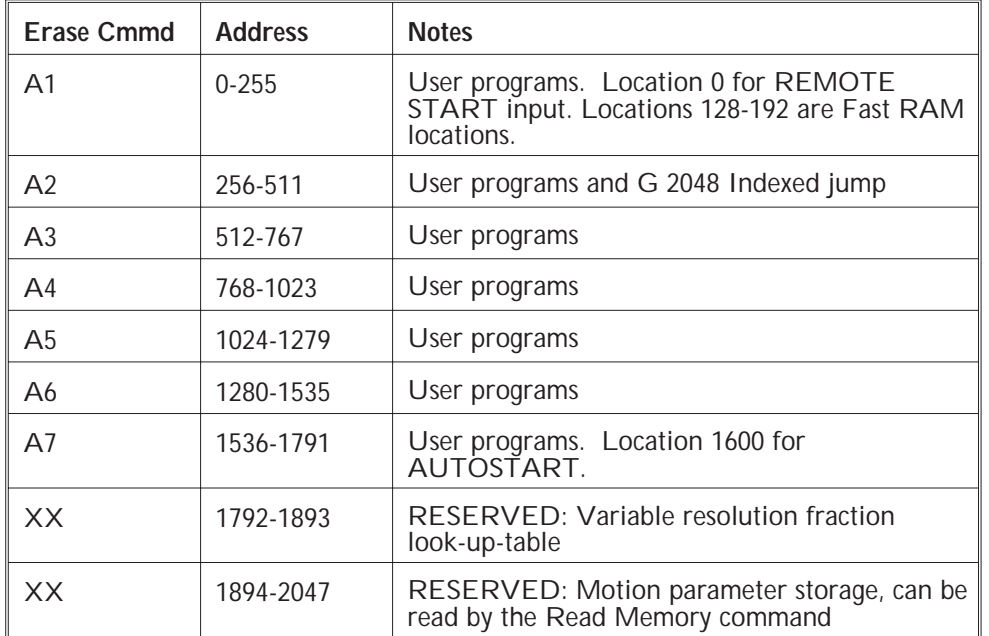
# **C (Read Position Counter)**

**C** *arg*

**Immediate**

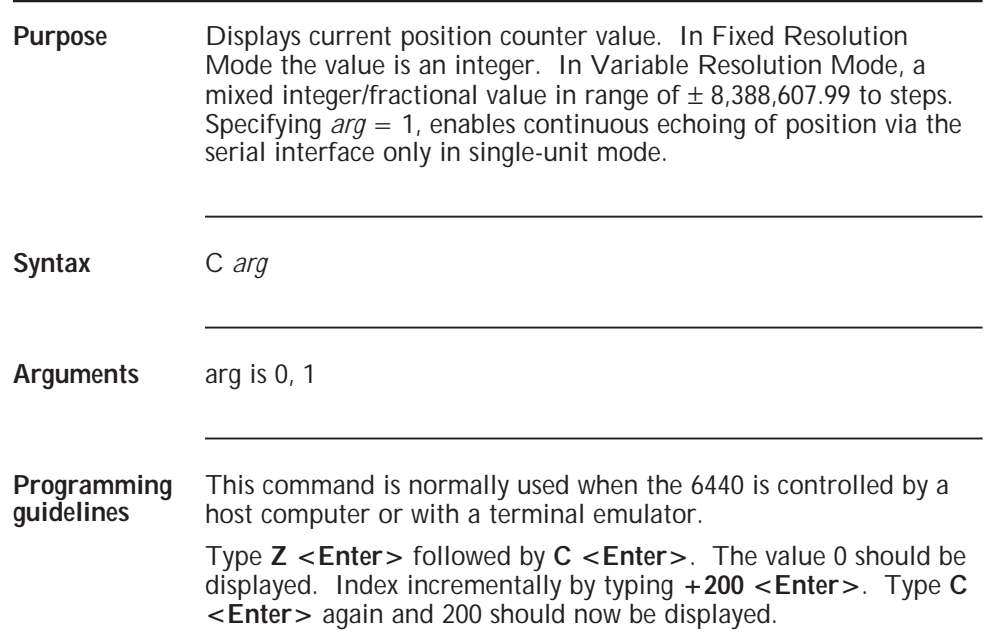

### **E (Edit Program) E** *addr* **Immediate**

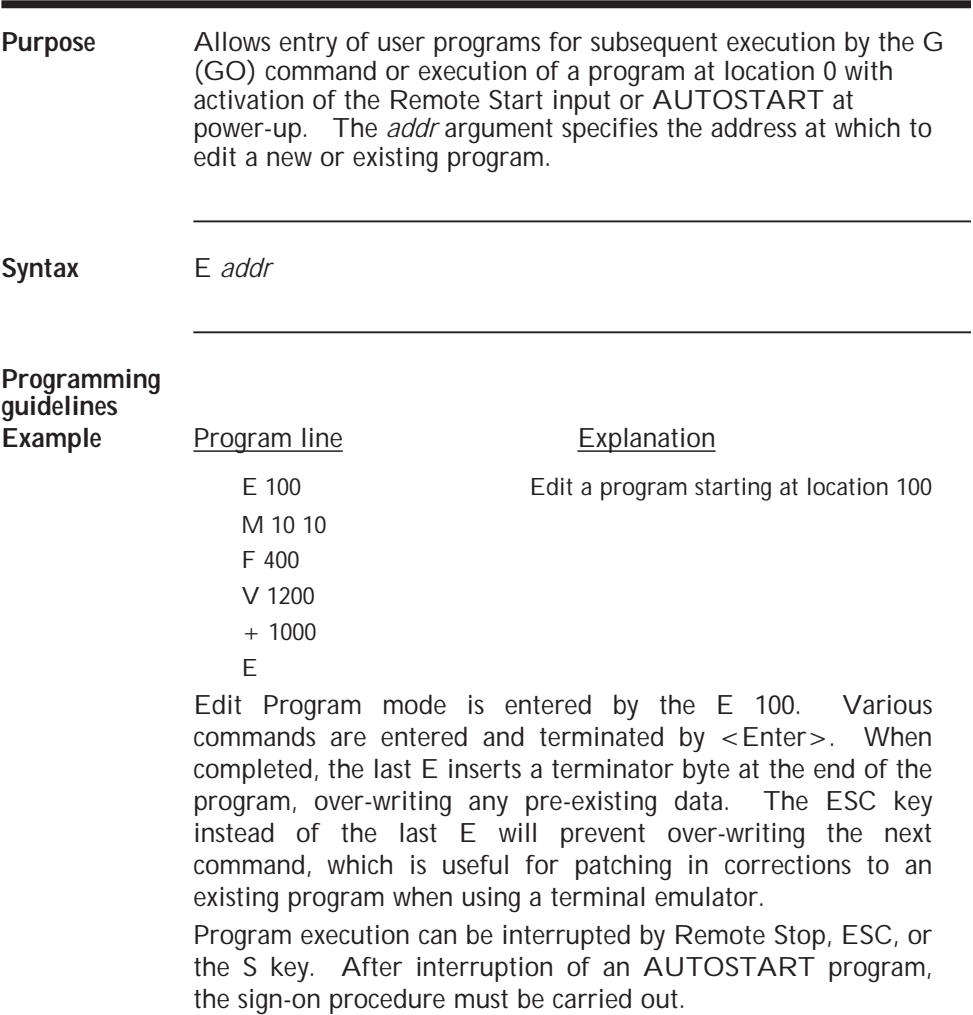

# **F (Initial Velocity)**

**F** *vel*

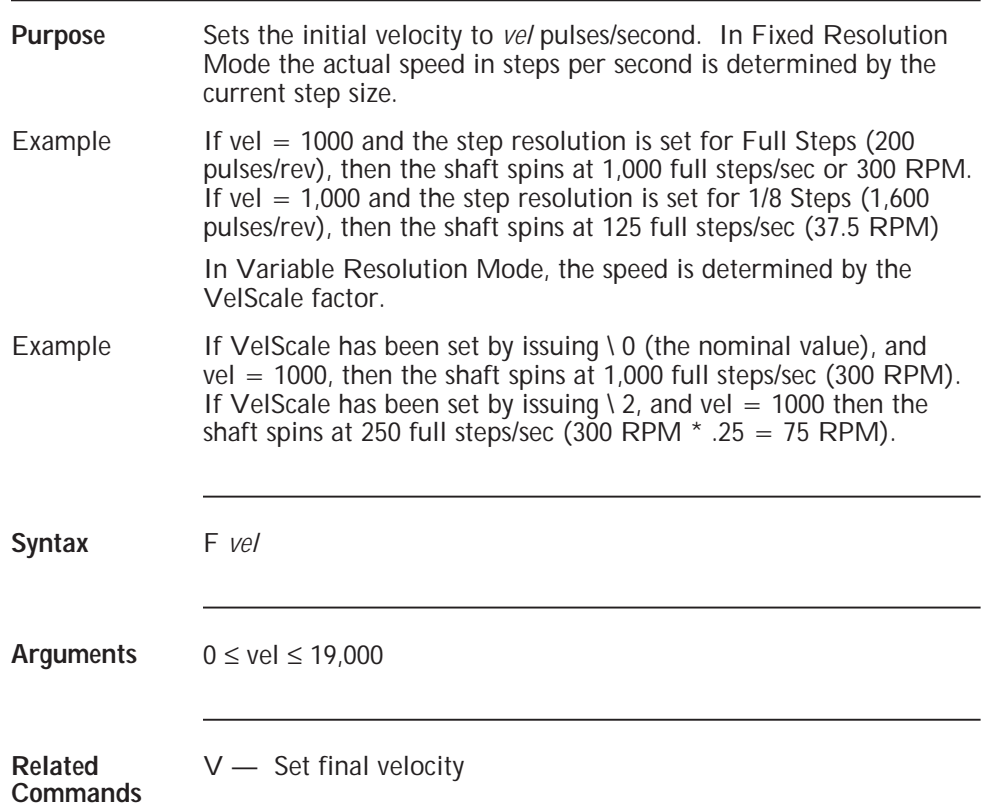

#### **Programming guidelines**

Program line Explanation

V 3000

F 300 set the initial velocity

## **G (Go) G** *addr* **[***trace***] Immediate, Execution**

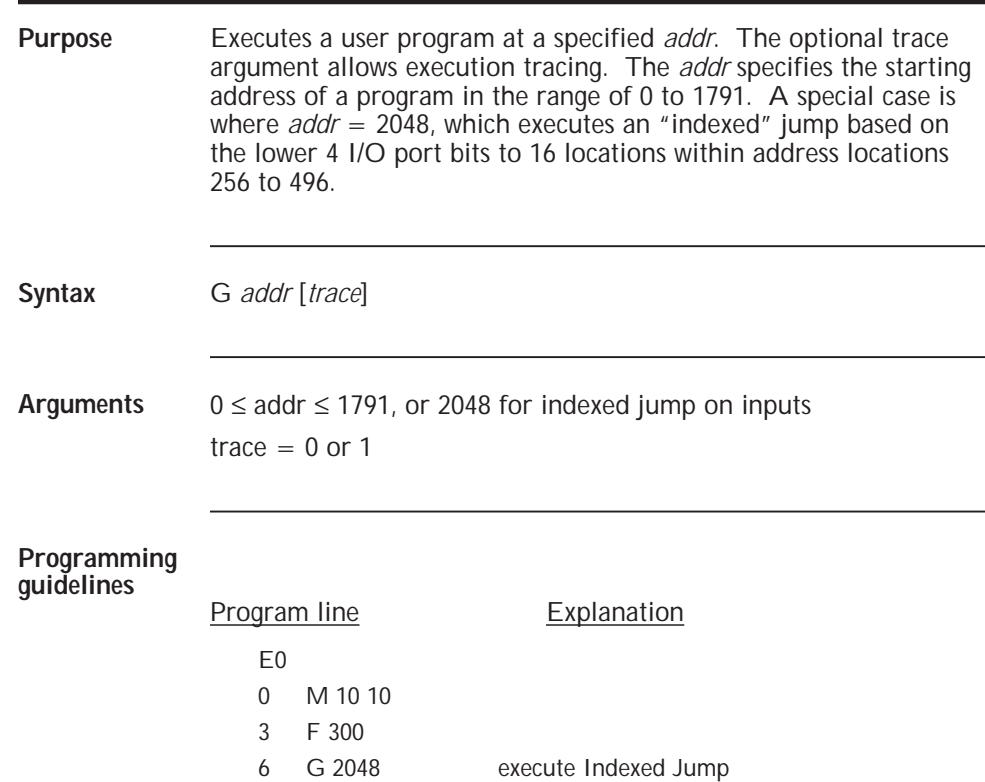

**Jump Table** The following jump table is used for an indexed jump which might be used for a rotary switch used to select 1 of 16 different operations.

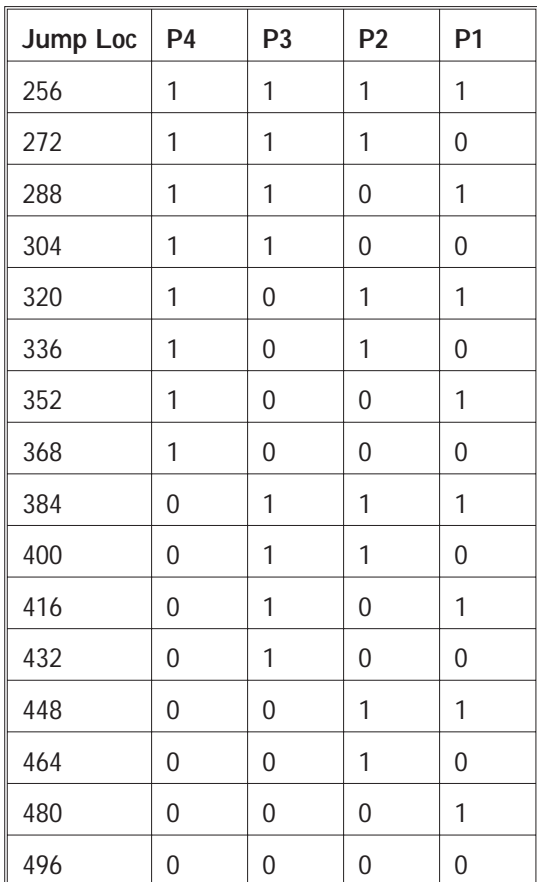

## **H (Home) H** *speed dir* **Immediate, Execution**

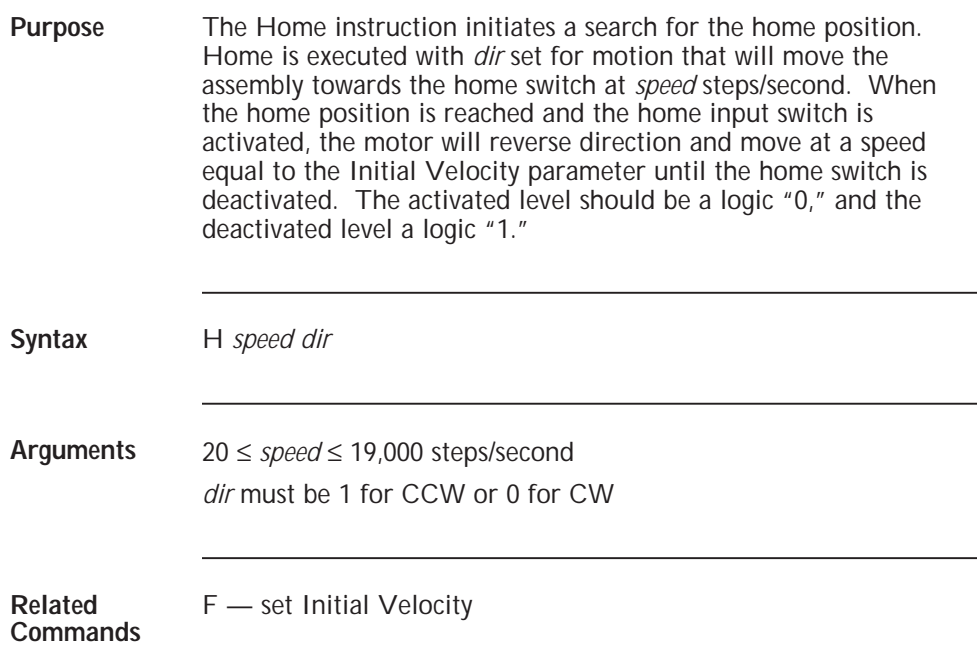

#### **Programming guidelines**

Example 1 The system is designed so that CW motion advances toward Home. The Home switch is not active and H 250 0 is executed: Motion will be CW at 250 steps/second until switch is activated, then motion flips to CCW at the Initial Vel (50 steps/second) until switch is deactivated and then motion stops. Program line **Explanation** 

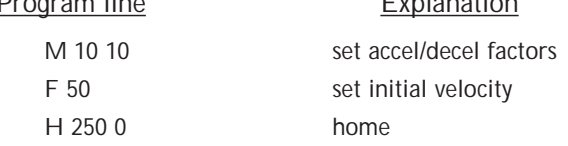

Example 2 The system is designed so that CCW motion advances toward Home. The Home switch is not active and H 250 1 is executed: Motion will be CCW at *speed* until switch is activated, then motion flips to CW at the Initial Vel (F) until switch is deactivated and then motion stops.

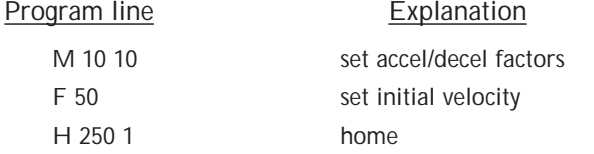

# **I (Resolution Mode)**

**I** *mode*

**Immediate**

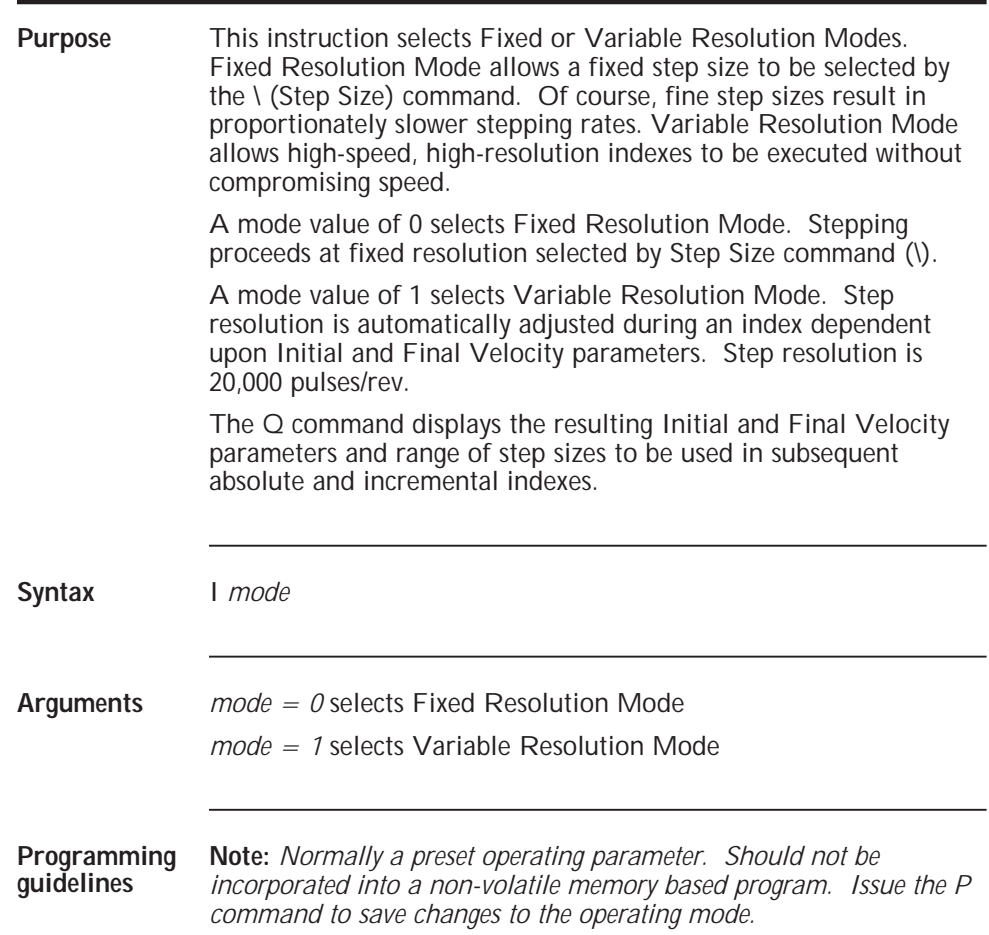

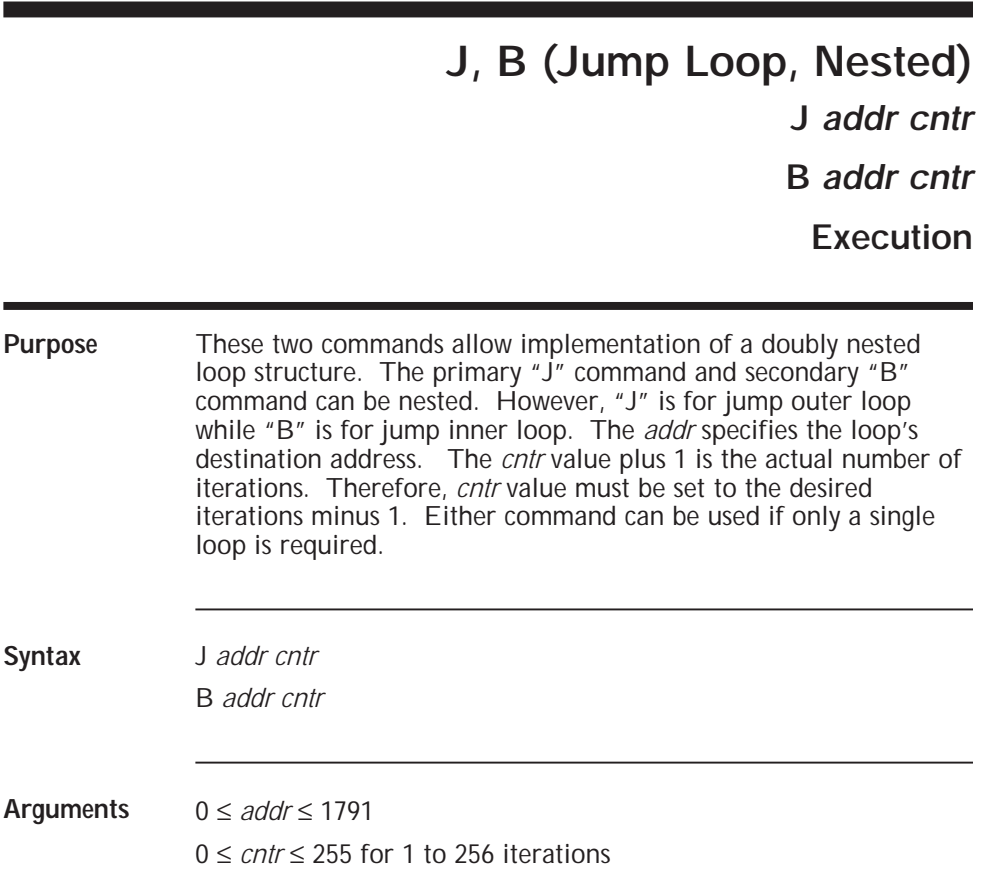

#### **Programming guidelines** The following example illustrates a 2 axis system, where a master 6440 controls one axis and a slave 6410 drives the other axis. The program indexes the master axis a total of 4 times; and for each of these indexes, the slave axis 8 times.

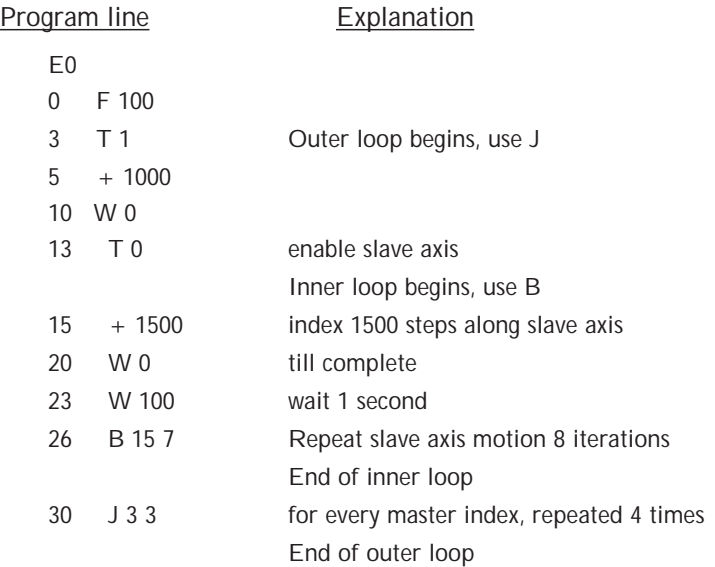

# **K (Read Input Port)**

#### **K**

#### **Immediate**

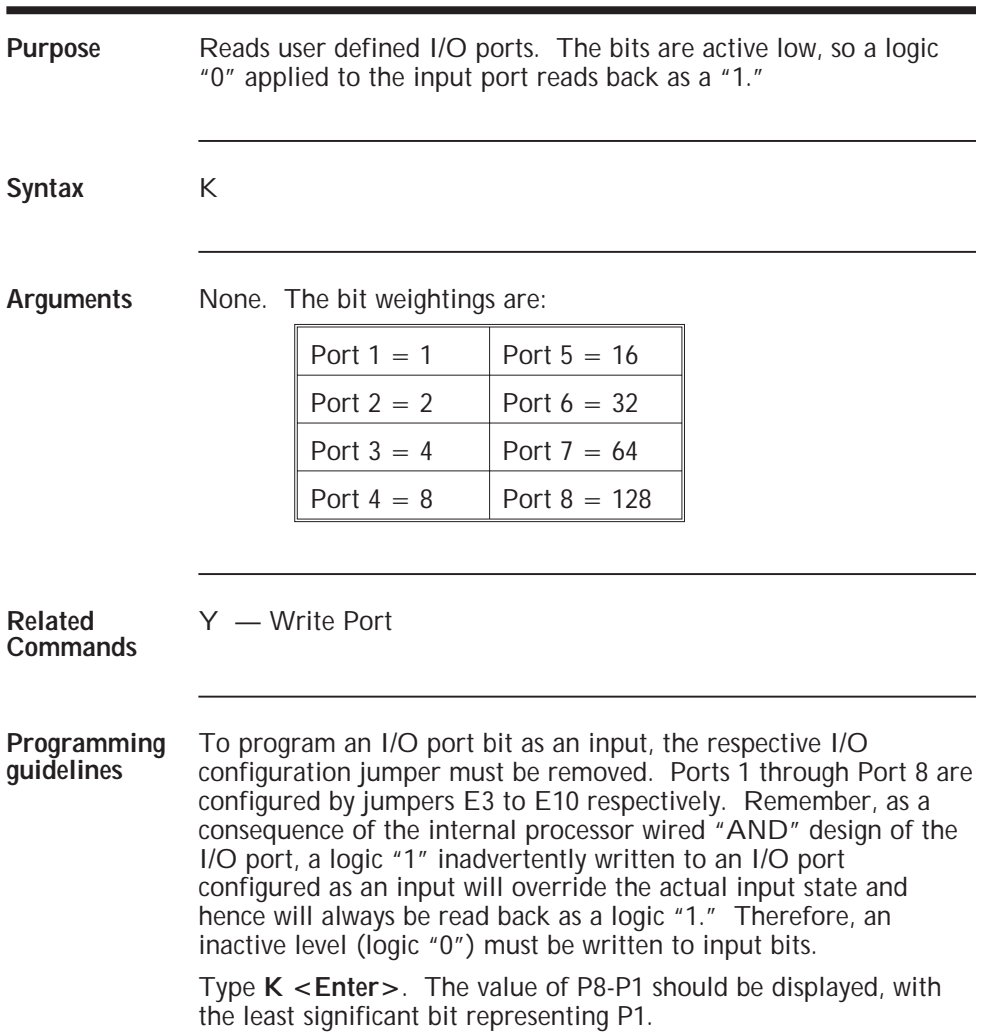

# **L (List Program)**

**L** *addr*

**Immediate**

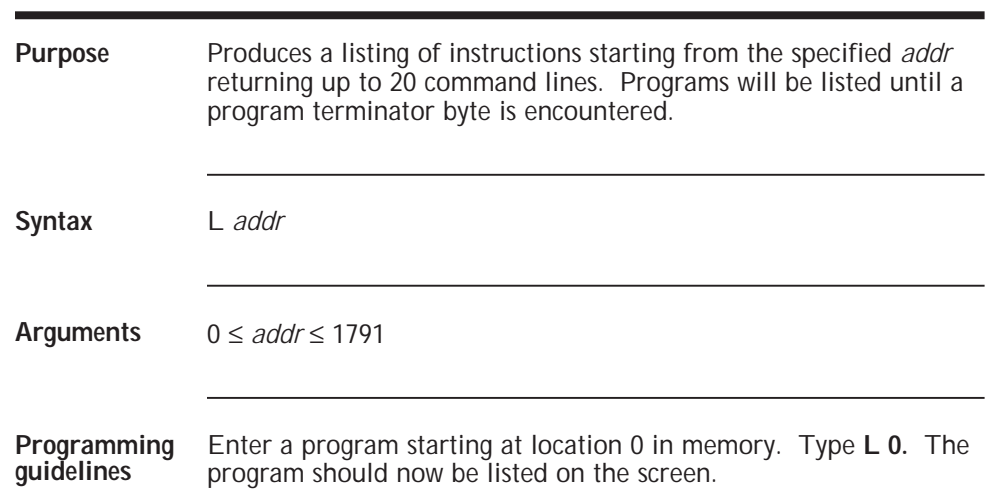

# **M (Accel/Decel Factor)**

**M** *accel decel* **Immediate, Execution**

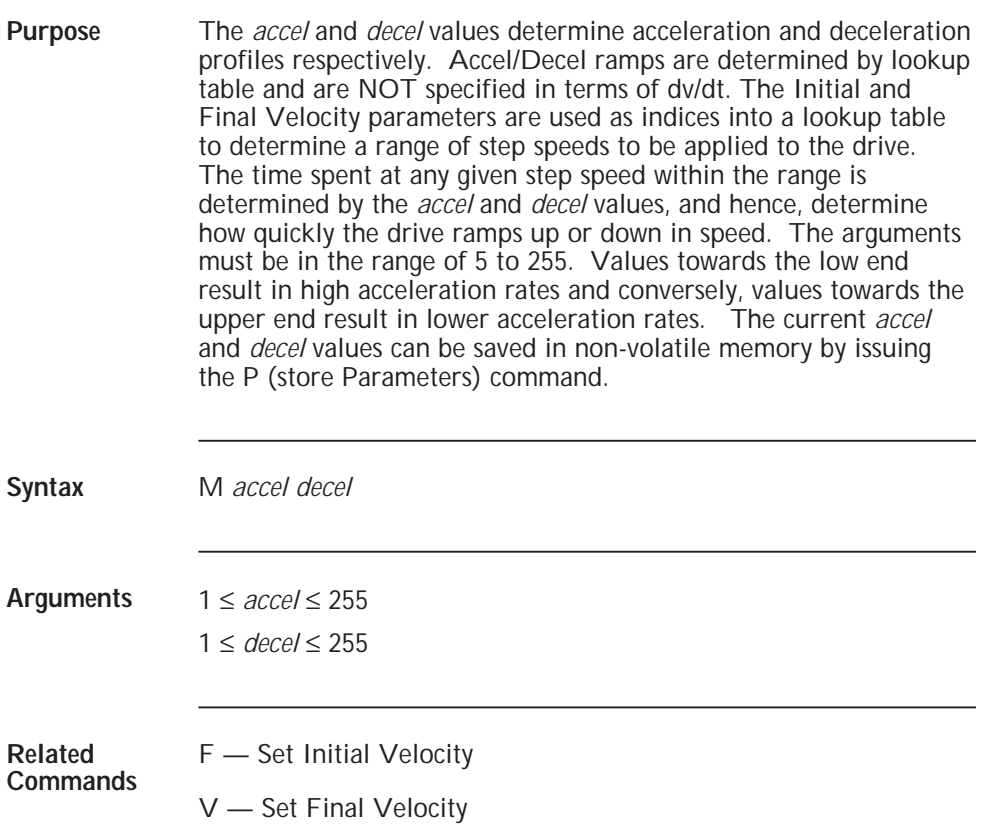

#### **Programming guidelines**

#### Program line Explanation

M 100 50 accel factor 100, decel factor 50

### **O (Trip Point) O** *position vaddr* **Execution**

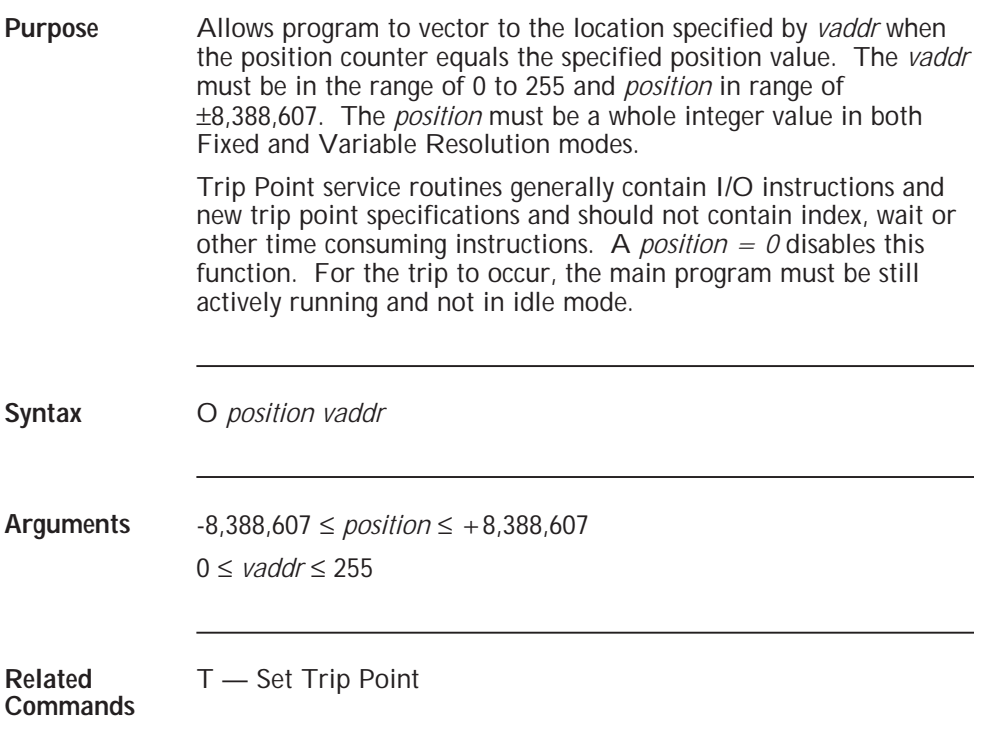

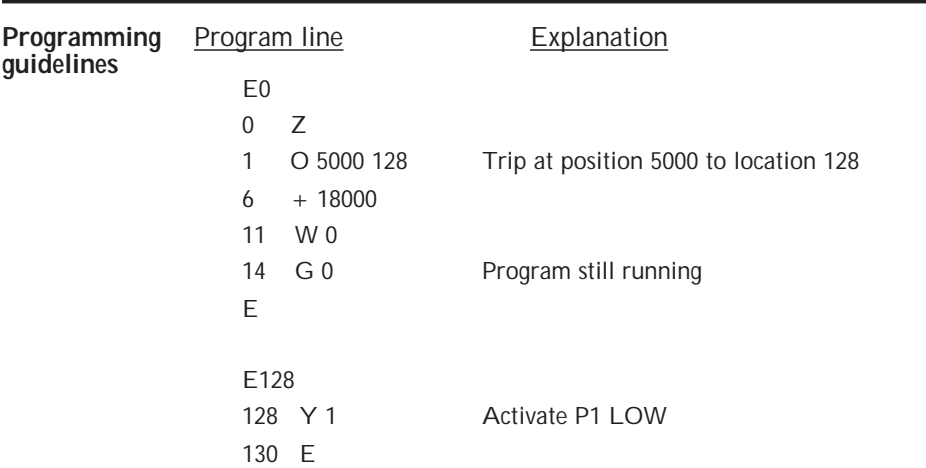

# **P (Store Parameters)**

#### **P**

#### **Immediate**

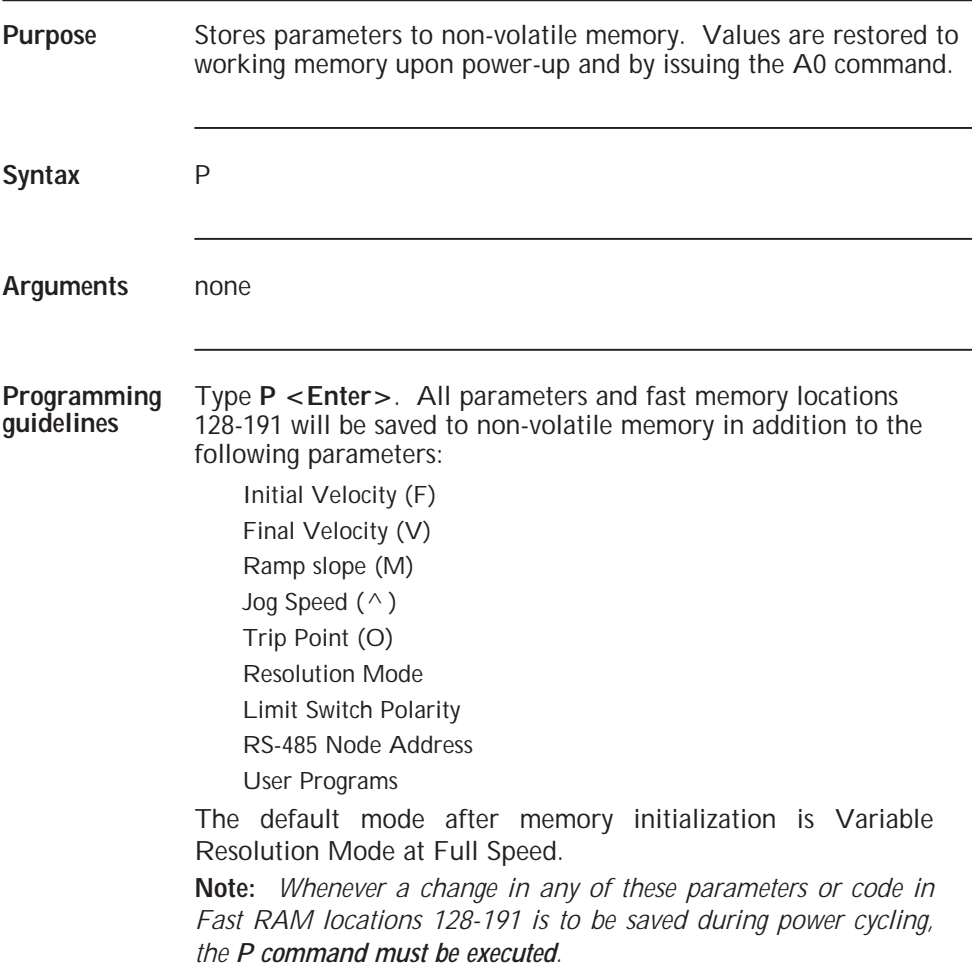

# **Q (Examine Parameters)**

#### **Q**

**Immediate**

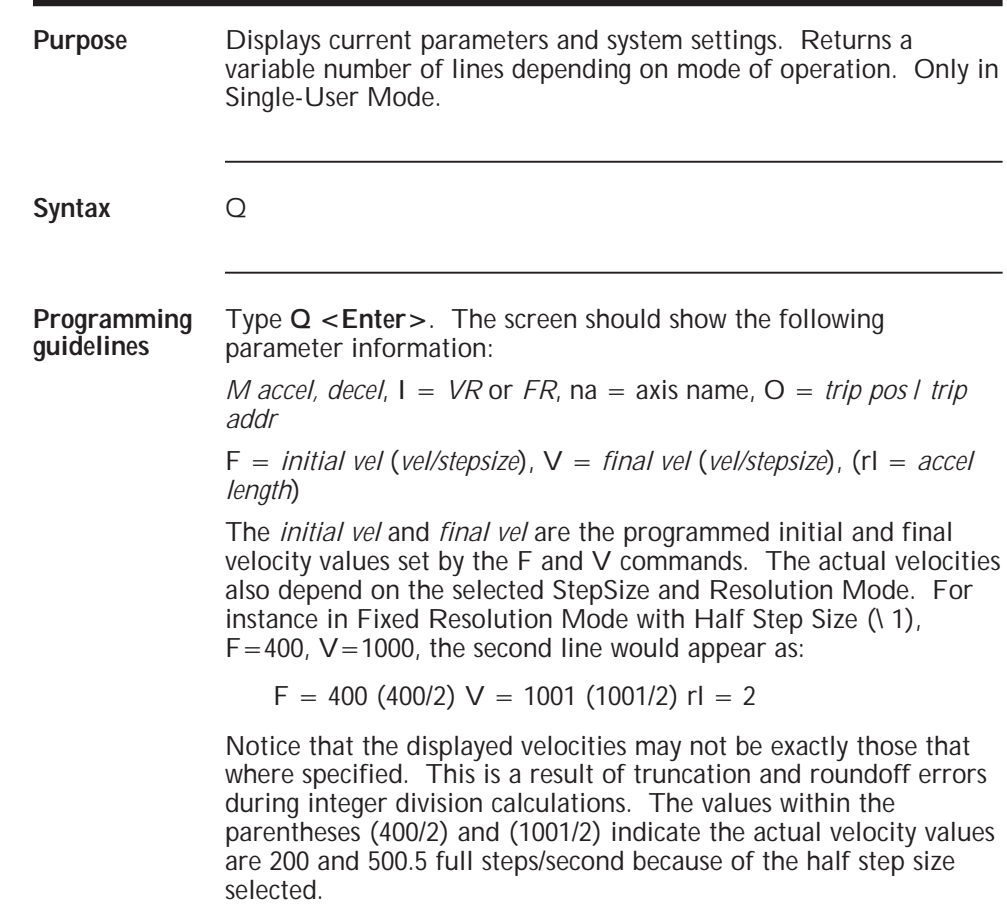

**Programming guidelines** In Variable Resolution Mode, Full Step Size (\ 0), F=400 and  $V=1000$ , the second line would appear as:

 $F = 400$  (12800/32) V = 1001 (16168/16) rl = 2

The values (12800/32) and (16168/16) indicate the actual velocity values are 400 and 1000 full steps/second and the automatically chosen step sizes are fine as  $1/32$  step. The \ 1 command scales velocity and the chosen automatic step sizes producing the expressions (12800/64) and (16168/32) resulting in actual velocity values of 200 and 500 full steps/second.

## **R (Run at Constant Velocity)**

**R** *vel*

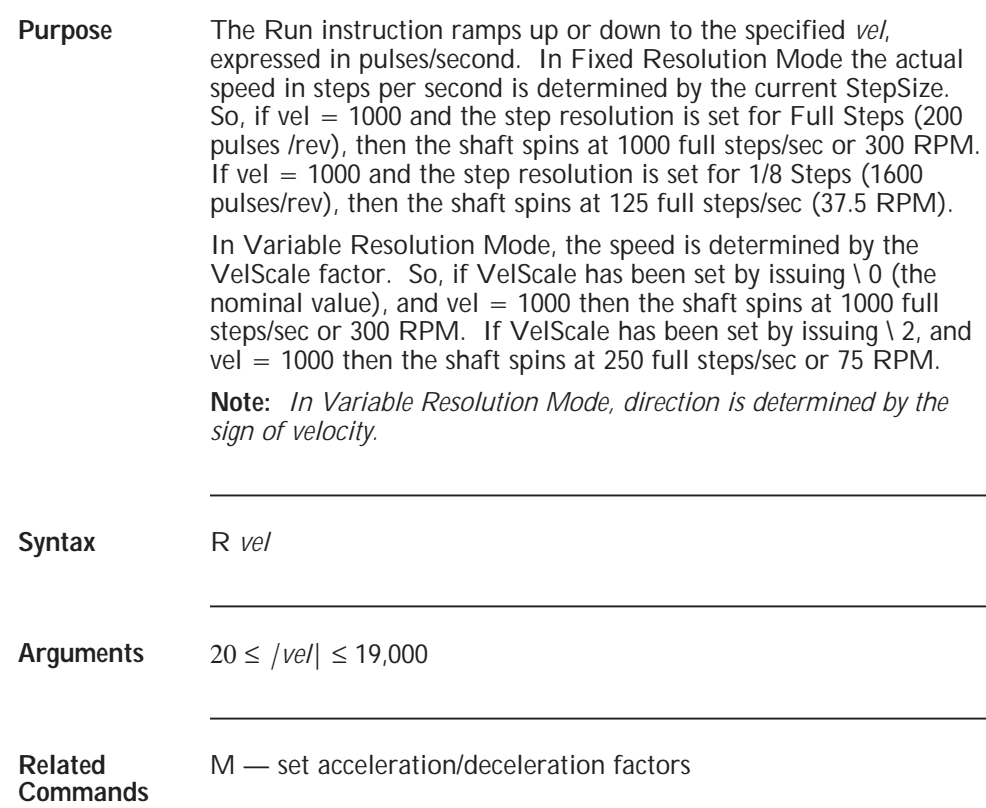

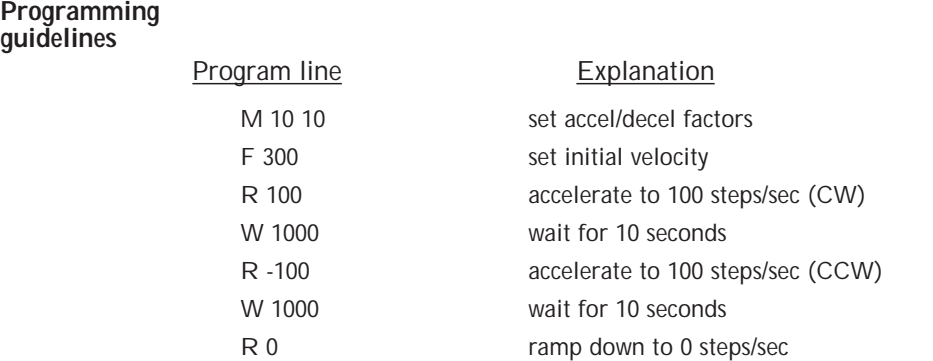

## **S (Stop) S [***arg***] Immediate, Execution**

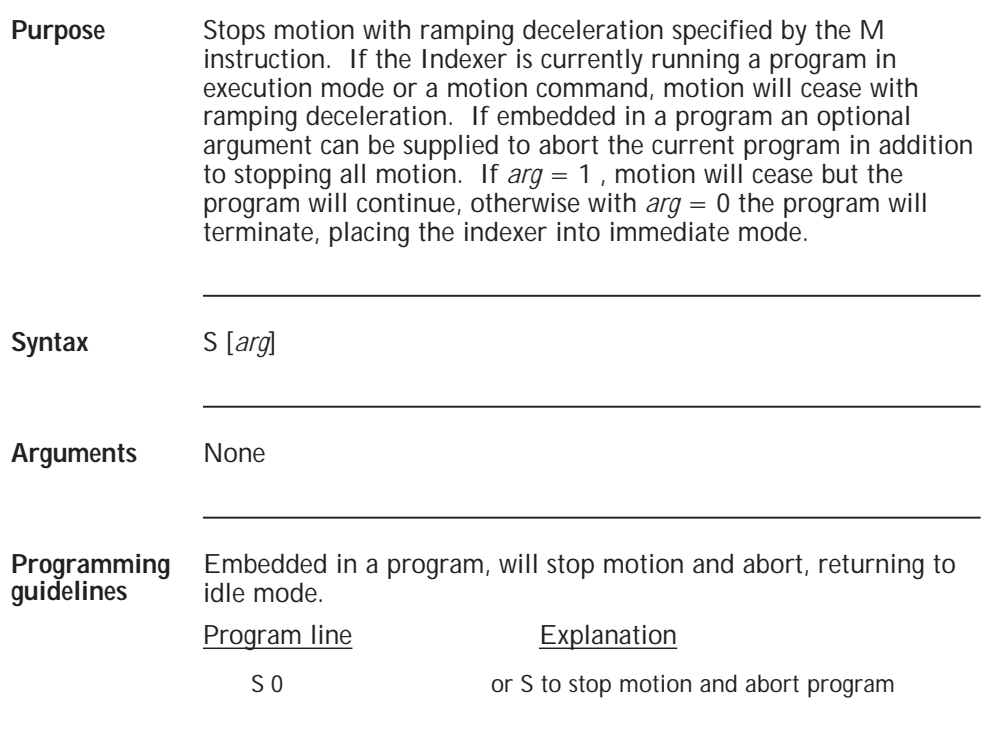

Typing S while a program is running will abort the program and return to idle mode.

# **T (Master/Slave Control)**

**T** *enb*

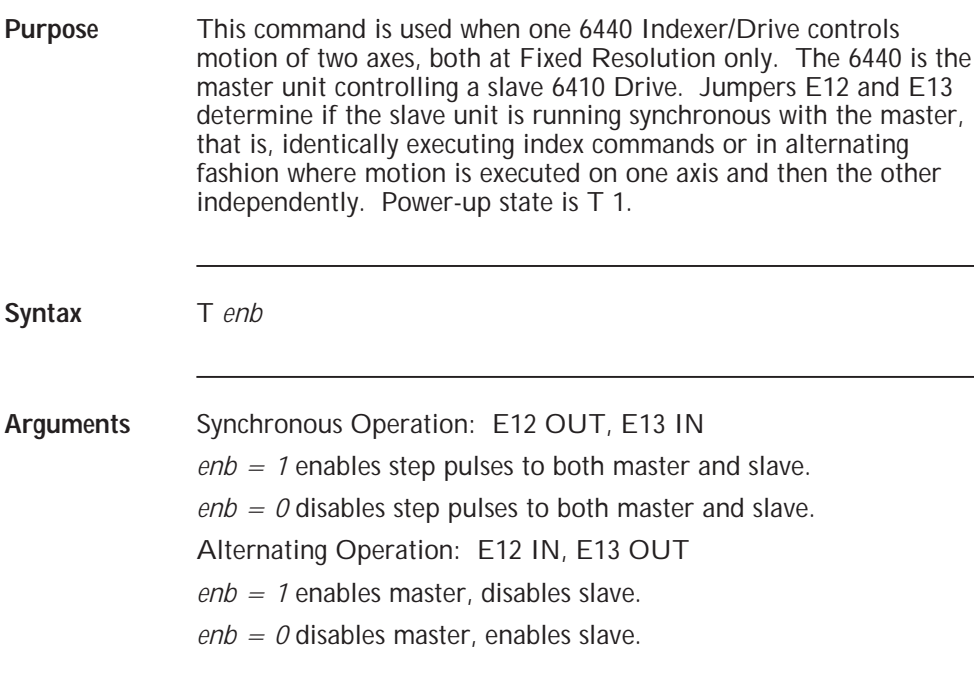

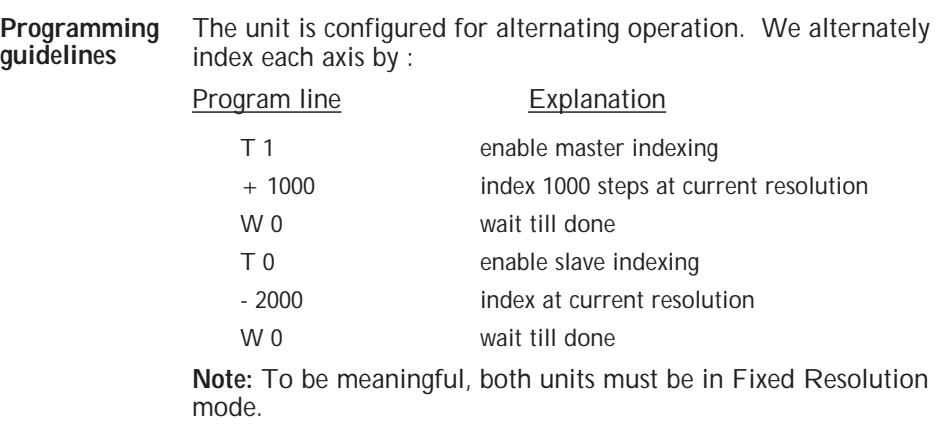

п

# **U (Loop on Port)**

**U** *addr cond*

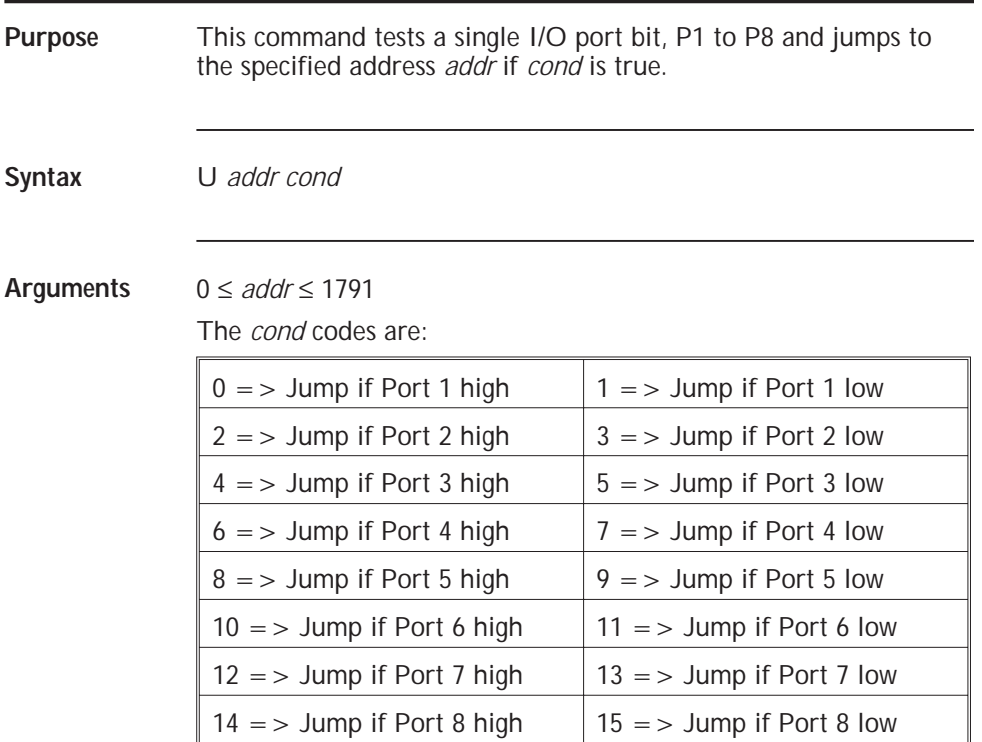

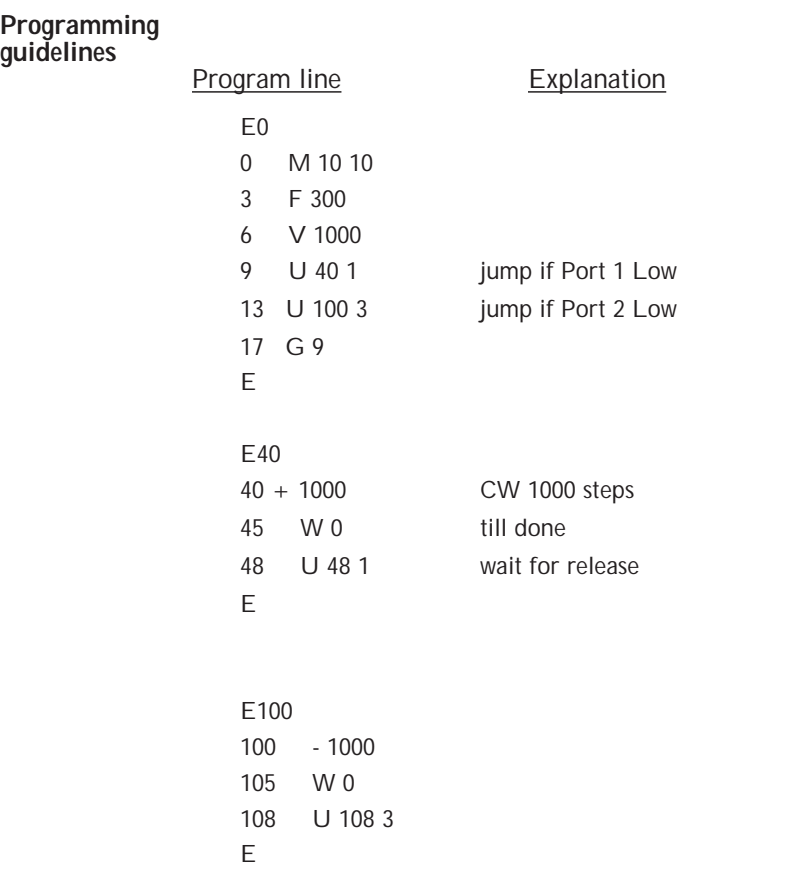

п

# **V (Final Velocity)**

**V** *vel*

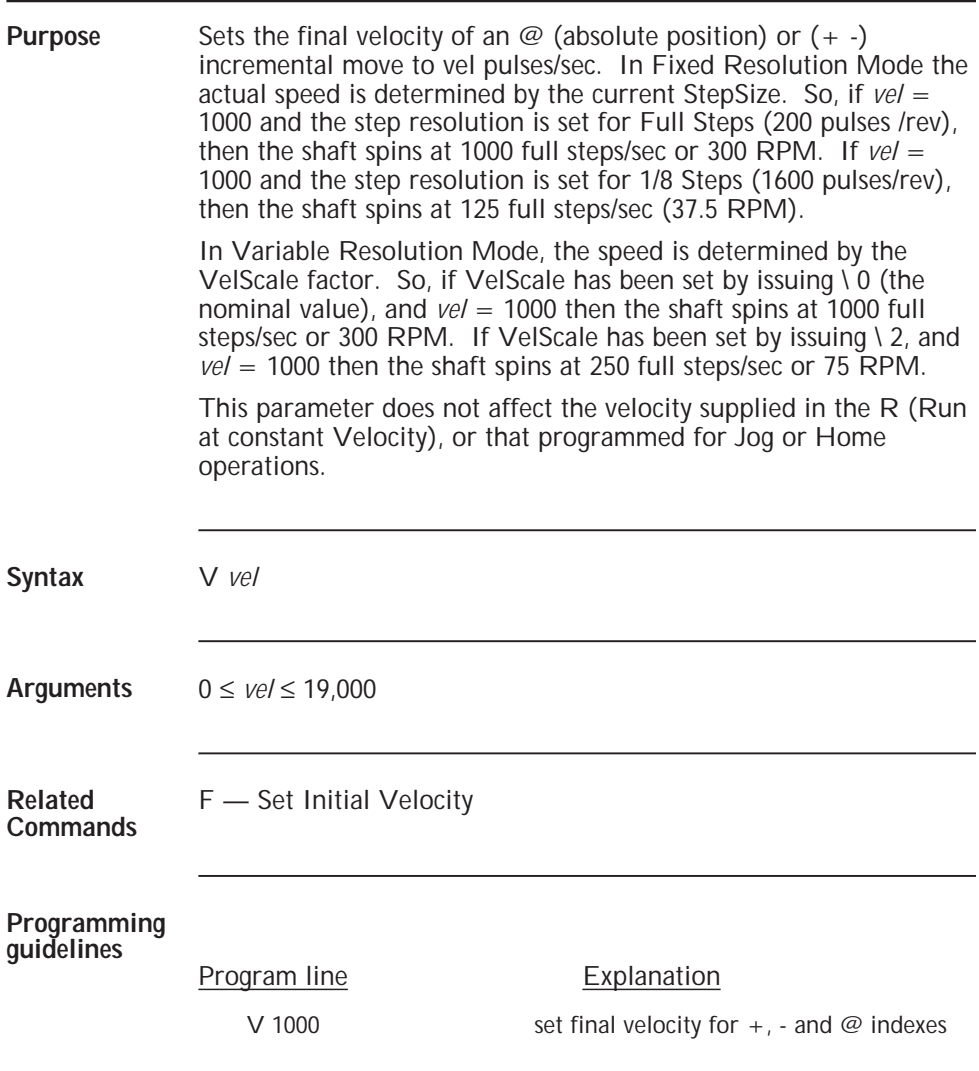

### **W (Wait) W** *period* **Immediate, Execution**

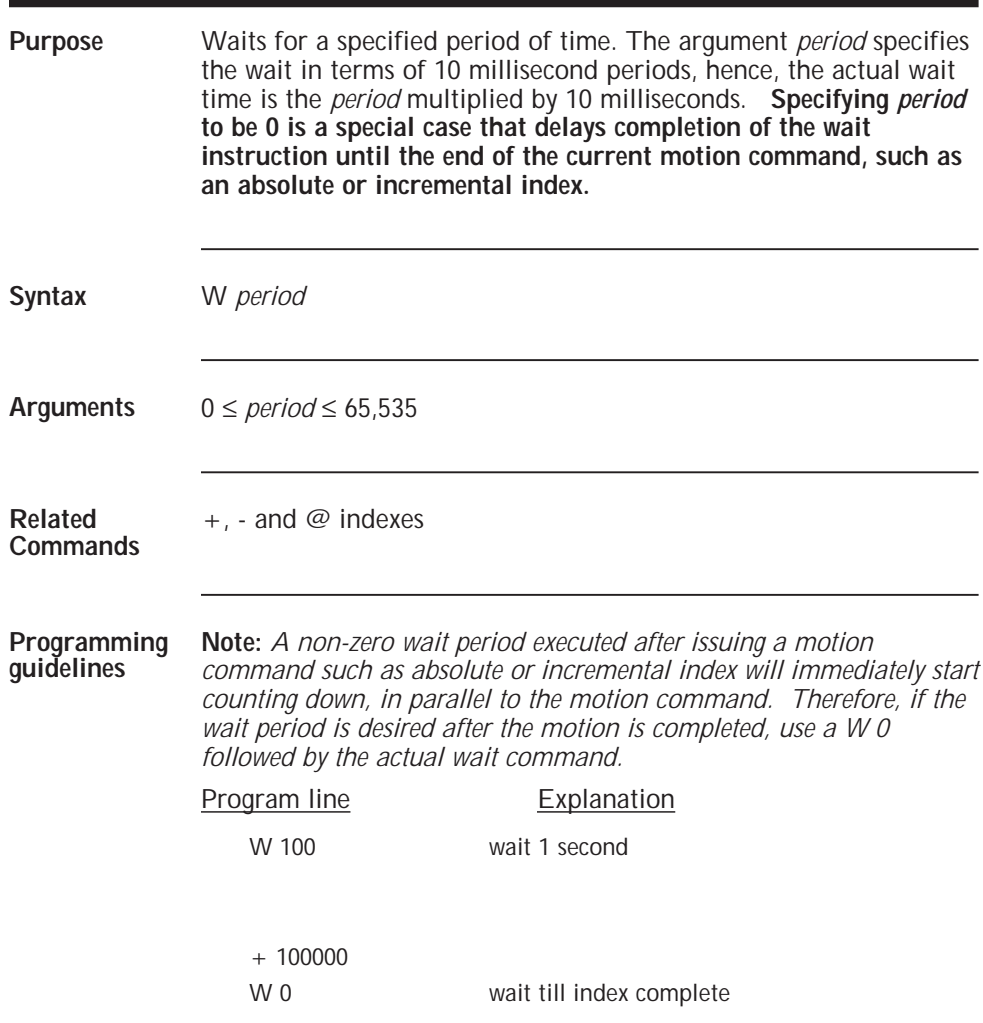

# **X (Read Limits) X** *arg* **Immediate**

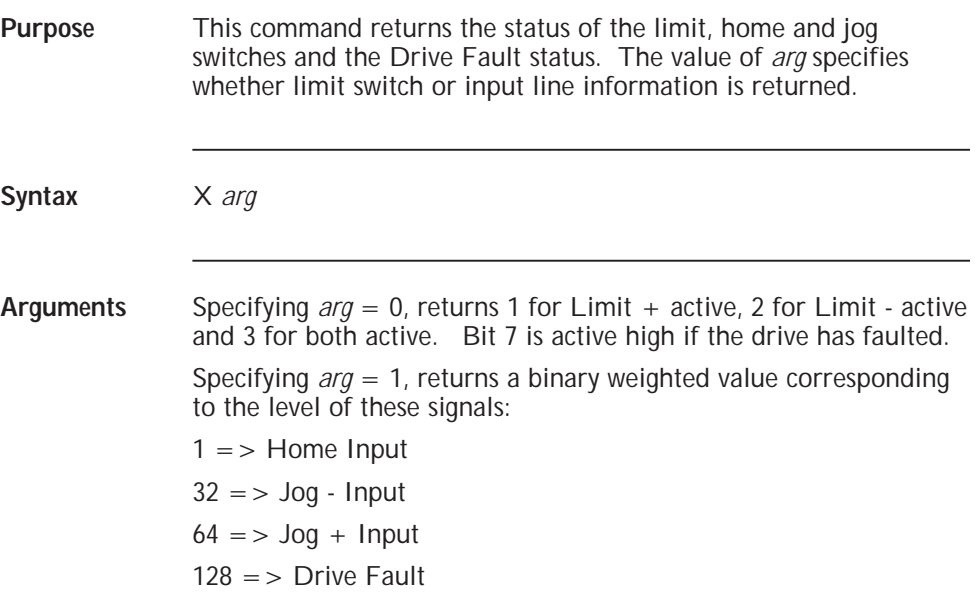

## **Y (Write Output Port)**

**Y** *port*

#### **Immediate, Execution**

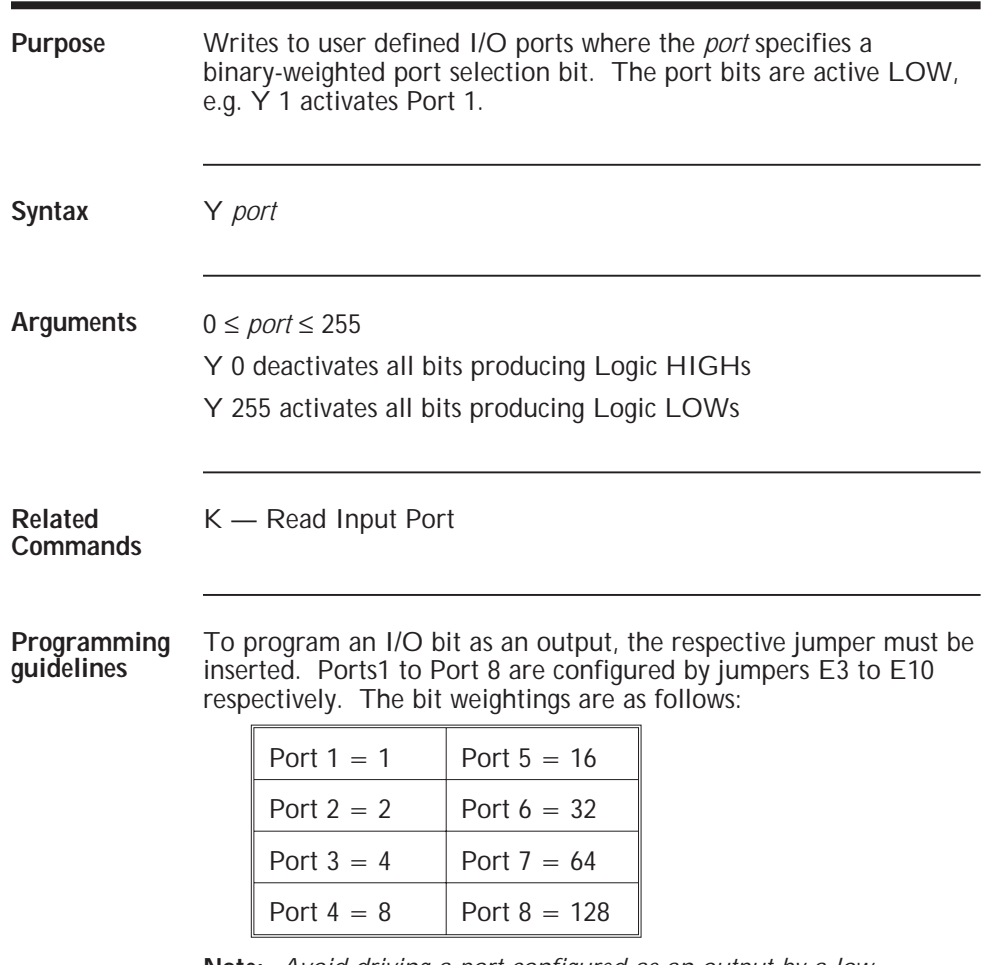

**Note:** *Avoid driving a port configured as an output by a low impedance input.*

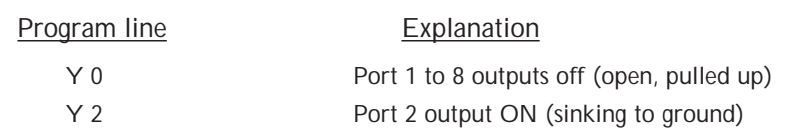

#### **Z (Zero Origin) Z**

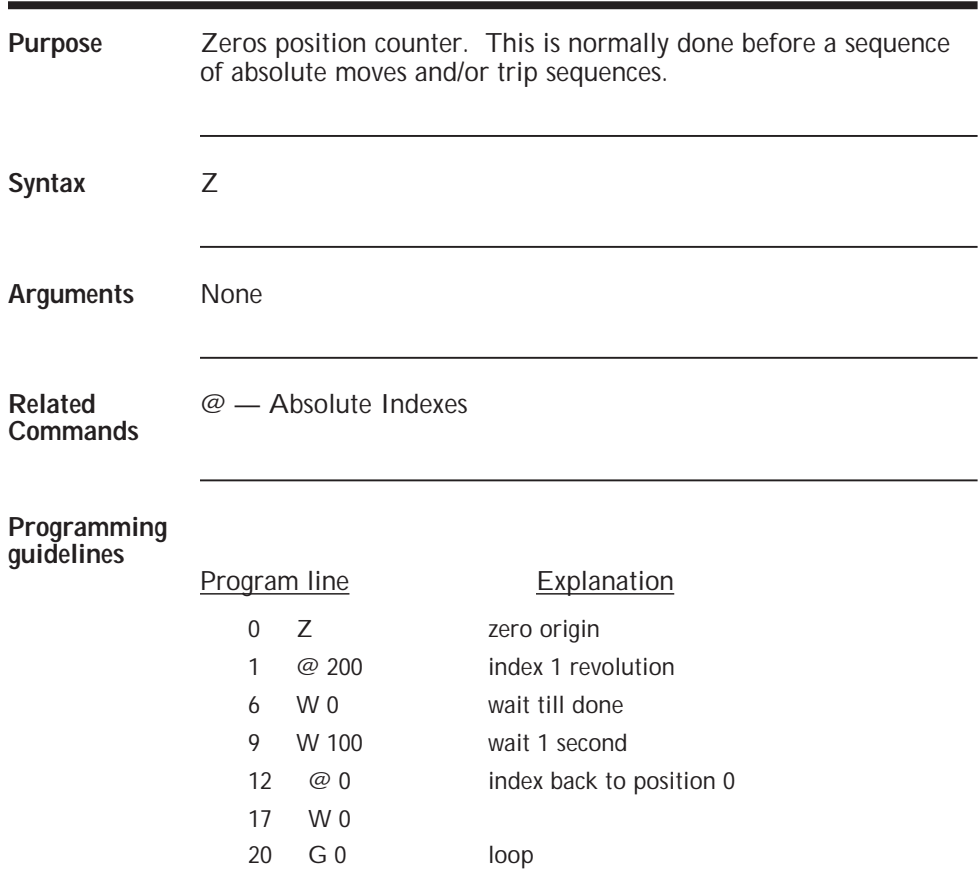

# **^ (Set Jog Speed)**

**^** *speed*

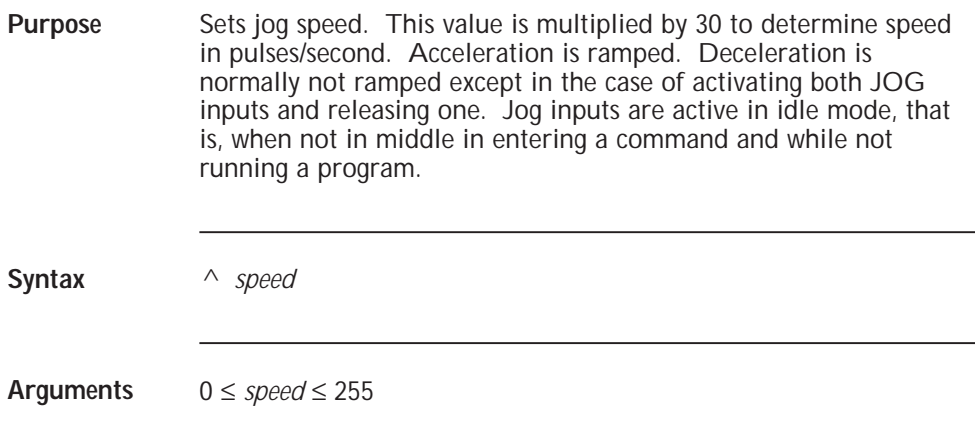

# **@ (Absolute Move)**

**@** *position*

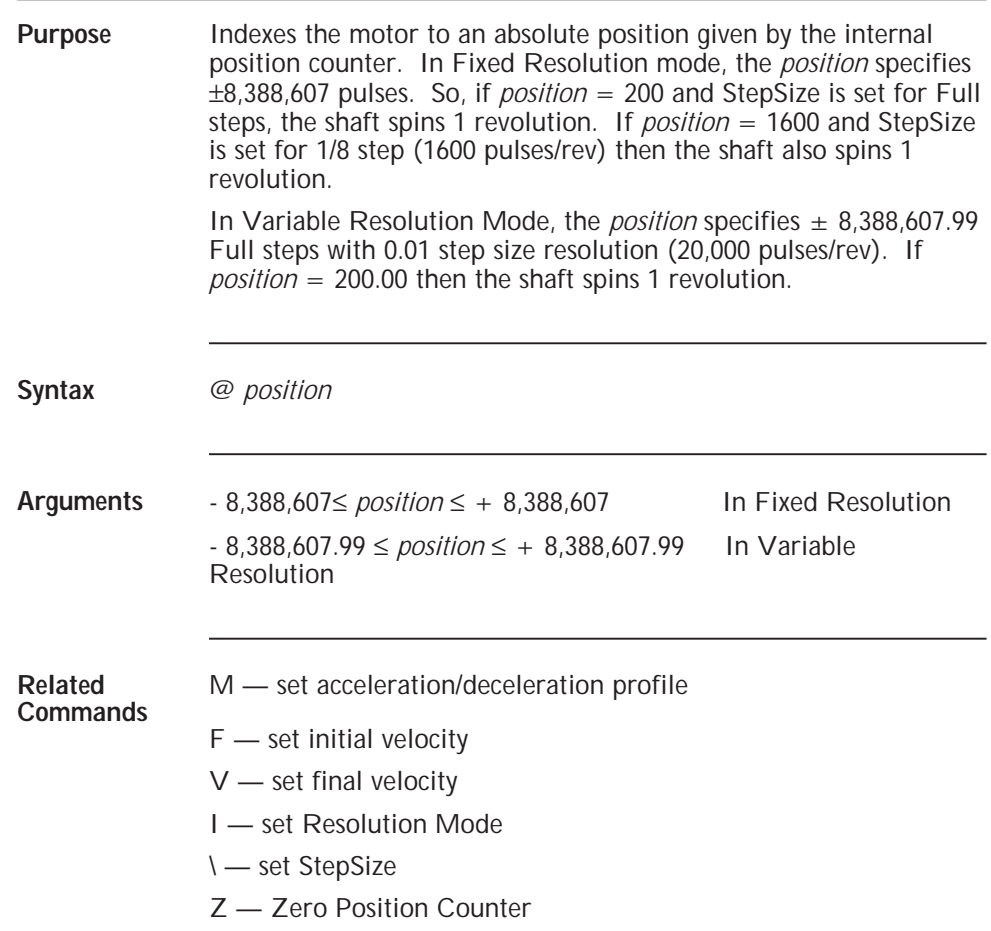

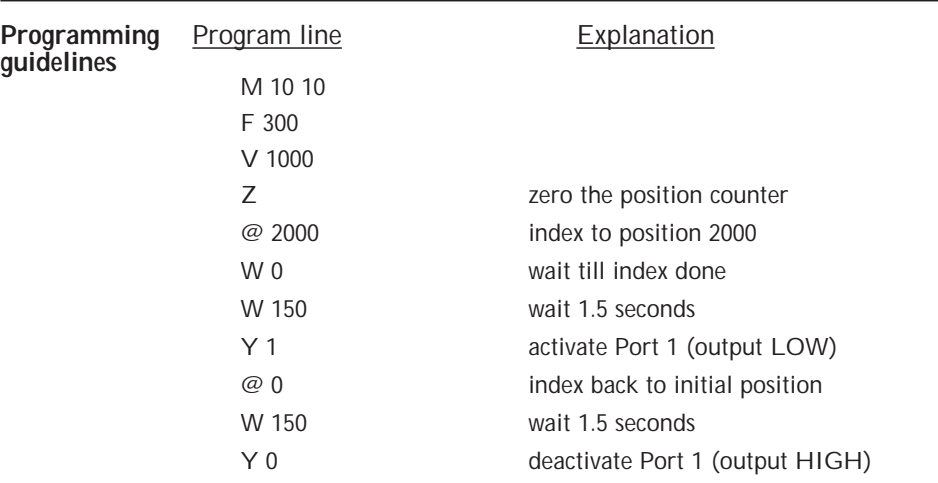
# **+ (Positive Incremental Move)**

**+** *steps*

## **Immediate, Execution**

**Purpose** Moves the motor a total of *steps* in the CW direction with a trapezoidal velocity profile shown below. In Fixed Resolution mode, the *steps* specifies  $\pm 8,388,607$  pulses. So, if *steps* = 200 and StepSize is set for Full steps, the shaft spins 1 revolution. If *steps* = 1600 and StepSize is set for 1/8 step (1600 pulses/rev) then the shaft also spins 1 revolution. In Variable Resolution Mode, the *steps* specifies ± 8,388,607.99 Full steps with 0.01 step size resolution (20,000 pulses/rev). If *steps*  $= 200.00$  then the shaft spins 1 revolution. **Syntax** + *steps* **Arguments** 0 ≤ *steps* ≤ + 8,388,607 (Fixed Resolution) 0.00 ≤ *steps* ≤ + 8,388,607.99 (Variable Resolution) Final Vel Initial Vel

### **Related Commands**

- M set accel/decel
- $F set$  initial velocity
- $V -$  set final velocity
- I set resolution mode
- \ set StepSize

#### **Programming guidelines**

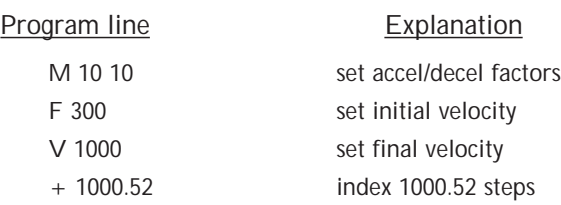

## 6440 User Manual - Rev 2 MA6440 7 - 41

# **- (Negative Incremental Move)**

**-** *steps*

## **Immediate, Execution**

**Purpose** Moves the motor a total of *steps* in the CCW direction with a trapezoidal velocity profile shown below. In Fixed Resolution mode, the steps specifies  $\pm$  8,388,607 pulses. So, if *steps* = 200 and StepSize is set for Full steps, the shaft spins 1 revolution. If *steps* = 1600 and StepSize is set for 1/8 step (1600 pulses/rev) then the shaft also spins 1 revolution. In Variable Resolution Mode, the *steps* specifies ± 8,388,607.99

Full steps with 0.01 step size resolution (20,000 pulses/rev). If *steps*  $= 200.00$  then the shaft spins 1 revolution.

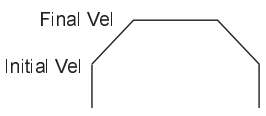

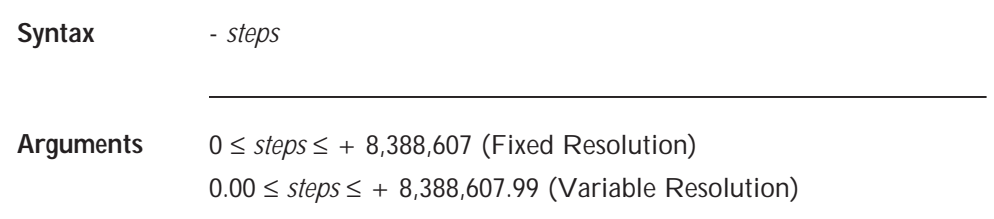

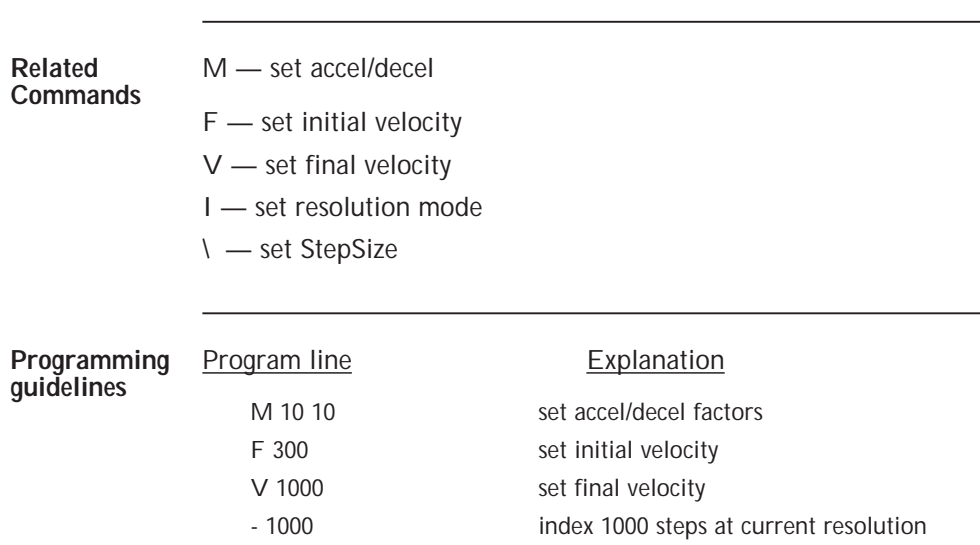

# **\ (StepSize, VelScale)**

**\** *arg*

# **Immediate, Execution**

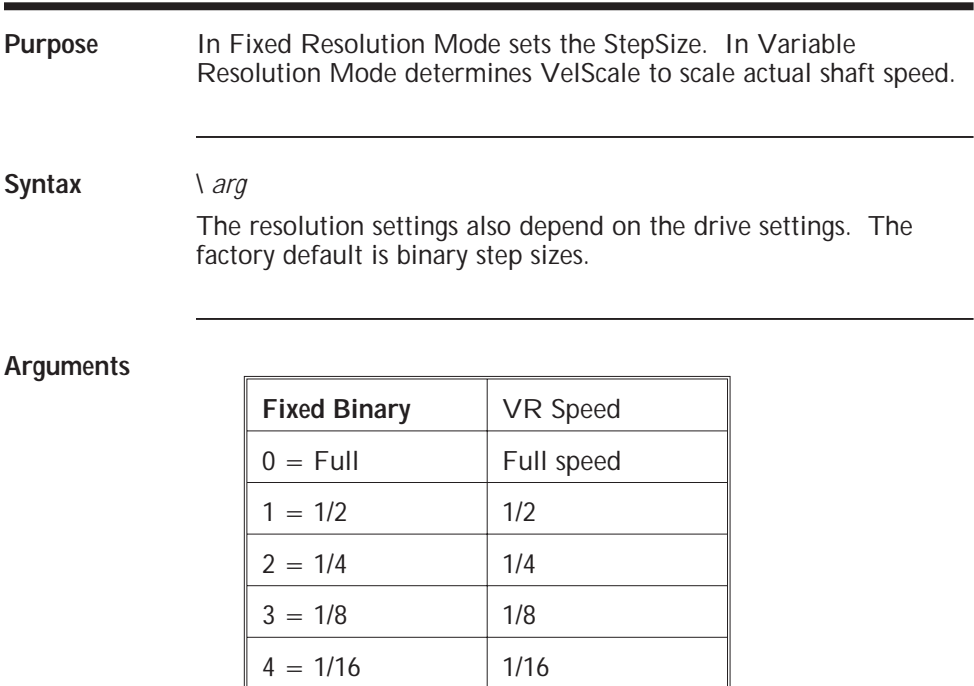

 $5 = 1/32$  1/32  $6 = 1/64$  1/64

 $7 = 1/128$  1/128  $8 = 1/256$  1/256

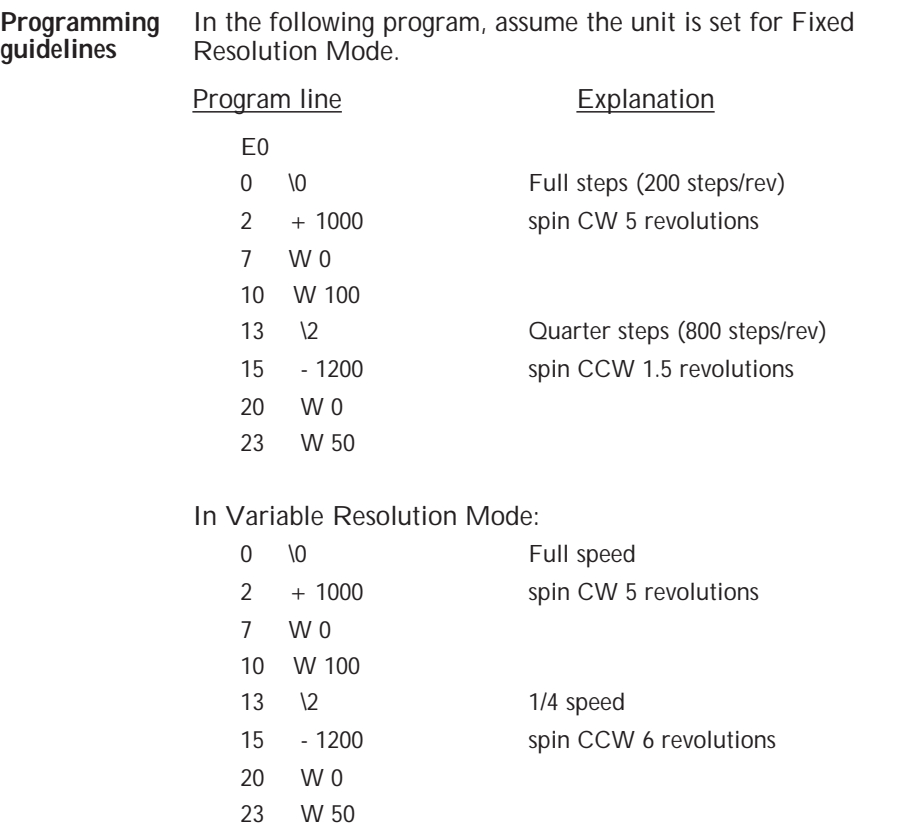

# **ESC (Abort) ESC Immediate Purpose** Terminates any active operation and returns Indexer to the immediate or idle mode. If motor is in motion, it will be immediately stopped without ramping deceleration. Output ports will not be affected. In RS-485 multi-unit mode motion on all axes is stopped. **Syntax Arguments** None

# **^C (Software Reset)**

**^C**

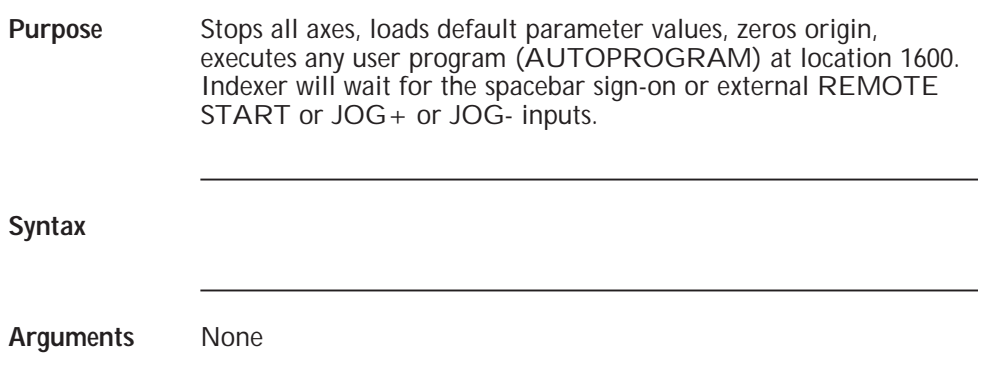

# **> (Read Memory)**

**>** *addr size*

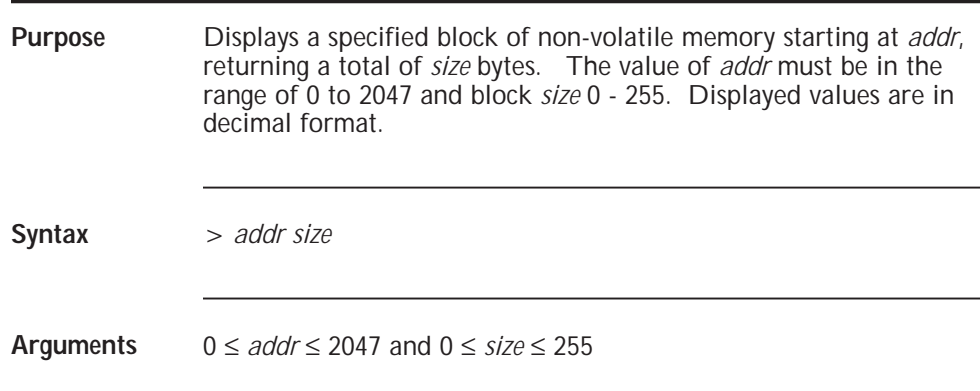

# **< (Write Memory)**

**<** *addr data*

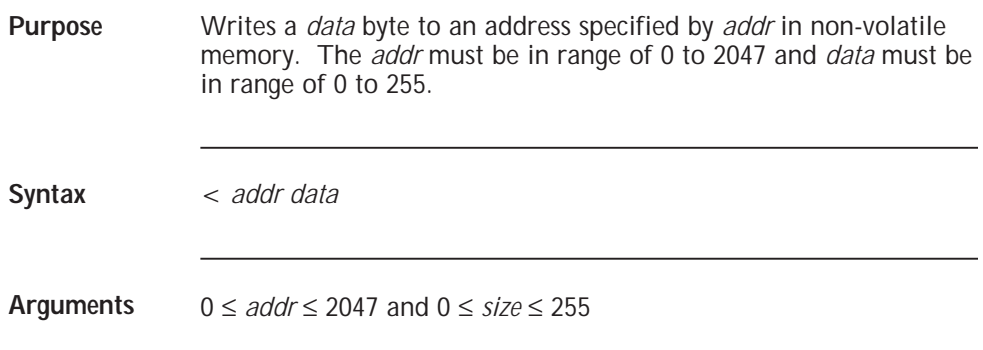

# **] (Read Moving Status) ] Immediate**

Purpose Returns an integer number representing the current move status. Bit weights:  $1 =$  > Indexing 2 => Constant Speed  $128 =$  > Drive Fault **Syntax** ] **Arguments** None

# **' (Trip and Output) '***nextpos port* **Execution**

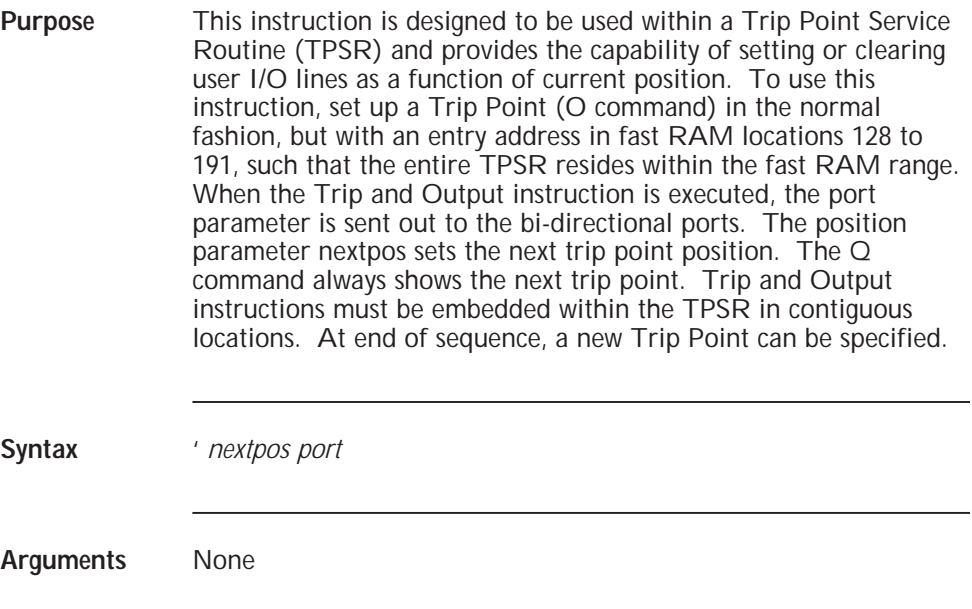

#### **Programming guidelines** The following example activates ports P1, P2, P3, P4 in sequence as successive positions are traversed. The O command sets the initial trip point to position 1000 and vector address to 128. When this position is encountered, execution vectors to location 128. The Trip and Output instruction at location 128 writes a 1 to the bi-directional ports and sets the next trip point to position 5000 and the vector address 133. Subsequent execution continues in a similar manner.

**Note:** *Only the E command at the conclusion of editing is necessary to end the trip point service routine.*

### Program line Explanation

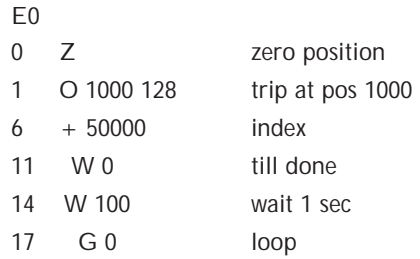

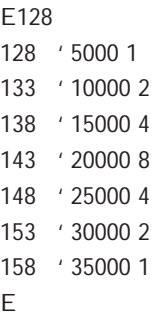

# **= (Limit Switch Polarity) =** *polarity* **Immediate**

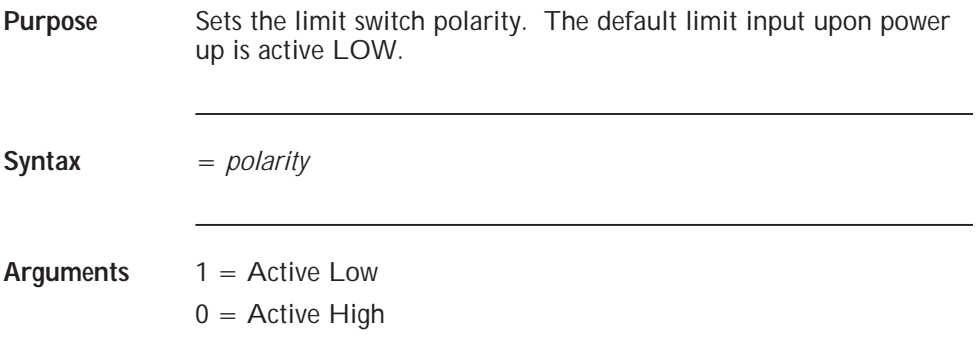

# **: (Selective Termination)**

**:** *axis*

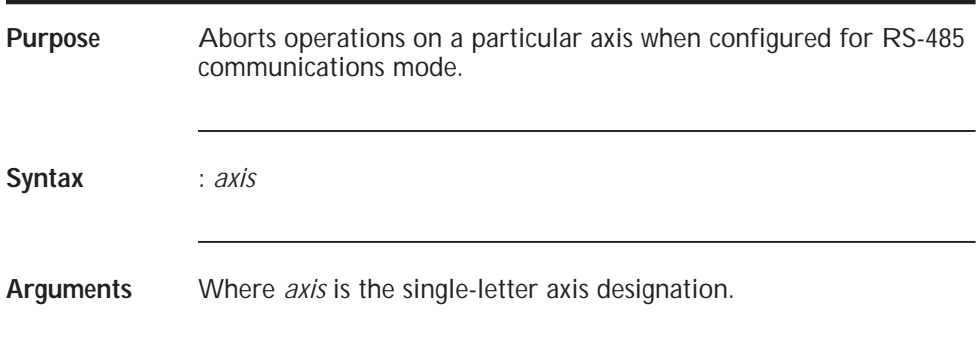

# **Appendix A Specifications**

# **Electrical**

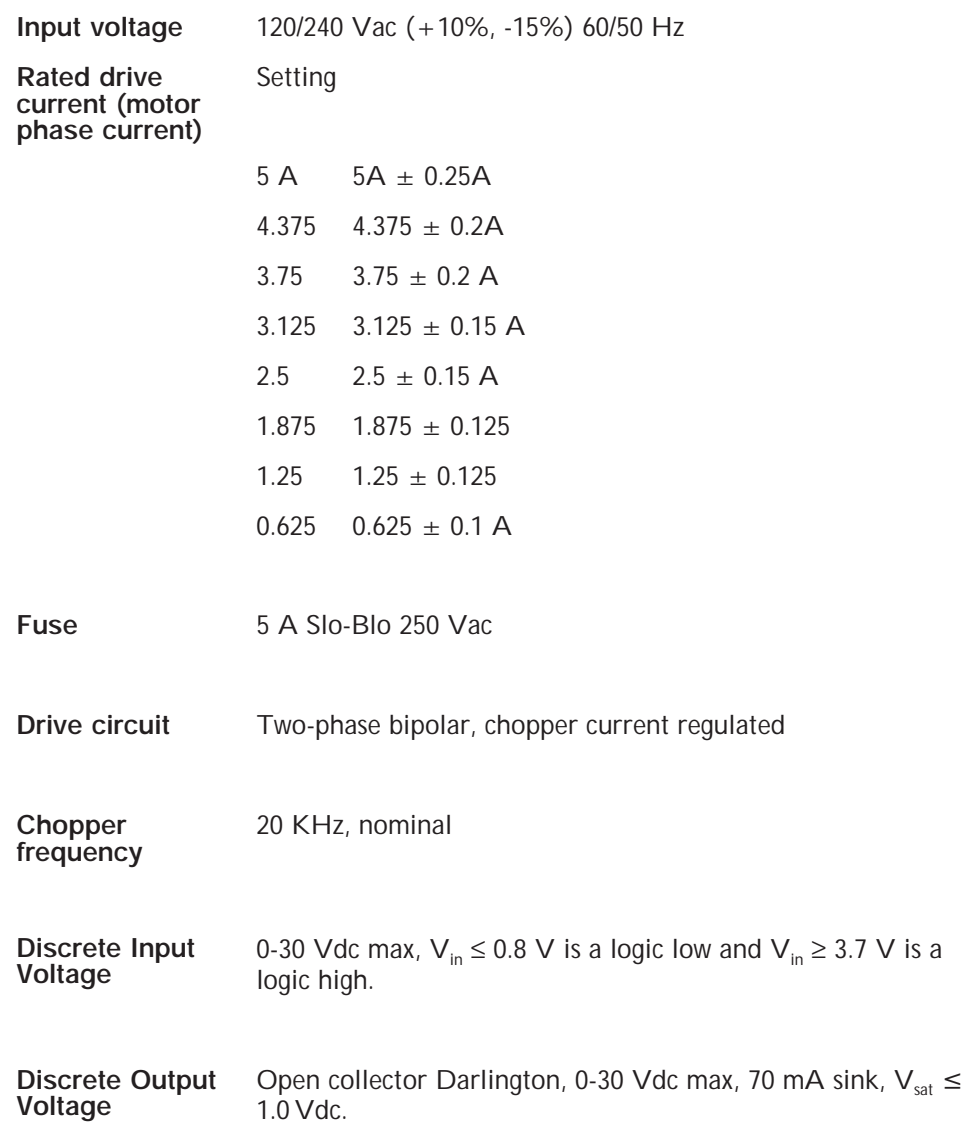

# Specifications **Specifications**

**Electrical isolation** Indexer option power and interface signals to 6410 completely isolated. All other external inputs and outputs referenced to Indexer ground, unless otherwise specified.

**Fixed Resolution Mode** All indexing is specified in terms of an integer number of step pulses at the specified resolution. This mode must be used if a single 6440 indexer controls its own drive and a slave(s) 6410 drive.

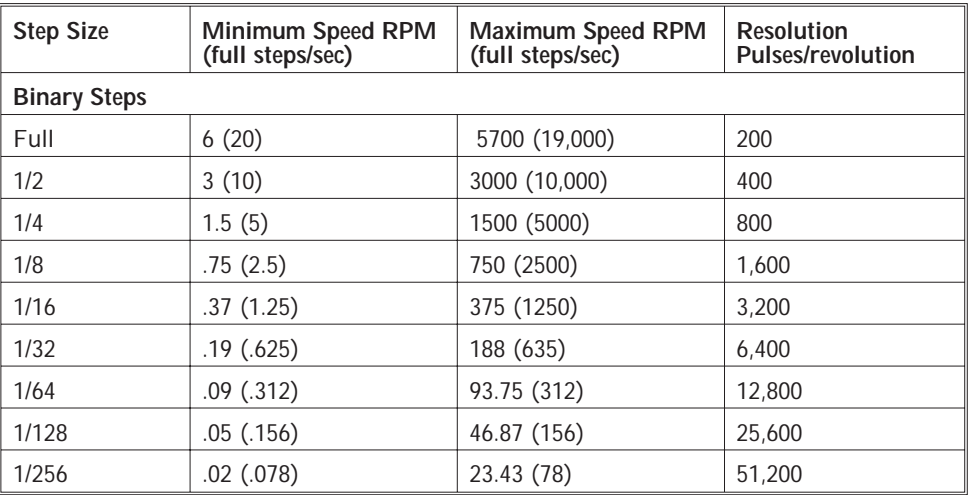

**Variable Resolution Mode**

The indexer varies the step size from Full to 1/256 as a function of the specified velocity/position profile. All indexing is specified in terms of a mixed integer/fractional number, with the integer portion specifying the full number of steps and the fractional portion specifying 0.01 to 0.99 decimal step resolution carried out to within 8 binary bits of precision.

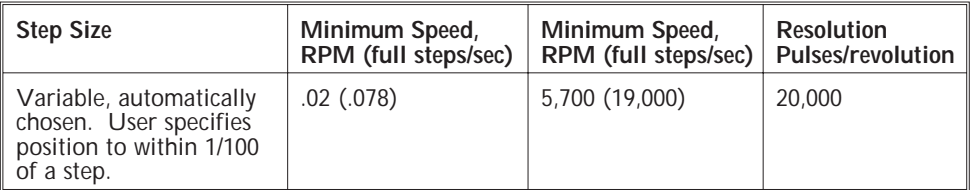

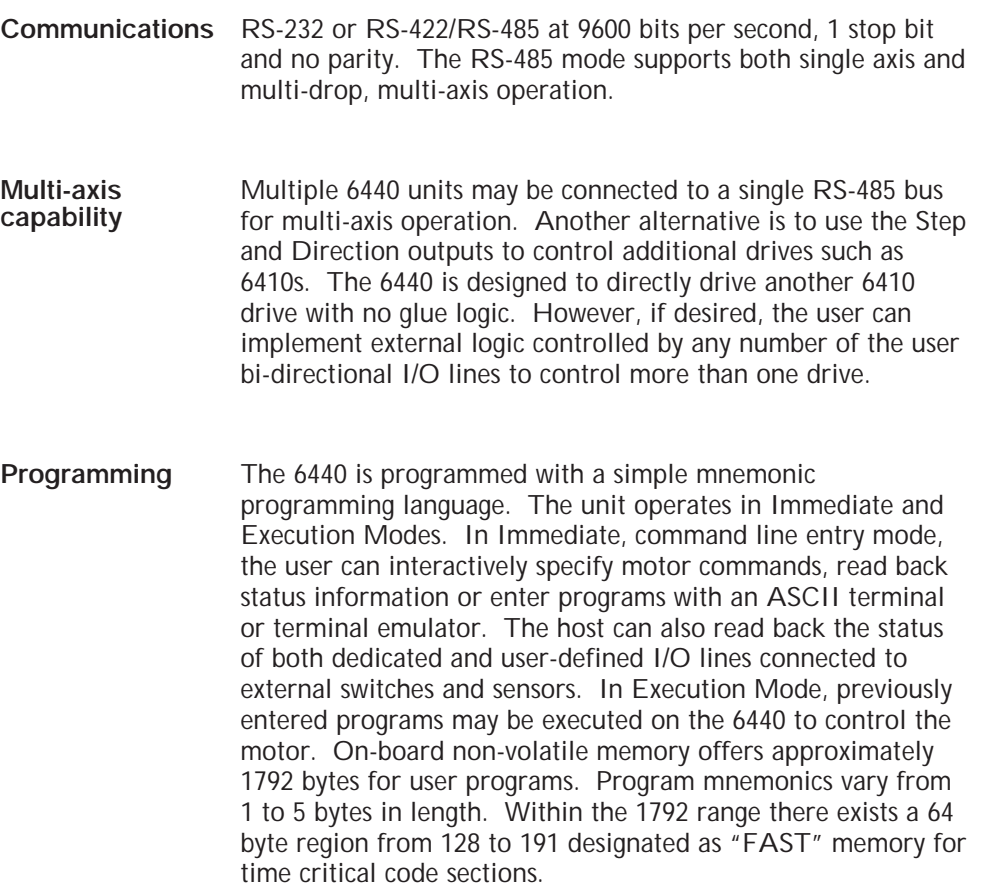

Specifications **Specifications**

# **Environmental Requirements**

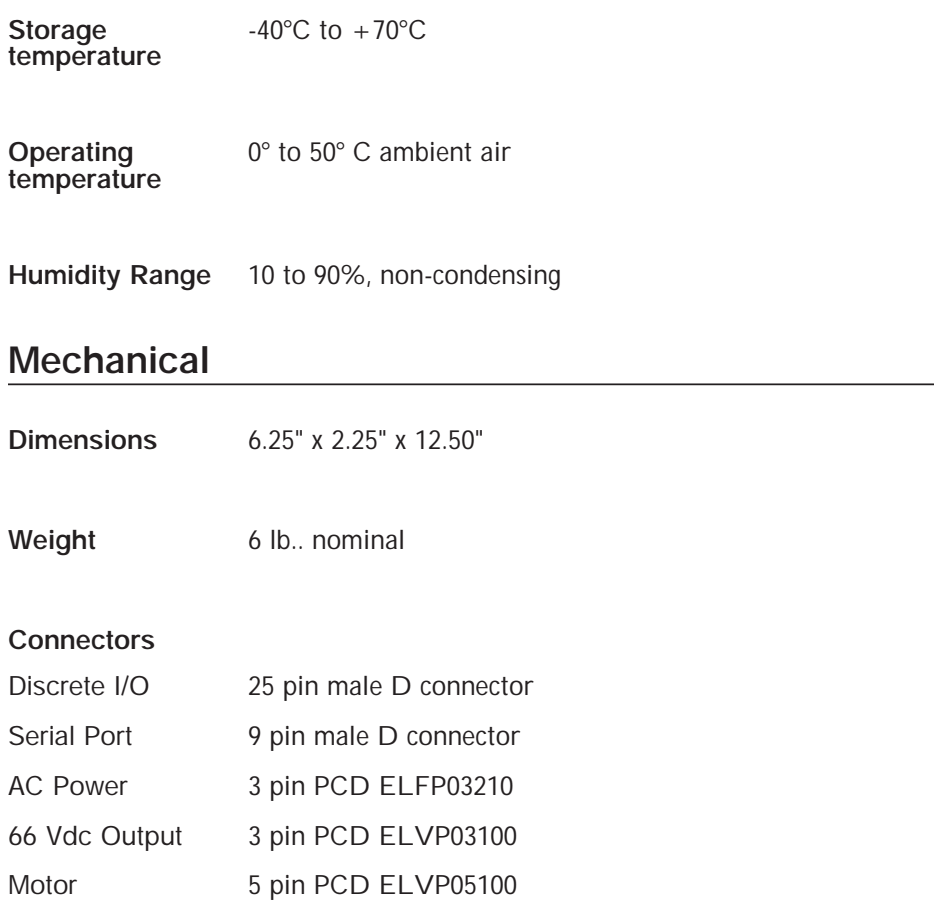

# **Appendix B Ordering Information**

**Background** This appendix lists 6440 part numbers and gives information on ordering.

#### **6440 part number table**

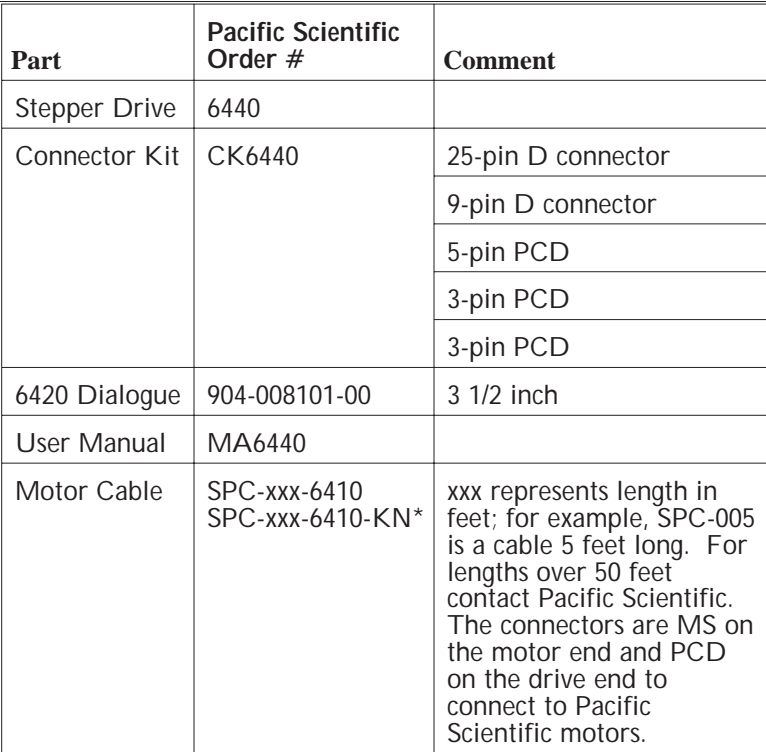

nformation **InformationOrder**

\***Note:** *Cables for K and N series stepper motors.*

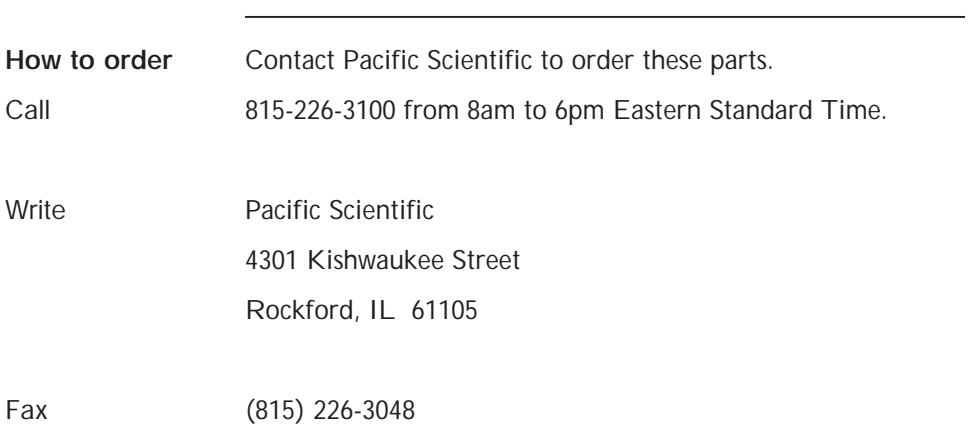

# **Appendix C Quick Reference**

**In this chapter** This section contains an alphabetized list of 6440 programming commands including a brief description and the operating modes where they apply. Detailed descriptions of each command are given on the page indicated in Chapter 7.

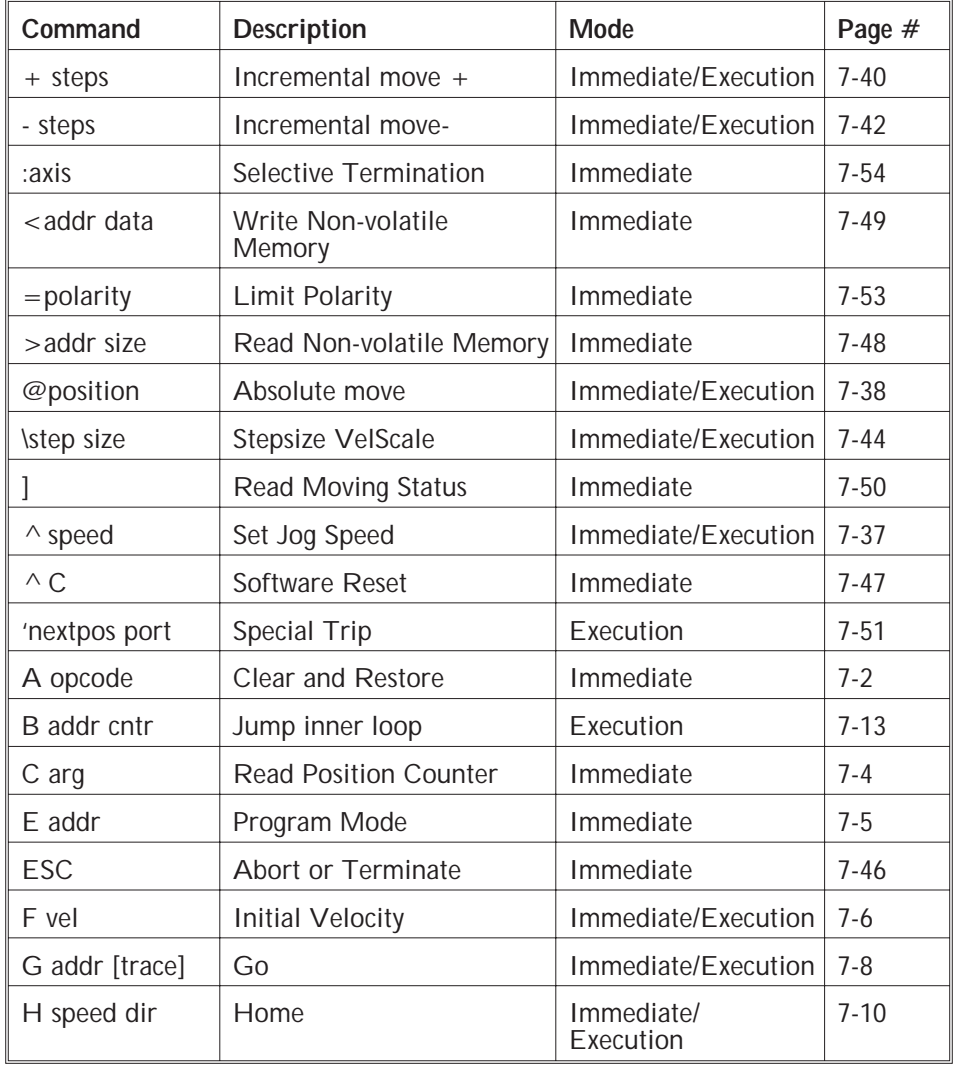

# **Quick**<br>Reference **Reference**

### **Table cont'd**

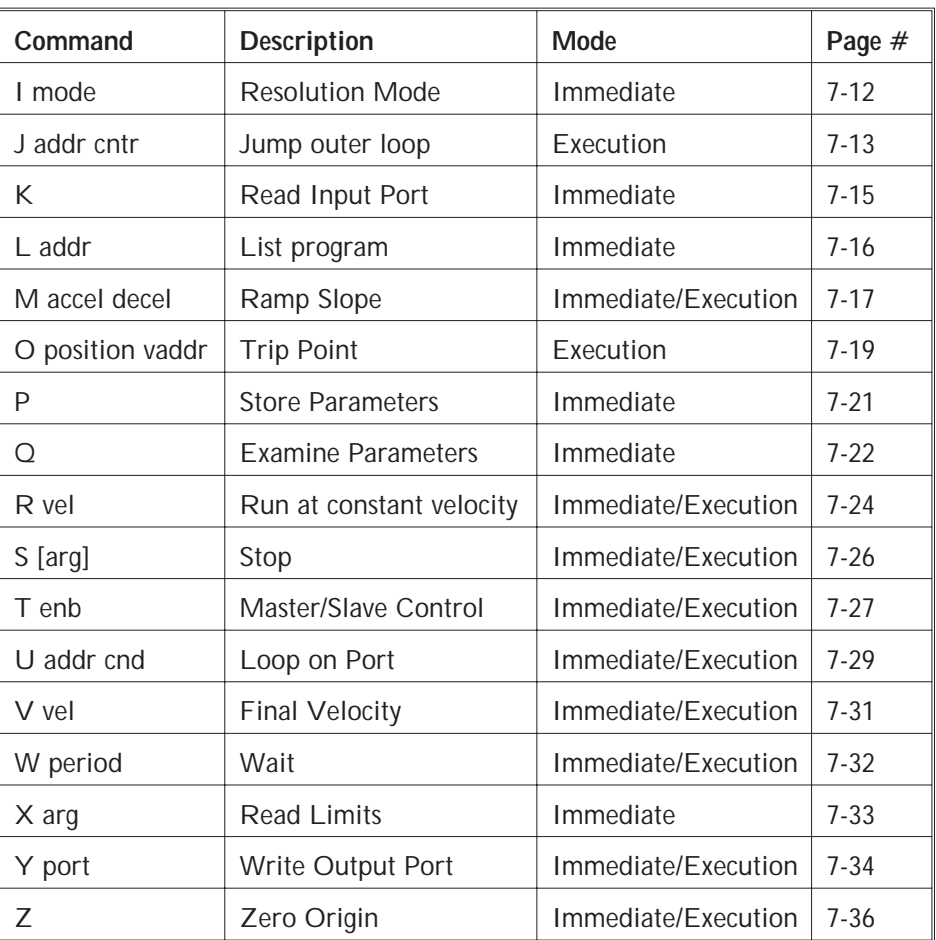

# **Appendix D Ramp Algorithm & Lookup Table**

**Introduction** The 6440 Indexer/Drive uses a lookup table to determine the number of steps in the velocity ramp that occur from the initial (start/stop speed) velocity to the final velocity. The lookup table contents are included at the end of this appendix.

> The velocity profile is a quantized linear ramp with discrete velocities stored in a lookup table. The velocity commands are in pulses per second.

> The algorithm begins at the exact start/stop velocity entered, then runs at the next highest velocity in the lookup table. The velocity increments until it reaches the value immediately before the final velocity entered. The next velocity will be the final velocity.

The number of pulses output at each velocity is determined by the **M**(slope) command. The **M** value sets the number of pulses at each velocity.

For example:

M5

F300

V3000

The start/stop velocity and table velocities are:

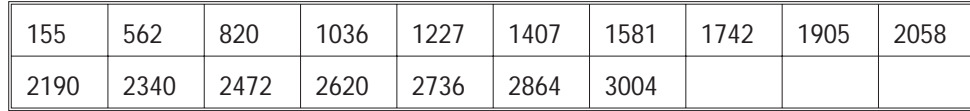

Five pulses will be generated at each of these rates as set by the **M** 5 command. The total ramp time from initial to final velocity is given by the sum of the times at each velocity during ramp up.

**Ramp Algorithm** Ramp time  $= M^*$ V = start / stop velocity  $\mathcal{V} =$  Last table entry before final velocity<br> $\star$  $=$  Last table entry before final velocity

For example, ramp time for the above is:

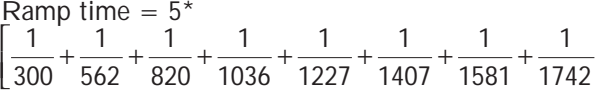

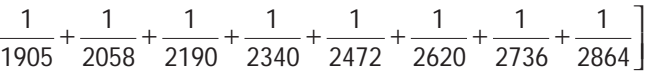

**Divide command** The divide command (\n) can be used to modify the ramp profile. The divide command allows you to add more points to the velocity ramp, resulting in smaller velocity increments and smoother ramping.

> All commanded velocities are divided by the (\n) command. When using the (\2) command with the previous example, the actual output pulse rate would be divided by 2. The initial velocity (Fnn) will be 150 pulses per second and the final velocity (Vnn) will be 1500 pulses per second. The new, modified ramp time will be :

Ramp time  $= 5 * 2$ 

To run between the same start and final velocities as the original example (300 to 3000) with (\2) command, the program parameters will be:

 $\sqrt{2}$ 

M 5

F 600

V 6000

| 155  | 562  | 820  | 1036 | 1227 | 1407 | 1581 | 1742 | 1905 | 2058 |
|------|------|------|------|------|------|------|------|------|------|
| 2190 | 2340 | 2472 | 2620 | 2736 | 2864 | 3004 | 3126 | 3225 | 3348 |
| 3461 | 3582 | 3690 | 3804 | 3925 | 4028 | 4137 | 4251 | 4342 | 4468 |
| 4568 | 4672 | 4744 | 4856 | 4974 | 5056 | 5141 | 5273 | 5365 | 5461 |
| 5560 | 5610 | 5715 | 5823 | 5936 | 5994 |      |      |      |      |

Velocities are found from the lookup table:

The velocity ramp now consists of 46 points compared to the initial 14 without the (\2) command.

Ramp time = 
$$
5 \times \left[ \frac{1}{300} + \frac{1}{721} + \frac{1}{1054} + \dots + \frac{1}{5994} \right]
$$

**Note:** *If the final velocity is below 721 sps (the second speed in the lookup table) there will be NO ramping associated with that move. Instead, the move is completed in one step.*

Example If Initial Velocity were specified at 100 steps/sec, Final Velocity at 1000 steps/sec, acceleration factor 120, deceleration factor 20, referring to the Profile Generator Table shown on the following page, the intermediate velocity points would be 155, 562 and 820 steps/sec. During acceleration 120 steps at 100 steps/sec, followed by 120 steps each at 155 steps/sec, 562 steps/sec, 820 steps/sec, concluding with the Final Velocity at 1000 steps/sec for the duration of the index until deceleration commences. One exception to this would be if the specified duration of the index (in steps) were not long enough to allow the motor to reach the Final Velocity; then the profile would top out at some intermediate point followed by the deceleration interval.

**Ramp Algorithm**

#### **Profile Generator Lookup Table**

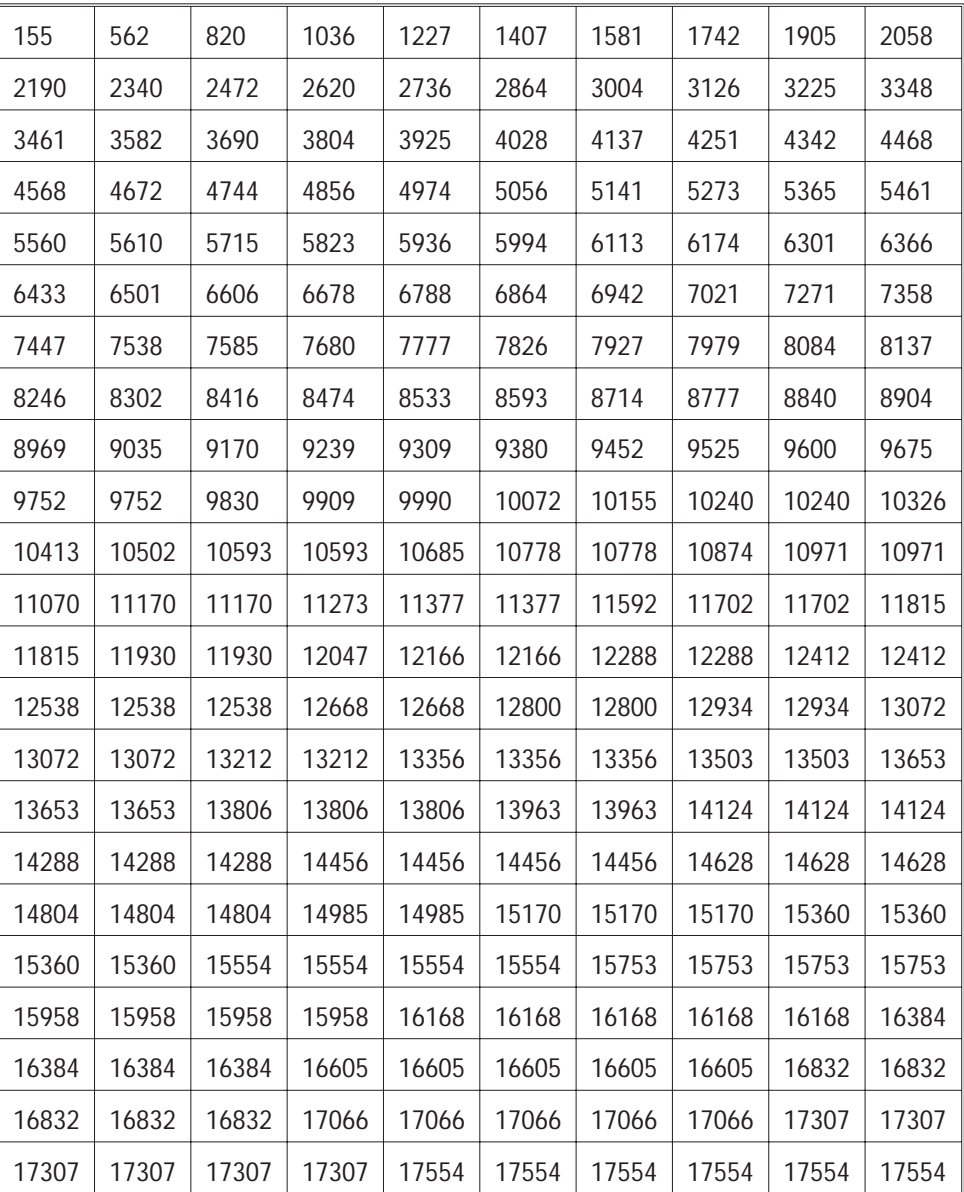

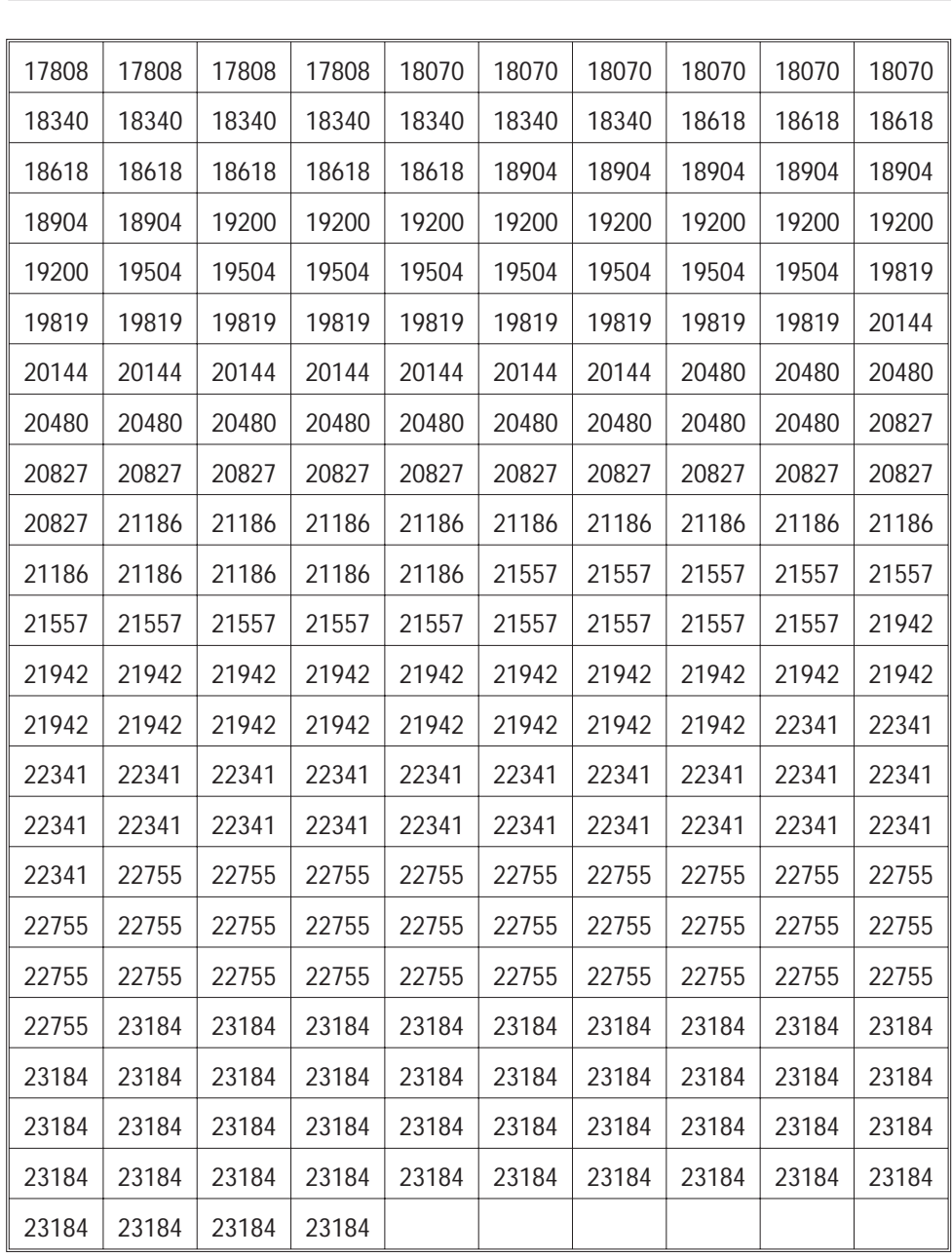

**Ramp Algorithm**

## **D.2 Speed Accuracy**

The 6440 Indexer generates step pulses by initializing a counter with a value that generates interrupts at approximately the desired step rate. The counter runs at a frequency of 1.2288 MHz. This value is divided by the desired step rate to yield the integer counter initialization value. Consequently, the rounding process results in reduced accuracy as speeds increase. For example, step rates from 2498 to 2502 steps/second yield a 491 count value and result in an actual speed of 2503 steps/second. Likewise, 2503 to 2507 steps/second yield a 490 count and result in an actual speed of 2508 steps/second. In summary, speed accuracy over the full 20-19,000 step/second range is approximately 0.72 %.

# **Appendix E Application Examples**

**Introduction** The following examples give a flavor of just a few of the myriad applications for the 6440.

## **E.1 Standalone Operation**

The 6440 has approximately 1792 bytes of internal, non-volatile memory for user programs. Internal programs can set initial and final velocities, acceleration and deceleration rates, execute incremental, absolute and constant velocity moves, program loops, branches based on the state of an input port and also write to the output port(s). In addition, a special case of the G instruction allows up to 16 different motion routines to be executed based on the state of the lower 4 port lines. Programs are entered with the E command and parameters saved with the P command in immediate mode. The external Remote Start and Stop can be used to start and stop program execution. Limit switches attached to the assembly can be used as safeguards for over-motion. A slave 6410 can be controlled by the Direction and Step lines, the Moving line can be polled for motion and the Fault line can be polled for fault conditions.

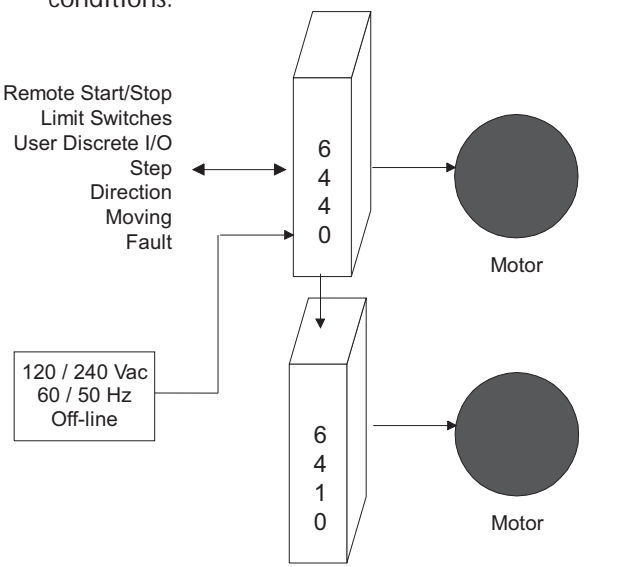

pplication **Application Examples**

## **E.2 Host Operation Single Unit**

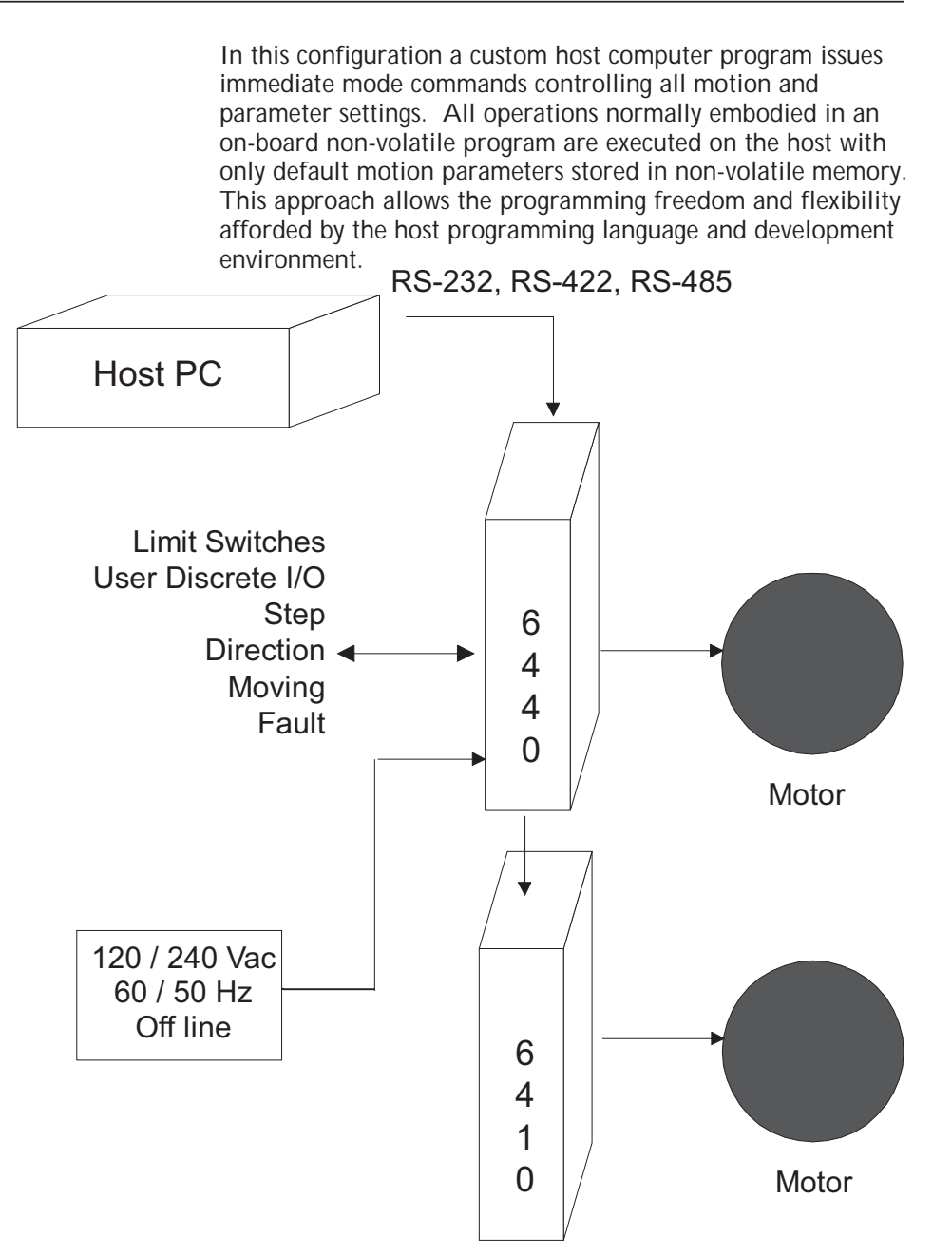

## **E.3 Host Operation Multiple Units**

This configuration allows up to 32 independent axes to be controlled in immediate mode from a host computer or PLC. Normally all the units operate in immediate mode, but can also execute from on-board non-volatile memory. Remember, the RS-485 implementation is designed as a bus for the host computer to send commands to individual 6440s. The host can issue commands to read ports on individual units, but individual 6440s cannot initiate transfers back to the host. Only the host is the bus master. As in other configurations, an individual 6440 can also control a slave 6410.

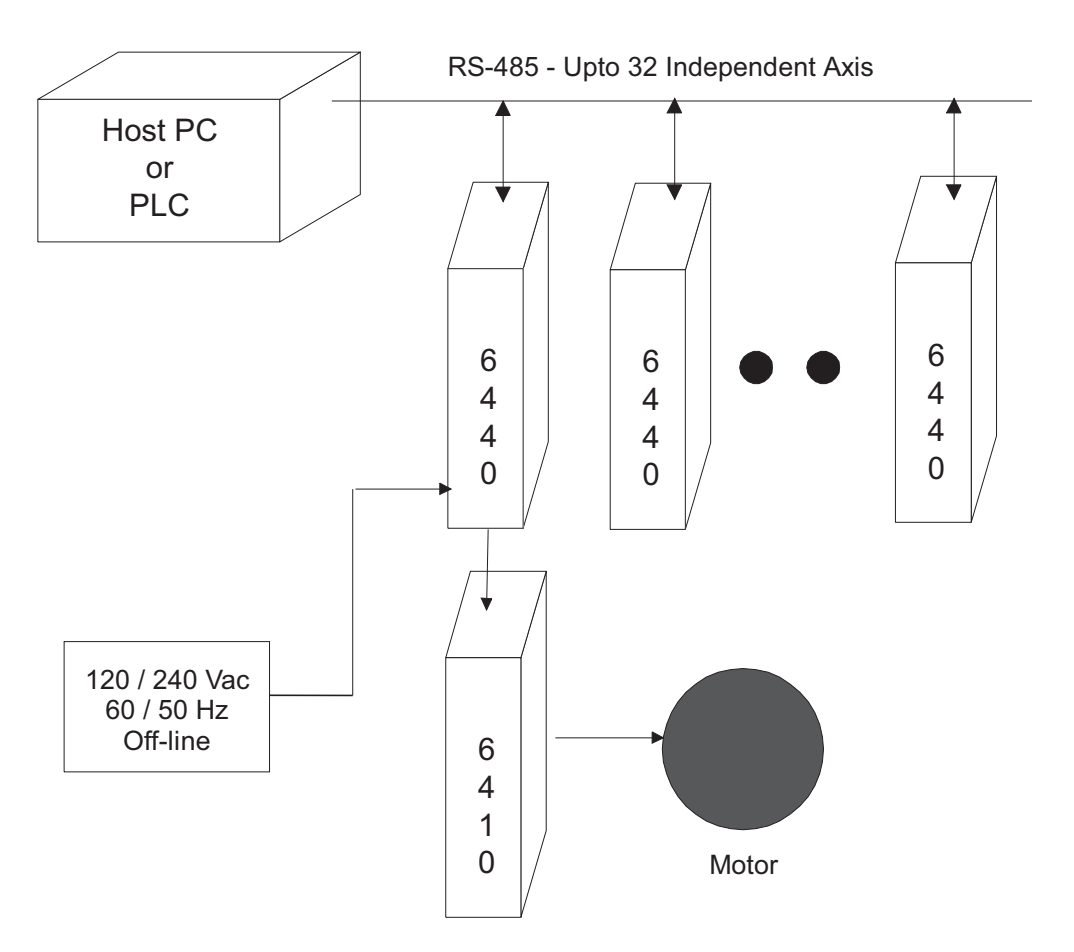

**Application Examples**

## **E.4 PLC Based Control**

This configuration is similar to the others described above with the PLC acting as the host computer. The PLC can interface to the parallel port lines via a RS-232, RS-422 or RS-485 interface.

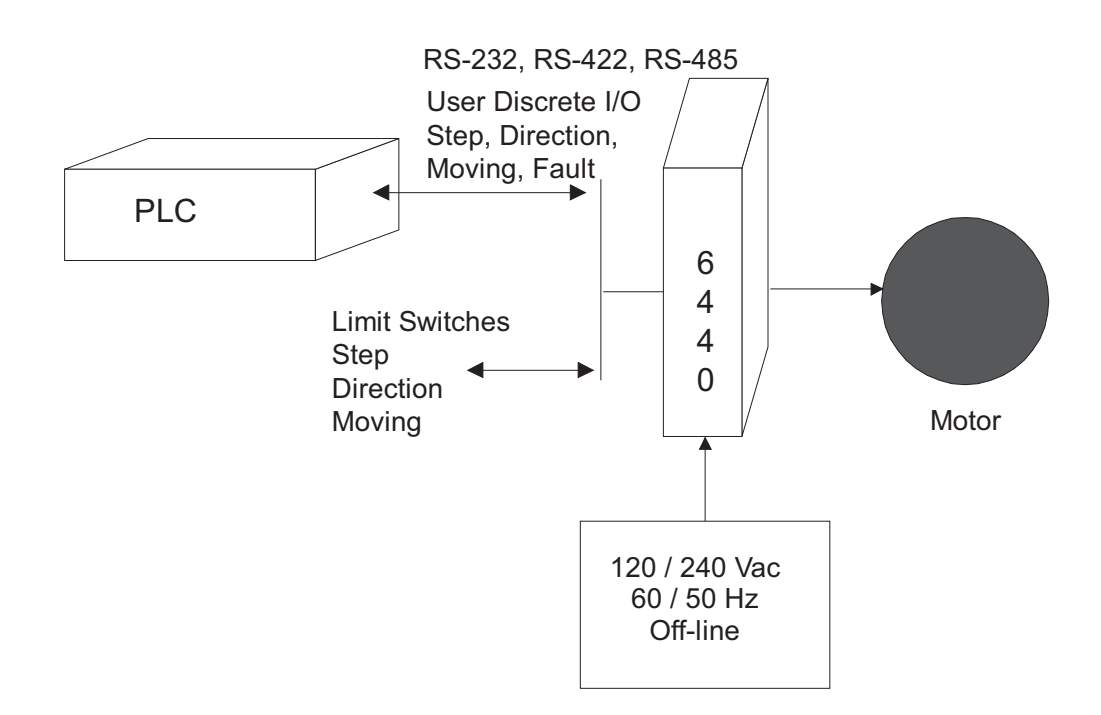

## **E.5 6440 Dispensing Product onto Conveyer Belt**

This example shows the 6440 Indexer/Drive and motor dispensing products onto a conveyor belt and into a shipping container. The stepper motor supplies start-stop motion to a paddlewheel ejector to dispense the product. An optic sensor is used to advance the paddlewheel to the starting point. An external Start signal initiates motion to eject the product, the motion continues for one revolution until the paddlewheel is aligned for the next cycle. A host computer or an on-board non-volatile program sets the acceleration, deceleration and velocity parameters and the 6440 executes the motion.

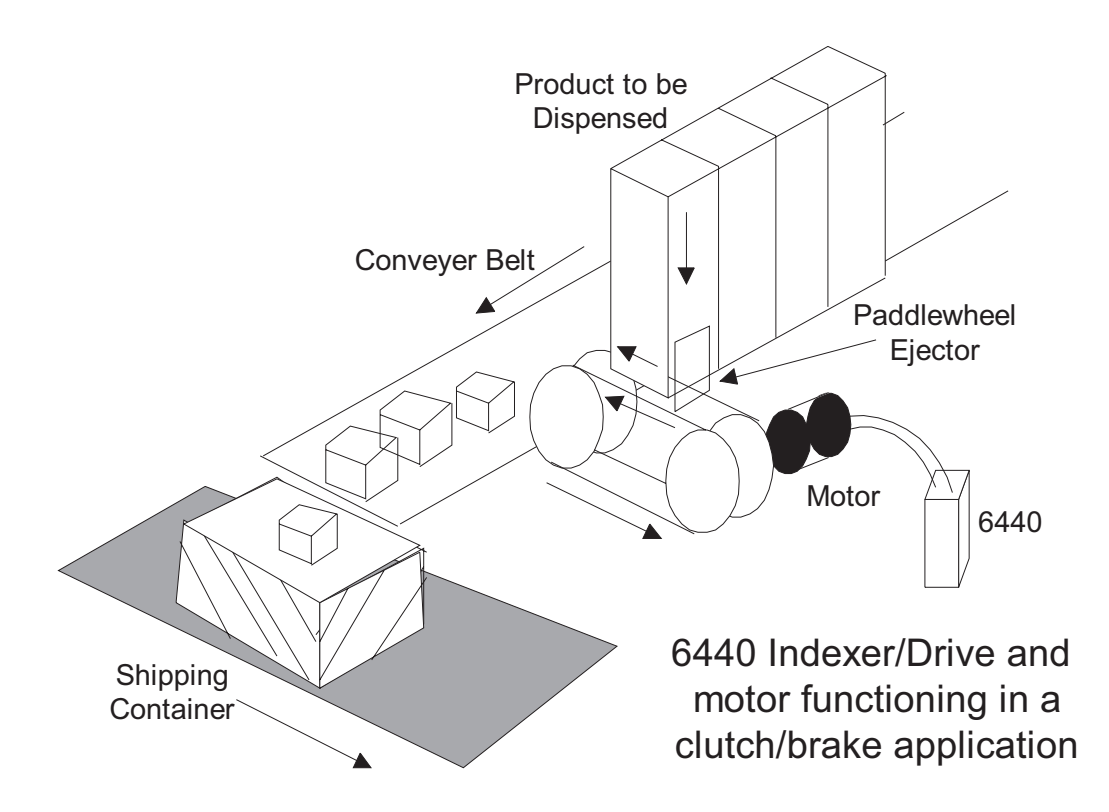

**Application Examples**

## **E.6 6440 Controlling Indexer Table**

The 6440 Indexer/Drive and motor combination easily drives an Indexing Table. The motor can drive the table directly, with a belt, or through a worm gear. An optic sensor can be used to indicate the starting or home position of the table and motion can be executed with open-loop stepping commands.

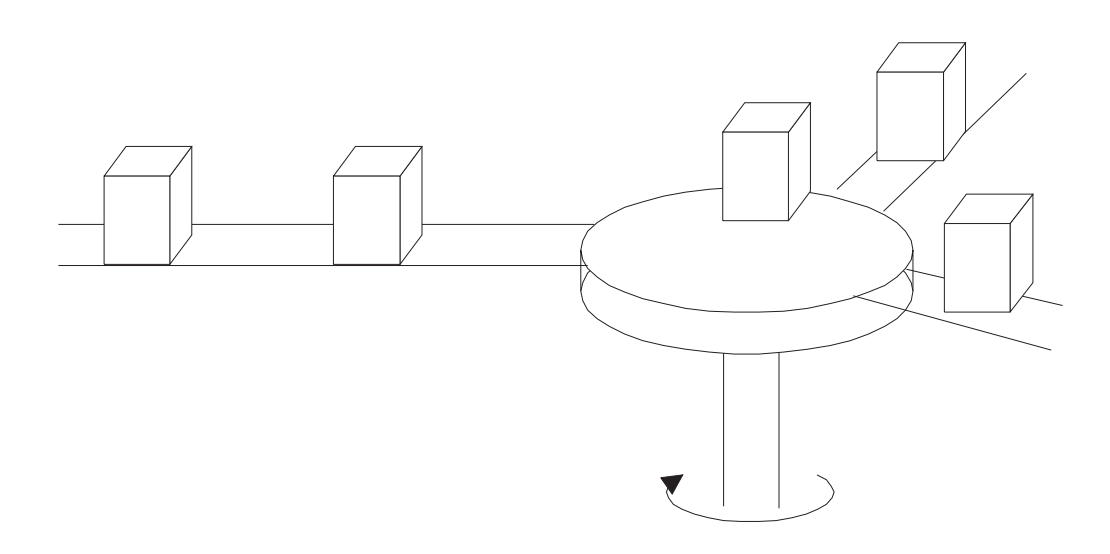

# Incremental Indexing Table

## **E.7 Miscellaneous Application Notes**

#### **Start-Stop Program**

The following is a start-stop motion program example. The program starting at location 128 in "FAST" memory spins the motor until an optic sensor wired to Port 8 goes HIGH. Once this stop point is detected, the motor decelerates until coming to a stop. The program is written such that the wait command executes in parallel with the deceleration. If the deceleration factor is set for maximum deceleration rate (0), motion stops very quickly and dead time will be about 1 second. If deceleration is set for the minimum rate (255), depending on the velocities involved the stopping time may be several seconds possibly over-shooting the stopping point substantially and eliminating the 1 second wait command. The optic design, be it a reflecting or slotted type may require some moving distance to disengage or deactivate its output. The program below runs at a constant slower speed until the sensor is cleared and then loops back to the beginning. This continuous running program can easily be modified to start up with an external input applied to an I/O port.

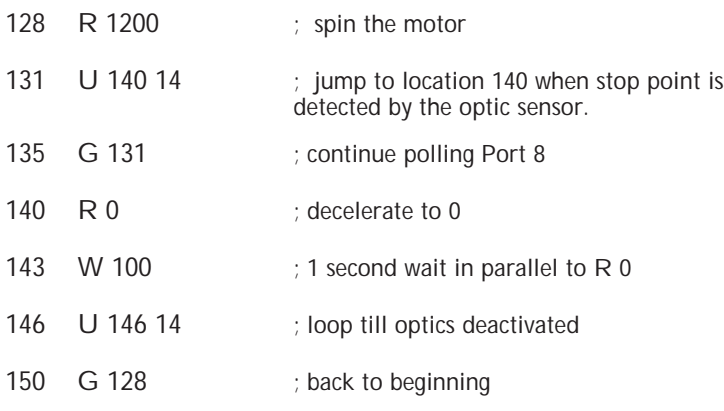

**Application Examples**
**Input Port Polling** Some applications may require estimates of branching times. **Times** The program below in "FAST" memory takes between 200 us to 1 ms to respond to an input line. The same program in "SLOW" memory requires approximately 1 ms to 12 ms to respond to an input line change. 128 U 140 14

- 
- 132 G 128
- 140 W 100
- 143 G 128

**Using the Input Port to Select 1 of 16 Different Profiles** An external thumbwheel switch can be used to select 1 of 16 different motion profiles. There are several different approaches to implementing this capability, but the easiest approach uses the G instruction to execute an indexed jump based upon the state of the lower 4 input port lines. This example initiates the indexed jump when the Remote Start input is activated low. Each jump executes a particular motion and then terminates, returning the 6440 to immediate mode waiting for the next Remote Start activation. At the end of motion either a termination byte (put there by the E command) or a branch to another location (G instruction) must occur. Remember that only 16 locations are available for instructions, including the program termination character or G instruction.

**Example** E 0 0 Any initialization code G 2048 ; execute indexed jump E End of program here This is the first profile to HOME the unit, where  $P[4-1] =$ Logic 1, 1, 1, 1. E 256 256 H 200 1 E This is the 2nd profile, where  $P[4-1] =$  Logic 1, 1, 1, 0. E 272 272 M 40 40 + 800 E This is the 3rd profile, where  $P[4-1] =$  Logic 1, 1, 0, 1. E 288 288 M 100 40 - 200 E **Application Examples**

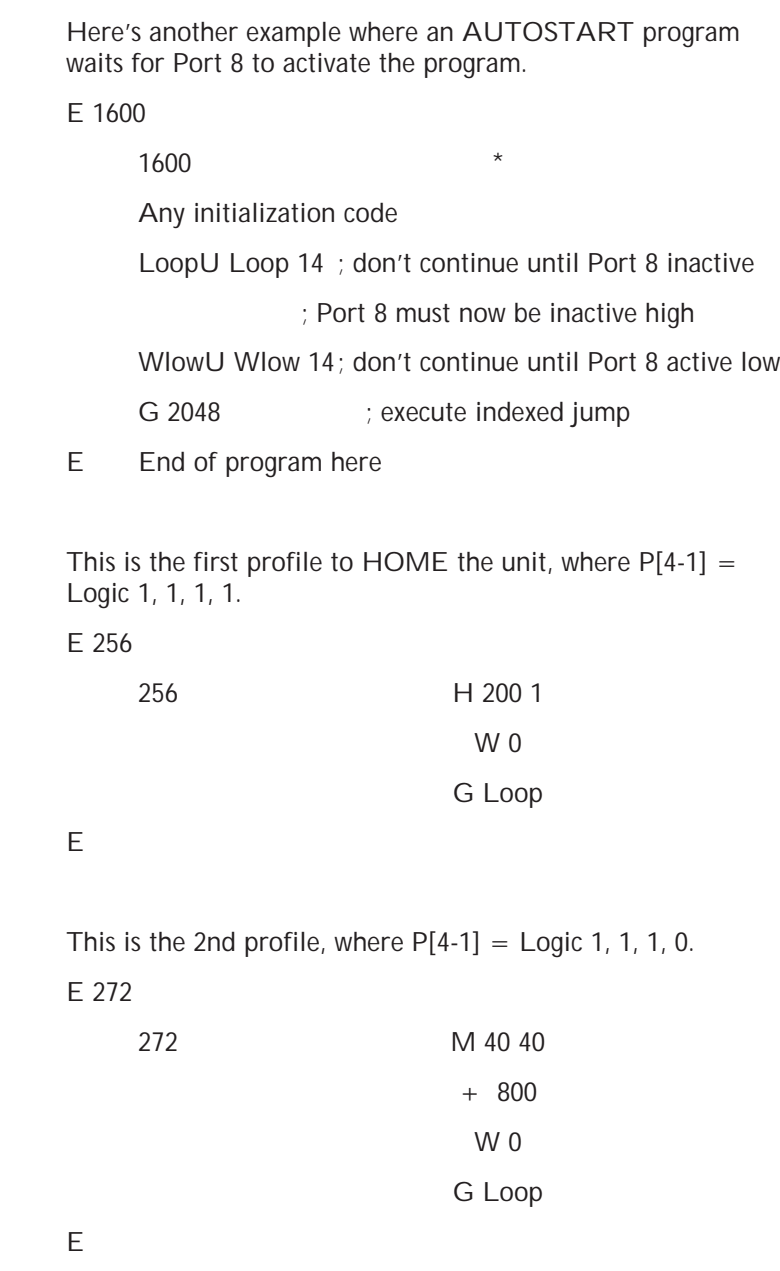

This is the 3rd profile, where  $P[4-1] =$  Logic 1, 1, 0, 1.

E 288

288 M 100 40 - 200 W 0 G Loop

E

**Note:** *Since the jump table is encoded as straight binary rather than grey-coded, the 4 lower bits should be set first followed by a separate activation signal as is done above. Otherwise, if you attempt to set up a continuous loop where the 4 input lines may change state while the G instruction is executing, the program may not jump to the desired profile.*

> **Application Examples**

# **Appendix F ASCII Codes ASCII Code Result ASCII Code Result ASCII Code Result ASCII Code Result**

| <b>AJULI UDUC INGJUN</b> |                                         |                 | <b>AJON ODDU</b> RUSUR |                          | <b>AJULI UDUC INGJUN</b> |                 | ייטה<br><b>ODDE INCOMIL</b> |                       |
|--------------------------|-----------------------------------------|-----------------|------------------------|--------------------------|--------------------------|-----------------|-----------------------------|-----------------------|
| 0                        | $\wedge$ @                              | <b>NUL</b>      | 32                     |                          | 64                       | $^{\copyright}$ | 96                          | $\pmb{\prime}$        |
| 1                        | $\wedge$ A                              | SOH             | 33                     | Ţ                        | 65                       | Α               | 97                          | a                     |
| $\overline{2}$           | $^\wedge$ B                             | <b>STX</b>      | 34                     | $\overline{\phantom{0}}$ | 66                       | $\sf B$         | 98                          | $\sf b$               |
| $\mathfrak{Z}$           | $\mathrel{\wedge}$ C                    | <b>ETX</b>      | 35                     | $\#$                     | 67                       | $\mathsf C$     | 99                          | $\mathsf C$           |
| $\overline{4}$           | $\land$ D                               | EOT             | 36                     | \$                       | 68                       | $\mathsf D$     | 100                         | d                     |
| 5                        | $\mathrel{\wedge} \mathrel{\mathsf{E}}$ | ENQ             | 37                     | $\%$                     | 69                       | Ε               | 101                         | $\mathop{\mathrm{e}}$ |
| 6                        | $\land$ $\mathsf{F}$                    | <b>ACK</b>      | 38                     | &                        | 70                       | F               | 102                         | $\sf f$               |
| $\overline{7}$           | $\wedge$ G                              | <b>BEL</b>      | 39                     | $\pmb{\cdot}$            | 71                       | G               | 103                         | g                     |
| 8                        | $\land$ H                               | <b>BS</b>       | 40                     |                          | 72                       | $\mathsf{H}$    | 104                         | h                     |
| 9                        | $\wedge$ [                              | HT              | 41                     |                          | 73                       | L               | 105                         | Ť                     |
| 10                       | $\wedge$ J                              | LF              | 42                     | $\star$                  | 74                       | J               | 106                         |                       |
| 11                       | $\mathord{\wedge}\mathord{\mathsf{K}}$  | VT              | 43                     | $\! + \!\!\!\!$          | 75                       | К               | 107                         | k                     |
| 12                       | $\wedge$ $\mathop{\mathsf{L}}$          | FF              | 44                     |                          | 76                       | L               | 108                         | $\mathbf{I}$          |
| 13                       | $\land$ M                               | CR              | 45                     |                          | 77                       | M               | 109                         | m                     |
| 14                       | $\land$ N                               | SO              | 46                     |                          | 78                       | ${\sf N}$       | 110                         | n                     |
| 15                       | $\wedge$ O                              | SI              | 47                     | $\prime$                 | 79                       | $\bigcirc$      | 111                         | $\mathsf O$           |
| 16                       | $\land$ P                               | <b>DLE</b>      | 48                     | $\mathbf 0$              | 80                       | P               | 112                         | p                     |
| 17                       | $\wedge$ Q                              | DC1             | 49                     | $\mathbf{1}$             | 81                       | Q               | 113                         | q                     |
| 18                       | $^\wedge$ R                             | DC <sub>2</sub> | 50                     | $\overline{2}$           | 82                       | ${\sf R}$       | 114                         | $\mathsf{r}$          |
| 19                       | $\land$ S                               | DC <sub>3</sub> | 51                     | $\mathfrak{Z}$           | 83                       | $\mathsf S$     | 115                         | $\mathsf S$           |
| 20                       | $\wedge$ T                              | DC4             | 52                     | 4                        | 84                       | $\top$          | 116                         | $\mathfrak{t}$        |
| 21                       | $\land$ U                               | <b>NAK</b>      | 53                     | 5                        | 85                       | $\cup$          | 117                         | u                     |
| 22                       | $\land$ V                               | SYN             | 54                     | 6                        | 86                       | $\vee$          | 118                         | $\mathsf{V}$          |
| 23                       | $\land$ W                               | <b>ETB</b>      | 55                     | $\overline{7}$           | 87                       | W               | 119                         | W                     |
| 24                       | $\land$ $\times$                        | CAN             | 56                     | 8                        | 88                       | X               | 120                         | X                     |
| 25                       | $\land$ $\lor$                          | <b>EM</b>       | 57                     | 9                        | 89                       | Υ               | 121                         | y                     |
| 26                       | $\land$ $\mathsf{Z}$                    | <b>SUB</b>      | 58                     | $\vdots$                 | 90                       | Ζ               | 122                         | $\mathsf Z$           |
| 27                       | $\wedge$ [                              | <b>ESC</b>      | 59                     |                          | 91                       |                 | 123                         | {                     |
| 28                       | $\wedge \mathop{\backslash}$            | <b>FS</b>       | 60                     | $\,<$                    | 92                       | Ι               | 124                         |                       |
| 29                       | $\wedge$ ]                              | GS              | 61                     | $=$                      | 93                       |                 | 125                         | ł                     |
| 30                       | $\land\hspace{0.1cm}\land$              | <b>RS</b>       | 62                     | $\,>$                    | 94                       | $\wedge$        | 126                         |                       |
| 31                       | $\wedge$                                | US              | 63                     | $\tilde{?}$              | 95                       |                 | 127                         |                       |

**ASCII Codes ASCII Codes**

 $\parallel$ 

# **INDEX**

#### **!**

#### + steps 7-40<br>- steps 7-42 - steps : axis 7-54 addr data 7-49  $=$  polarity  $7-53$ addr size 7-48 @ position 7-38 \ step\_resolution 7-44 ] 7-50  $\land$  speed 7-37<br> $\land$  C 7-47  $7 - 47$ ' nextpos port 7-51

#### **A**

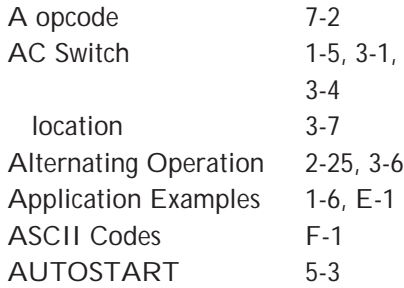

#### **B**

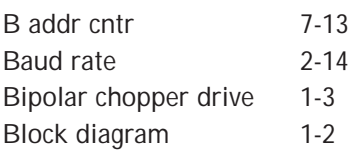

## **C**

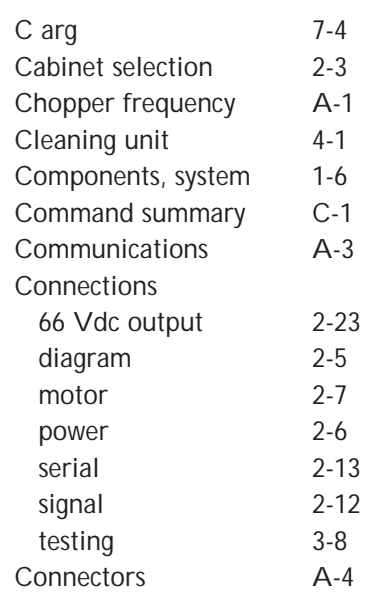

#### **D**

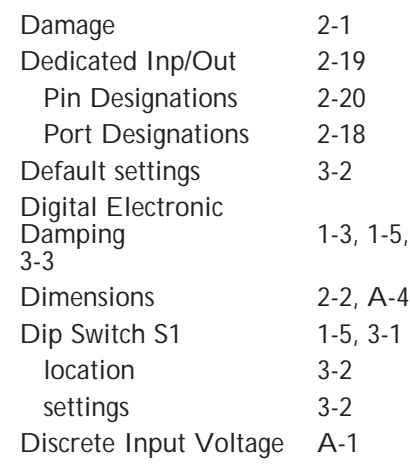

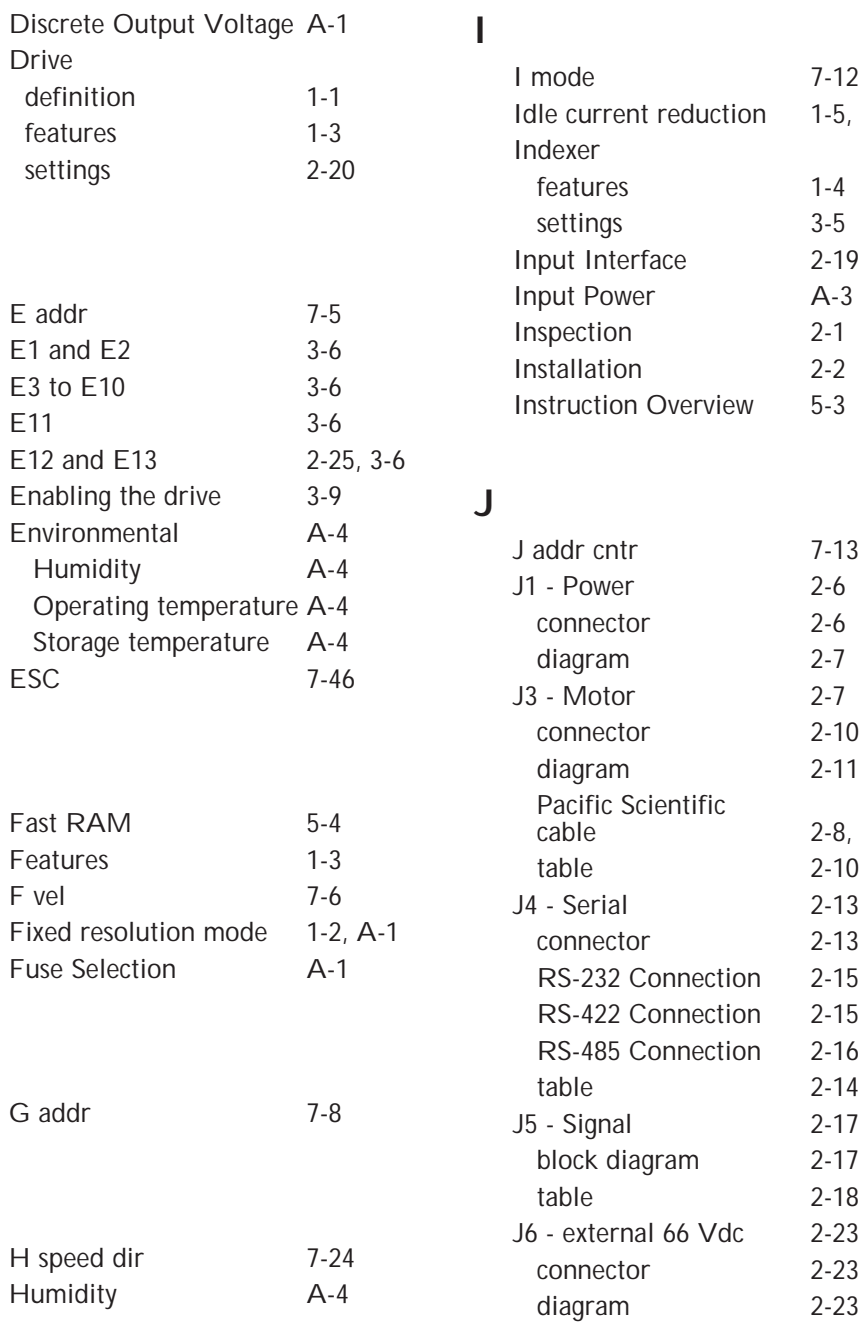

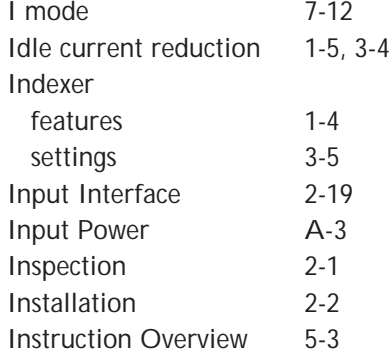

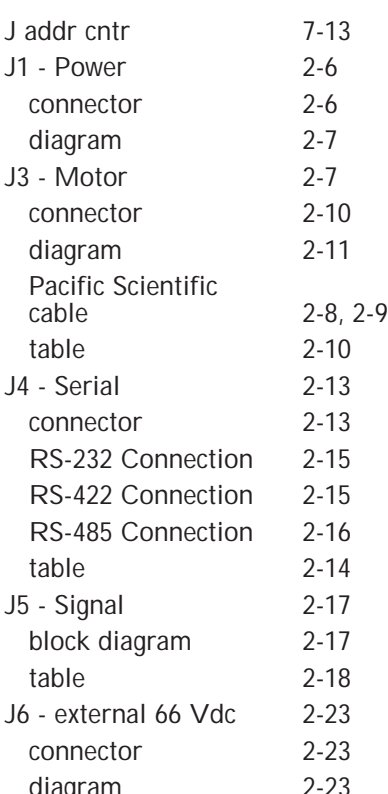

**E**

**F**

**G**

**H**

Fast

E11

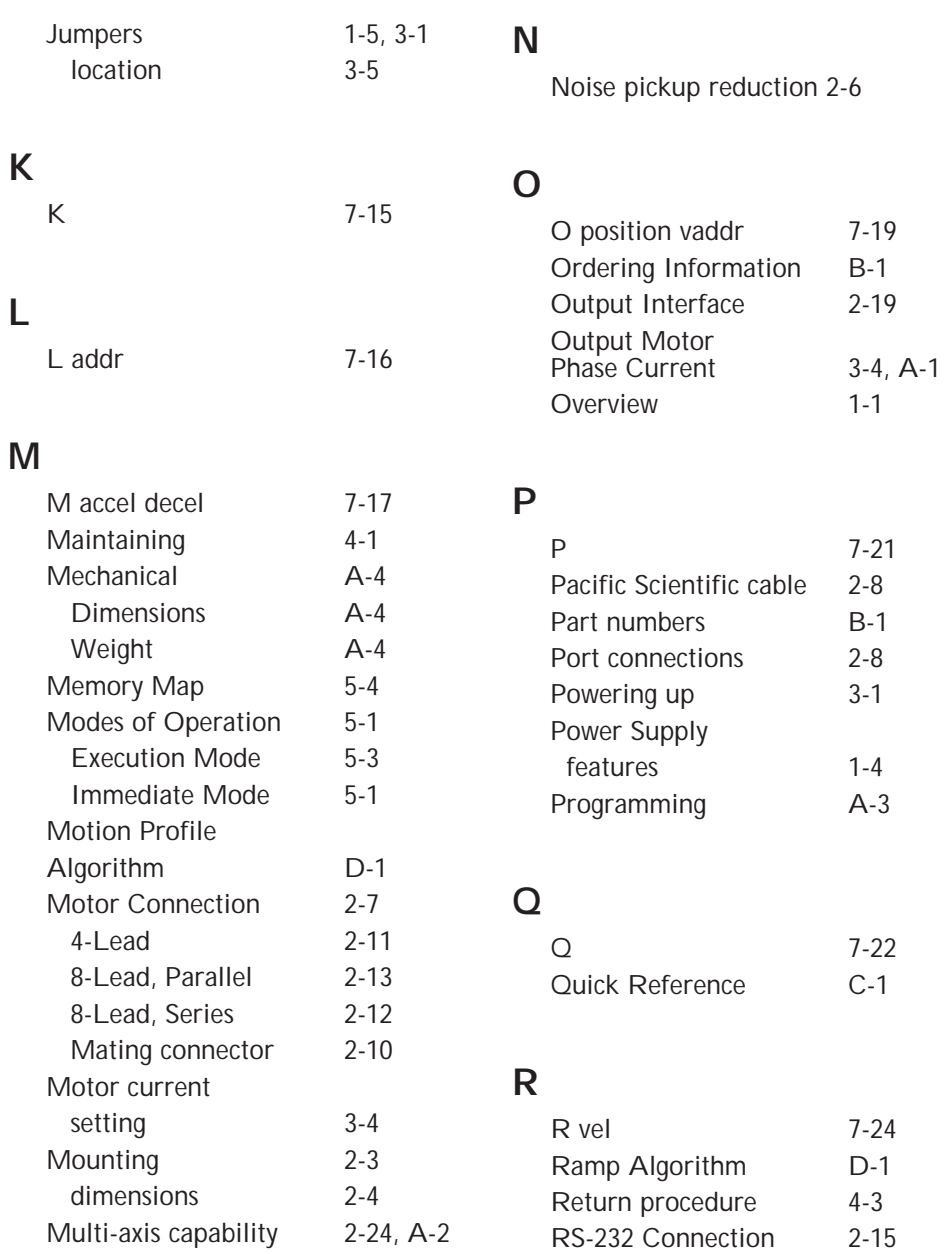

RS-422 Connection 2-15 RS-485 Connection 2-16

## **S**

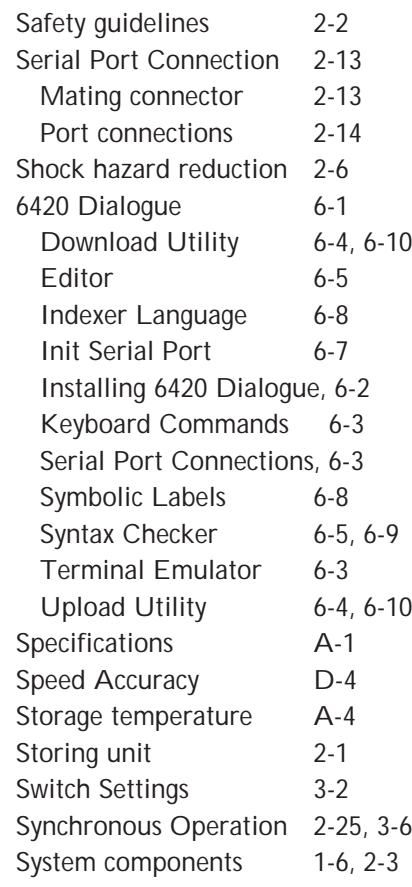

## **U**

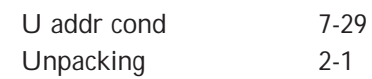

## **V**

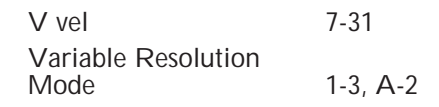

## **W**

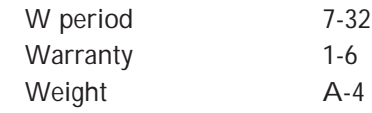

## **X**

 $X$  arg  $7-33$ 

## **Y**

Y port 7-34

# **Z**

Z 7-36

## **T**

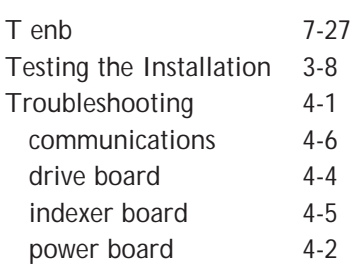